# $\zeta \in$ **C** N1996

# **FCC-B Radio Frequency Interference Statement**

This equipment has been tested and found to comply with the limits for a class B digital device, pursuant to part 15 of the FCC rules. These limits are designed to provide reasonable protection against harmful interference in a residential installation. This equipment generates, uses and can radiate radio frequency energy and, if not installed and used in accordance with the instruction manual, may cause harmful interference to radio communications. However, there is no guarantee that interference will occur in a particular installation. If this equipment does cause harmful interference to radio or television reception, which can be determined by turning the equipment off and on, the user is encouraged to try to correct the interference by one or more of the measures listed below.

- n Reorient or relocate the receiving antenna.
- n Increase the separation between the equipment and receiver.
- n Connect the equipment into an outlet on a circuit different from that to which the receiver is connected.
- n Consult the dealer or an experienced radio/ television technician for help.

## **Notice 1**

The changes or modifications not expressly approved by the party responsible for compliance could void the user's authority to operate the equipment.

### **Notice 2**

Shielded interface cables and A.C. power cord, if any, must be used in order to comply with the emission limits.

### **VOIR LA NOTICE D'NSTALLATION AVANT DE RACCORDER AU RESEAU.**

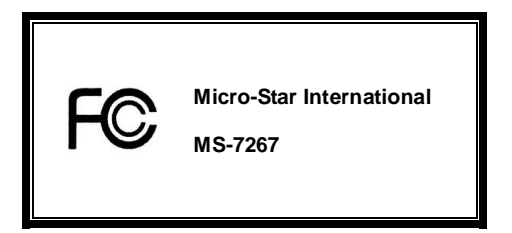

**G52-72671XH** 

# **Copyright Notice**

The material in this document is the intellectual property of MICRO-STAR INTERNATIONAL. We take every care in the preparation of this document, but no quarantee is given as to the correctness of its contents. Our products are under continual improvement and we reserve the right to make changes without notice.

## **Trademarks**

All trademarks are the properties of their respective owners.

AMD<sup>®</sup>, Athlon™ Athlon™XP, Thoroughbred™ and Duron™ are registered trademarks of AMD® Corporation.

Intel<sup>®</sup> and Pentium<sup>®</sup> are registered trademarks of Intel Corporation.

PS/2 and OS<sup>®</sup>/2 are registered trademarks of International Business Machines Corporation.

Microsoft® is a registered trademark of Microsoft Corporation. Windows® 98/2000/NT/XP are registered trademarks of Microsoft Corporation.

NVIDIA® , the NVIDIA logo, DualNet, and nForce are registered trademarks or trademarks of NVIDIA® Corporation in the United States and/or other countries.

Netware<sup>®</sup> is a registered trademark of Novell, Inc.

Award® is a registered trademark of Phoenix Technologies Ltd.

AMI<sup>®</sup> is a registered trademark of American Megatrends Inc.

Kensington and MicroSaver are registered trademarks of the Kensington Technology Group.

PCMCIA and CardBus are registered trademarks of the Personal Computer Memory Card International Association.

# **Revision History**

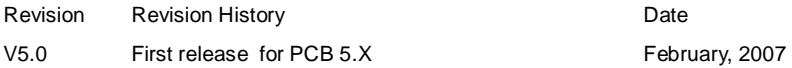

# **Safety Instructions**

- n Always read the safety instructions carefully.
- n Keep this User Manual for future reference.
- n Keep this equipment away from humidity.
- n Lay this equipment on a reliable flat surface before setting it up.
- n The openings on the enclosure are for air convection hence protects the equipment from overheating. Do not cover the openings.
- n Make sure the voltage of the power source and adjust properly 110/220V before connecting the equipment to the power inlet.
- n Place the power cord such a way that people can not step on it. Do not place anything over the power cord.
- n Always Unplug the Power Cord before inserting any add-on card or module.
- n All cautions and warnings on the equipment should be noted.
- n Never pour any liquid into the opening that could damage or cause electrical shock.
- n If any of the following situations arises, get the equipment checked by a service personnel:
	- The power cord or plug is damaged.
	- Liquid has penetrated into the equipment.
	- The equipment has been exposed to moisture.
	- The equipment does not work well or you can not get it work according to User Manual.
	- The equipment has dropped and damaged.
	- The equipment has obvious sign of breakage.
- n Do not leave this equipment in an environment unconditioned, storage temperature above 60° C (140°F), it may damage the equipment.

**CAUTION: Danger of explosion if battery is incorrectly replaced. Replace only with the same or equivalent type recommended by the manufacturer.** 

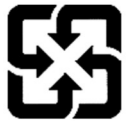

廢電池請回收

For better environmental protection, waste batteries should be collected separately for recycling or special disposal.

### **WEEE Statement**

### **ENGLISH**

To protect the global environment and as an environmentalist, MSI must remind you that...

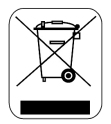

Under the European Union ("EU") Directive on Waste Electrical and Electronic Equipment, Directive 2002/96/EC, which takes effect on August 13, 2005, products of "electrical and electronic equipment" cannot be discarded as municipal waste anymore and manufacturers of covered electronic equipment will be obligated to take back such products at the end of their useful life. MSI will comply with the product take back requirements at the end of life of MSI-branded products that are sold into the EU. You can return these products to local collection points.

### **DEUTSCH**

#### Hinweis von MSI zur Erhaltung und Schutz unserer Umwelt

Gemäß der Richtlinie 2002/96/EG über Elektro- und Elektronik-Altgeräte dürfen Elektro- und Elektronik-Altgeräte nicht mehr als kommunale Abfälle entsorgt werden. MSI hat europaweit verschiedene Sammel- und Recyclingunternehmen beauftragt, die in die Europäische Union in Verkehr gebrachten Produkte, am Ende seines Lebenszyklus zurückzunehmen. Bitte entsorgen Sie dieses Produkt zum gegebenen Zeitpunkt ausschliesslich an einer lokalen Altgerätesammelstelle in Ihrer Nähe.

### **FRANÇAIS**

En tant qu'écologiste et afin de protéger l'environnement, MSI tient à rappeler ceci...

Au sujet de la directive européenne (EU) relative aux déchets des équipement électriques et électroniques, directive 2002/96/EC, prenant effet le 13 août 2005, que les produits électriques et électroniques ne peuvent être déposés dans les décharges ou tout simplement mis à la poubelle. Les fabricants de ces équipements seront obligés de récupérer certains produits en fin de vie. MSI prendra en compte cette exigence relative au retour des produits en fin de vie au sein de la communauté européenne. Par conséquent vous pouvez retourner localement ces matériels dans les points de collecte.

### **РУССКИЙ**

Компания MSI предпринимает активные действия по защите окружающей среды, поэтому напоминаем вам, что....

В соответствии с директивой Европейского Союза (ЕС) по предотвращению загрязнения окружающей среды использованным электрическим и электронным оборудованием (директива WEEE 2002/96/EC), вступающей в силу 13 августа 2005 года, изделия, относящиеся к электрическому и электронному оборудованию, не могут рассматриваться как бытовой мусор, поэтому производители вышеперечисленного электронного оборудования обязаны принимать его для переработки по окончании срока службы. MSI обязуется соблюдать требования по приему продукции, проданной под маркой MSI на территории EC, в переработку по окончании срока службы. Вы можете вернуть эти изделия в специализированные пункты приема.

### **ESPAÑOL**

MSI como empresa comprometida con la protección del medio ambiente, recomienda:

Bajo la directiva 2002/96/EC de la Unión Europea en materia de desechos y/o equipos electrónicos, con fecha de rigor desde el 13 de agosto de 2005, los productos clasificados como "eléctricos y equipos electrónicos" no pueden ser depositados en los contenedores habituales de su municipio, los fabricantes de equipos electrónicos, están obligados a hacerse cargo de dichos productos al termino de su período de vida. MSI estará comprometido con los términos de recogida de sus productos vendidos en la Unión Europea al final de su periodo de vida. Usted debe depositar estos productos en el punto limpio establecido por el ayuntamiento de su localidad o entregar a una empresa autorizada para la recogida de estos residuos.

### **NEDERLANDS**

Om het milieu te beschermen, wil MSI u eraan herinneren dat….

De richtlijn van de Europese Unie (EU) met betrekking tot Vervuiling van Electrische en Electronische producten (2002/96/EC), die op 13 Augustus 2005 in zal gaan kunnen niet meer beschouwd worden als vervuiling.

Fabrikanten van dit soort producten worden verplicht om producten retour te nemen aan het eind van hun levenscyclus. MSI zal overeenkomstig de richtlijn handelen voor de producten die de merknaam MSI dragen en verkocht zijn in de EU. Deze goederen kunnen geretourneerd worden op lokale inzamelingspunten.

### **SRPSKI**

Da bi zaštitili prirodnu sredinu, i kao preduzeće koje vodi računa o okolini i prirodnoj sredini, MSI mora da vas podesti da…

Po Direktivi Evropske unije ("EU") o odbačenoj ekektronskoj i električnoj opremi, Direktiva 2002/96/EC, koja stupa na snagu od 13. Avgusta 2005, proizvodi koji spadaju pod "elektronsku i električnu opremu" ne mogu više biti odbačeni kao običan otpad i proizvođači ove opreme biće prinuđeni da uzmu natrag ove proizvode na kraju njihovog uobičajenog veka trajanja. MSI će poštovati zahtev o preuzimanju ovakvih proizvoda kojima je istekao vek trajanja, koji imaju MSI oznaku i koji su prodati u EU. Ove proizvode možete vratiti na lokalnim mestima za prikupljanje.

### **POLSKI**

Aby chronić nasze środowisko naturalne oraz jako firma dbająca o ekologię, MSI przypomina, że... Zgodnie z Dyrektywą Unii Europejskiej ("UE") dotyczącą odpadów produktów elektrycznych i elektronicznych (Dyrektywa 2002/96/EC), która wchodzi w życie 13 sierpnia 2005, tzw. "produkty oraz wyposażenie elektryczne i elektroniczne " nie mogą być traktowane jako śmieci komunalne, tak więc producenci tych produktów będą zobowiązani do odbierania ich w momencie gdy produkt jest wycofywany z użycia. MSI wypełni wymagania UE, przyjmując produkty (sprzedawane na terenie Unii Europejskiej) wycofywane z użycia. Produkty MSI będzie można zwracać w wyznaczonych punktach zbiorczych.

### **TÜRKÇE**

Çevreci özelliğiyle bilinen MSI dünyada çevreyi korumak için hatırlatır:

Avrupa Birliği (AB) Kararnamesi Elektrik ve Elektronik Malzeme Atığı, 2002/96/EC Kararnamesi altında 13 Ağustos 2005 tarihinden itibaren geçerli olmak üzere, elektrikli ve elektronik malzemeler diğer atıklar gibi çöpe atılamayacak ve bu elektonik cihazların üreticileri, cihazların kullanım süreleri bittikten sonra ürünleri geri toplamakla yükümlü olacaktır. Avrupa Birliği'ne satılan MSI markalı ürünlerin kullanım süreleri bittiğinde MSI ürünlerin geri alınması isteği ile işbirliği içerisinde olacaktır. Ürünlerinizi yerel toplama noktalarına bırakabilirsiniz.

### **ČESKY**

Záleží nám na ochraně životního prostředí - společnost MSI upozorňuje...

Podle směrnice Evropské unie ("EU") o likvidaci elektrických a elektronických výrobků 2002/96/EC platné od 13. srpna 2005 je zakázáno likvidovat "elektrické a elektronické výrobky" v běžném komunálním odpadu a výrobci elektronických výrobků, na které se tato směrnice vztahuje, budou povinni odebírat takové výrobky zpět po skončení jejich životnosti. Společnost MSI splní požadavky na odebírání výrobků značky MSI, prodávaných v zemích EU, po skončení jejich životnosti. Tyto výrobky můžete odevzdat v místních sběrnách.

### **MAGYAR**

Annak érdekében, hogy környezetünket megvédjük, illetve környezetvédőként fellépve az MSI emlékezteti Önt, hogy ...

Az Európai Unió ("EU") 2005. augusztus 13-án hatályba lépő, az elektromos és elektronikus berendezések hulladékairól szóló 2002/96/EK irányelve szerint az elektromos és elektronikus berendezések többé nem kezelhetőek lakossági hulladékként, és az ilyen elektronikus berendezések gyártói kötelessé válnak az ilyen termékek visszavételére azok hasznos élettartama végén. Az MSI betartja a termékvisszavétellel kapcsolatos követelményeket az MSI márkanév alatt az EU-n belül értékesített termékek esetében, azok élettartamának végén. Az ilyen termékeket a legközelebbi gyűjtőhelyre viheti.

#### **ITALIANO**

Per proteggere l'ambiente, MSI, da sempre amica della natura, ti ricorda che….

In base alla Direttiva dell'Unione Europea (EU) sullo Smaltimento dei Materiali Elettrici ed Elettronici, Direttiva 2002/96/EC in vigore dal 13 Agosto 2005, prodotti appartenenti alla categoria dei Materiali Elettrici ed Elettronici non possono più essere eliminati come rifiuti municipali: i produttori di detti materiali saranno obbligati a ritirare ogni prodotto alla fine del suo ciclo di vita. MSI si adeguerà a tale Direttiva ritirando tutti i prodotti marchiati MSI che sono stati venduti all'interno dell'Unione Europea alla fine del loro ciclo di vita. È possibile portare i prodotti nel più vicino punto di raccolta.

# **Table of Content**

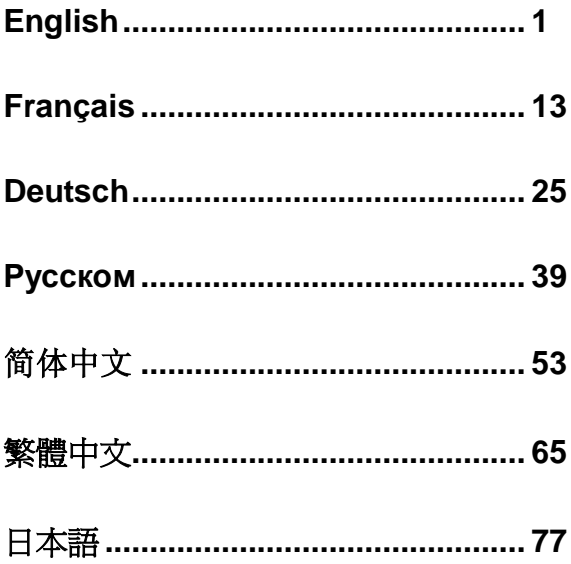

# **INTRODUCTION**

Thank you for choosing the 945GZM6 series (MS-7267 v5.x) Micro-ATX mainboard. The 945GZM6 series are based on Intel® 945GZ & Intel® ICH7 chipsets for optimal system efficiency. Designed to fit the advanced Intel® Core2 Duo/ Pentium D/ Pentium 4 / Celeron D processor, the 945GZM6 series deliver a high performance and professional desktop platform solution.

# **Layout**

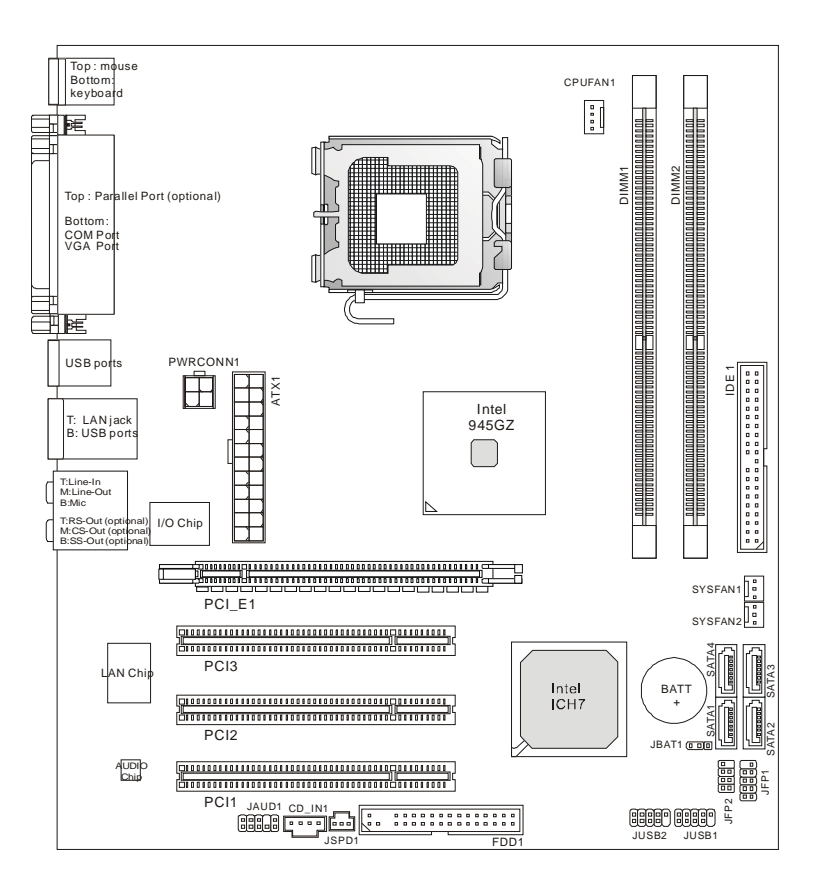

# **SPECIFICATIONS**

### **Processor Support**

l Supports Intel® Core2 Duo/ Pentium D/ Pentium 4/ Celeron D LGA 775 processors (For the latest information about CPU, please visit http:// www.msi.com.tw/cpusupport.htm)

# **Supported FSB**

l 800 / 533 MHz

### **Chipset**

- I North Bridge: Intel<sup>®</sup> 945GZ chipset
- l South Bridge: Intel® ICH7 chipset

## **Memory Support**

- l DDR2 400/ 533 SDRAM (2GB Max)
- l 2 DDR2 DIMMs (240pin/ 1.8V)

(For more information on compatible components, please visit http:// www.msi.com.tw/testreport.htm)

# **LAN**

- l Supports 10/100 Mb/s Fast Ethernet by Realtek RTL 8100C
- l Or Supports 10/100/1000 Fast Ethermet by Realtek RTL 8110SC

# **Audio**

- l Chip integrated by Realtek ALC883, supports HD 5.1-channel audio-out
- l Or chip integrated by Realtek ALC888, supports HD 7.1-channel audio-out
- l Vista Premium compliance

## **IDE**

- l 1 IDE port
- l Supports Ultra DMA 66/100 mode
- l Supports PIO, Bus Master operation mode

### **SATA**

- l Four SATA ports by ICH7 chipset
- l Supports four SATA devices
- l Supports storage and data transfers at up to 300 MB/s

### **Floppy**

- l 1 floppy port
- l Supports 1 FDD with 360KB, 720KB, 1.2MB, 1.44MB and 2.88MB

# **Connectors**

### l **Back panel**

- 1 parallel port supporting SPP/EPP/ECP mode (Optional)
- 1 PS/2 mouse port
- 1 PS/2 keyboard port
- 1 COM port
- 1 VGA port
- 4 USB 2.0 Ports
- 1 LAN jack
- 3 flexible audio jacks (for the mainboard with ALC883 audio chip) or 6 audio jacks (for the mainboard with ALC888 audio chip)

### l **On-Board Pinheaders / Connectors**

- 2 USB 2.0 pinheaders
- 1 CD-In connector
- 1 Front Panel Audio pinheader
- 1 SPDIF-Out pinheader

### **Slots**

- l 1 PCI Express Lite slot (Special design, supports PCI Express x 4 speed)
- l 3 PCI slots (Support 3.3V/ 5V PCI bus interface)

### **Form Factor**

l Micro-ATX (24.5cm X 22.0 cm)

### **Mounting**

l 6 mounting holes

# **REAR PANEL**

The rear panel provides the following connectors:

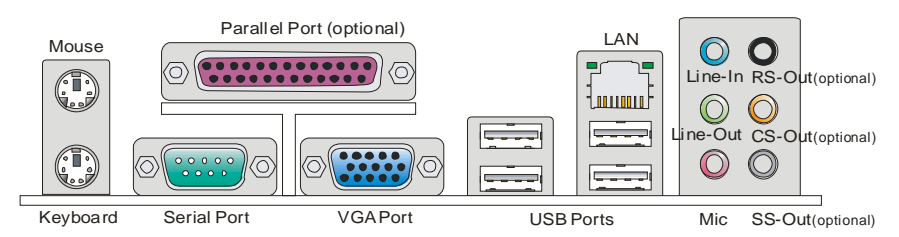

# **HARDWARE SETUP**

This chapter tells you how to install the CPU, memory modules, and expansion cards, as well as how to setup the jumpers on the mainboard. It also provides the instructions on connecting the peripheral devices, such as the mouse, keyboard, etc. While doing the installation, be careful in holding the components and follow the installation procedures.

# **CPU & Cooler Installation Procedures for LGA775**

When you are installing the CPU, make sure the CPU has a cooler attached on the top to prevent overheating. Meanwhile, do not forget to apply some thermal paste on CPU before installing the heat sink/cooler fan for better heat dispersion.

Follow the steps below to install the CPU & cooler correctly. Wrong installation will cause the damage of your CPU & mainboard.

### **Introduction to LGA 775 CPU**

The pin-pad side of LGA 775 CPU. The surface of LGA 775 CPU.

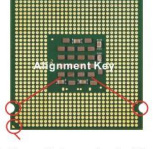

Yellow triangle is the Pin 1 indicator

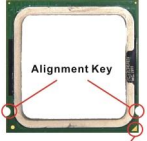

Yellow triangle is the Pin 1 indicator

- 1. The CPU socket has a plastic cap on it to protect the contact from damage. Before you have installed the CPU, always cover it to protect the socket pin.
- 2. Remove the cap from lever hinge side.
- 3. The pins of socket reveal.
- 4. Open the load lever.
- 5. Lift the load lever up and open the load plate.
- 6. After confirming the CPU direction for correct mating, put down the CPU in the socket housing frame. Be sure to grasp on the edge of the CPU base. Note that the alignment keys are matched.

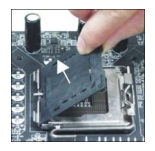

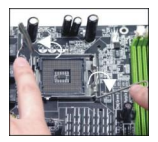

- 7. Visually inspect if the CPU is seated well into the socket. If not, take out the CPU with pure vertical motion and reinstall.
- 8. Cover the load plate onto the package.
- 9. Press down the load lever lightly onto the load plate, and then secure the lever with the hook under retention tab.
- 10. Align the holes on the mainboard with the cooler. Push down the cooler until its four clips get wedged into the holes of the mainboard.
- 11. Press the four hooks down to fasten the cooler. Then rotate the locking switch (refer to the correct direction marked on it) to lock the hooks.
- 12. Turn over the mainboard to confirm that the clip-ends are correctly inserted.

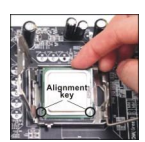

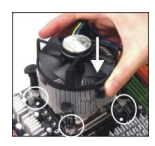

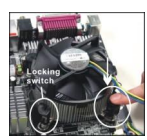

### **Important:**

Read the CPU status in BIOS.

Whenever CPU is not installed, always protect your CPU socket pin with the plastic cap covered to avoid damaging.

Mainboard photos shown in this section are for demonstration of the CPU/cooler installation only. The appearance of your mainboard may vary depending on the model you purchase.

According to the Intel North Bridge 945GZ chipset spec, this board supports CPU of FSB 800MHz at maximum by default. However, you may let your board running at FSB 1066MHz (Core 2 Duo CPUs) by overclocking and adjusting the CPU FSB frequency in the BIOS : Enter BIOS setup menu and go to [Frequency/ Voltage Control]à[Adjust CPU FSB Frequency]. There you can adjust the value to [266] for the Core 2 Duo CPUs. **Please be noted that this is over-spec, and this overclocking behavior is not recommended and not guaranteed.**

### **Installing Memory Modules**

- 1. The memory module has only one notch on the center and will only fit in the right orientation.
- 2. Insert the memory module vertically into the DIMM slot. Then push it in until the golden finger on the memory module is deeply inserted in the DIMM slot. You can barely see the golden finger if the memory module is properly inserted in the DIMM slot.
- 3. The plastic clip at each side of the DIMM slot will automatically close.

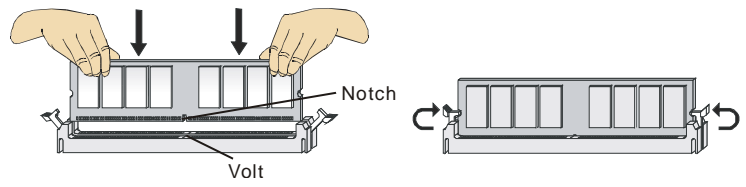

### **Important:**

DDR2 memory modules are not interchangeable with DDR and the DDR2 standard is not backwards compatible. You should always install DDR2 memory modules in the DDR2 DIMM slots.

To enable successful system boot-up, always insert the memory modules into the DIMM1 first.

# **ATX 24-Pin Power Connector: ATX1**

This connector allows you to connect an ATX 24-pin power supply. To connect the ATX 24-pin power supply, make sure the plug of the power supply is inserted in the proper orientation and the pins are aligned. Then push down the power supply firmly into the connector.

You may use the 20-pin ATX power supply as you like. If you like to use the 20-pin ATX power supply, please plug your power supply along with pin 1 & pin 13 (refer to the image at the right hand).

# **ATX 12V Power Connector: PWRCONN1**

This 12V power connector is used to provide power to the CPU.  $\left\| \begin{matrix} 1 & 0 \\ 0 & \cdots \end{matrix} \right\|_{\text{QND}}$ 

### **Important:**

Make sure that all the connectors are connected to proper ATX power supplies to ensure stable operation of the mainboard.

Power supply of 350 watts (and above) is highly recommended for system stability.

### **Floppy Disk Drive Connector: FDD1**

This connector supports 360KB, 720KB, 1.2MB, 1.44MB or 2.88MB floppy disk drive.

### **IDE Connector: IDE1**

This connector supports IDE hard disk drives, optical disk drives and other IDE devices.

### **Important:**

If you install two IDE devices on the same cable, you must configure the drives to cable select mode or separately to master / slave mode by setting jumpers. Refer to IDE device documentation supplied by the vendors for jumper setting instructions.

# **Serial ATA Connector: SATA1/2/3/4**

This connector is a high-speed Serial ATA interface port. Each connector can connect to one Serial ATA device.

### **Important:**

Please do not fold the Serial ATA cable into 90-degree angle. Otherwise, data loss may occur during transmission.

#### GND +3.3V  $+5V$ +5V  $+5V$ Res WROK 5VSB  $+12V$  $+12V$  $+12V$   $||$   $||$   $+12V$

+3.3V

+3.3V +5V +5V

GND GND GND

GND GND PS-ON# GND +3.3V -12V

GND<sub>r</sub>

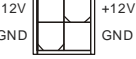

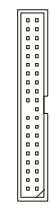

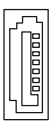

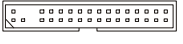

## **Fan Power Connectors: CPUFAN1, SYSFAN1 & SYSFAN2**

The fan power connectors support system cooling fan with +12V. When connecting the wire to the connectors, always note that the red wire is the positive and should be connected to the +12V; the black wire is Ground and should be connected to GND. If the mainboard has a System Hardware Monitor chipset on-board, you must use a specially designed fan with speed sensor to take advantage of the CPU fan control.

# **Front USB Connector: JUSB1/ JUSB2**

This connector, compliant with Intel<sup>®</sup> I/O Connectivity Design Guide, is ideal for connecting high-speed USB interface peripherals such as USB HDD, digital cameras, MP3 players, printers, modems and the like.

# **S/PDIF-Out Connector: JSPD1**

This connector is used to connect S/PDIF (Sony & Philips Digital Interconnect Format) interface for digital audio transmission.

# **CD-In Connector: CD\_IN1**

This connector is provided for external audio input.

# **Front Panel Audio Connector: JAUD1**

This connector allows you to connect the front panel audio and is compliant with Intel® I/O Connectivity Design Guide.

# **Front Panel Connectors: JFP1, JFP2**

These connectors are for electrical connection to the front panel switches and LEDs. The JFP1 is compliant with Intel® Front Panel I/O Connectivity Design Guide.

## **Clear CMOS Jumper: JBAT1**

There is a CMOS RAM onboard that has a power supply from an external battery to keep the data of system configuration. With the CMOS RAM, the system can automatically boot OS every time it is turned on. If you want to clear the system configuration, set the jumper to clear data.

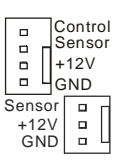

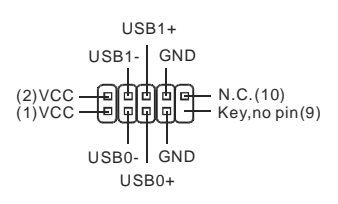

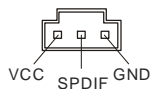

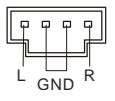

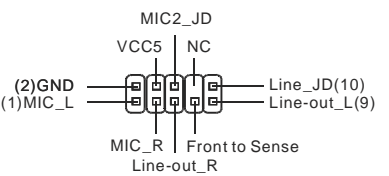

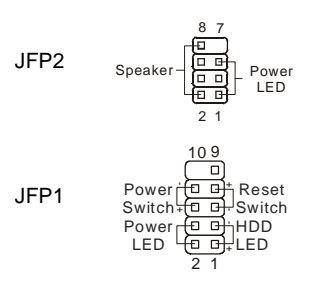

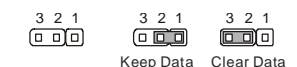

#### **Important:**

You can clear CMOS by shorting 2-3 pin while the system is off. Then return to 1-2 pin position. Avoid clearing the CMOS while the system is on; it will damage the mainboard.

### **PCI (Peripheral Component Interconnect) Express Slot**

The PCI Express slot supports the PCI Express interface expansion card.

### ō

The PCI Express Lite slot is a special design that supports only the following compatible PCI-E x16 VGA cards and runs at x4 speed.

### **Supported PCI Express VGA Card List for PCI Express Lite Slot (PCI Express x4)**

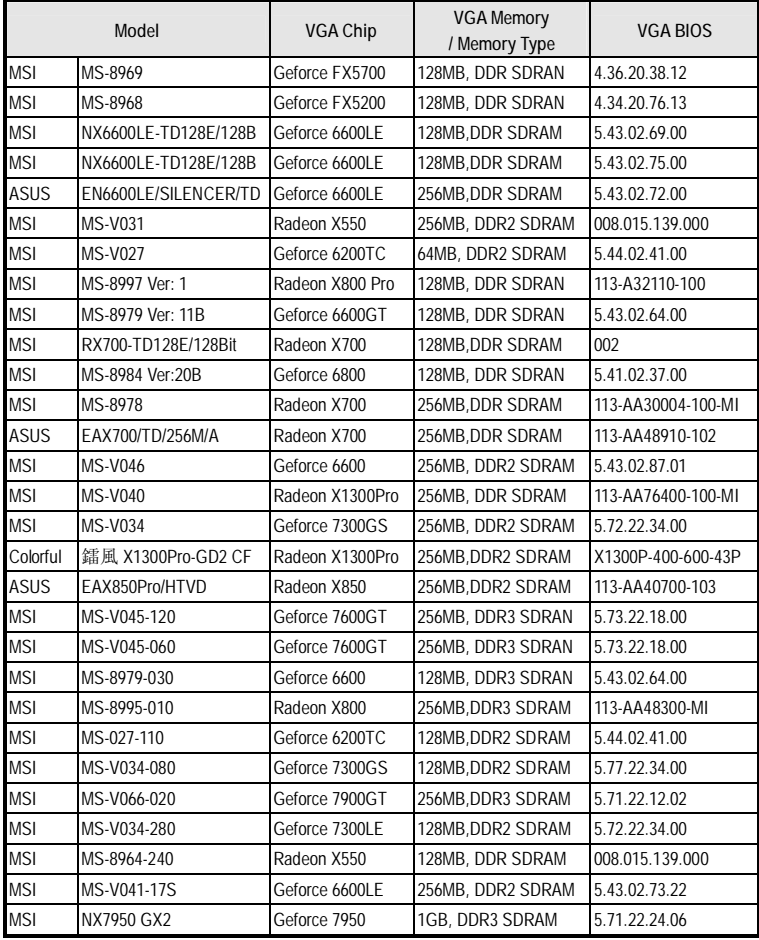

### **PCI (Peripheral Component Interconnect) Slot**

### 

The PCI slot supports LAN card, SCSI card, USB card, and other add-on cards that comply with PCI specifications.

### **Important:**

When adding or removing expansion cards, make sure that you unplug the power supply first. Meanwhile, read the documentation for the expansion card to configure any necessary hardware or software settings for the expansion card, such as jumpers, switches or BIOS configuration.

## **PCI Interrupt Request Routing**

The IRQ, acronym of interrupt request line and pronounced I-R-Q, are hardware lines over which devices can send interrupt signals to the microprocessor. The PCI IRQ pins are typically connected to the PCI bus pins as follows:

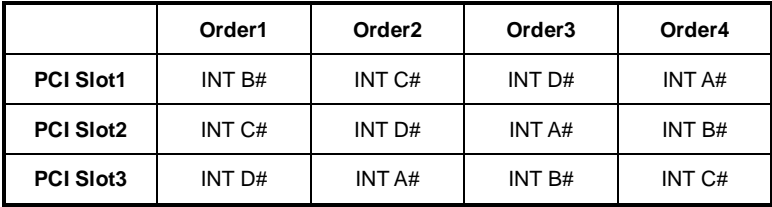

# **BIOS Setup**

Power on the computer and the system will start POST (Power On Self Test) process. When the message below appears on the screen, press **<DEL>** key to enter Setup.

### **Press DEL to enter SETUP**

If the message disappears before you respond and you still wish to enter Setup, restart the system by turning it OFF and On or pressing the RESET button. You may also restart the system by simultaneously pressing **<Ctrl>, <Alt>**, and **<Delete>** keys.

### **Main Page**

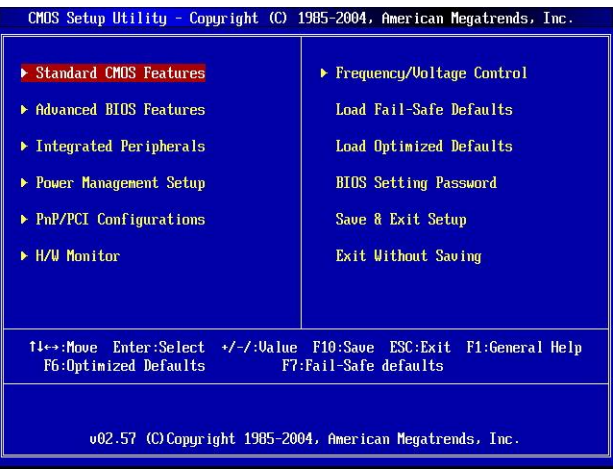

### **Standard CMOS Features**

Use this menu for basic system configurations, such as time, date etc.

#### **Advanced BIOS Features**

Use this menu to setup the items of special enhanced features.

#### **Integrated Peripherals**

Use this menu to specify your settings for integrated peripherals.

#### **Power Management Setup**

Use this menu to specify your settings for power management.

#### **PNP/PCI Configurations**

This entry appears if your system supports PnP/PCI.

#### **H/W Monitor**

This entry shows the status of your CPU, fan, warning for overall system status.

#### **Frequency/Voltage Control**

Use this menu to specify your settings for frequency/voltage control.

### **Load Fail-Safe Defaults**

Use this menu to load the BIOS default values that are factory settings for system operations.

#### **Load Optimized Defaults**

Use this menu to load factory default settings into the BIOS for stable system performance operations.

#### **BIOS Setting Password**

Use this menu to set BIOS setting Password.

#### **Save & Exit Setup**

Save changes to CMOS and exit setup.

#### **Exit Without Saving**

Abandon all changes and exit setup.

### **Frequency/Voltage Control**

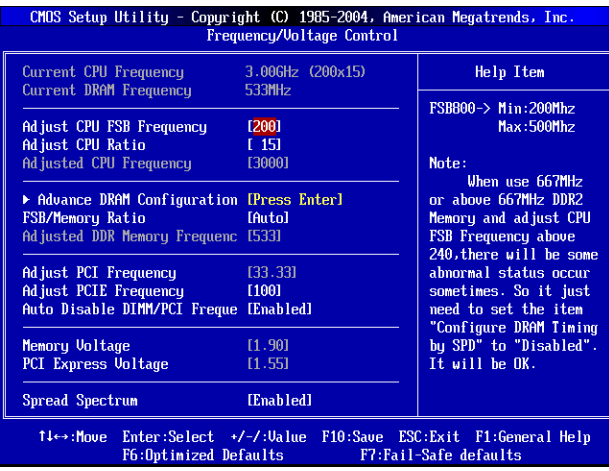

#### **Current CPU Frequency**

It shows the current frequency of CPU. Read-only.

#### **Current DRAM Frequency**

It shows the current frequency of Memory. Read-only.

#### **Adjust CPU FSB Frequency**

This item allows you to manually adjust the CPU FSB frequency.

#### **Adjust CPU Ratio**

This item allows you to adjust the CPU ratio.

### **Adjusted CPU Frequency**

It shows the adjusted CPU frequency (FSB x Ratio). Read-only.

### **Advance DRAM Configuration > DRAM CAS# Latency**

The field controls the CAS latency, which determines the timing delay before DRAM starts a read command after receiving it. [2T] increases system performance while [2.5T] provides more stable system performance. Setting to [By SPD] enables DRAM CAS# Latency automatically to be determined by BIOS based on the configurations on the SPD (Serial Presence Detect) EEPROM on the DRAM module.

### **FSB/Memory Ratio**

This item will allow you to manually adjust the FSB/Ratio of the memory.

#### **Adjusted DDR Memory Frequency**

It shows the adjusted DDR Memory frequency. Read-only.

### **Adjust PCI Frequency**

This item allows you to select the PCI clock frequency (in MHz) and overclock by adjusting the PCI clock to a higher frequency.

### **Adjust PCIE Frequency**

This item allows you to select the PCI Express clock frequency (in MHz) and overclock by adjusting the PCI Express clock to a higher frequency.

### **Auto Disable DIMM/PCI Frequency**

When set to [Enabled], the system will remove (turn off) clocks from empty DIMM and PCI slots to minimize the electromagnetic interference (EMI).

### **Memory/PCI Express Voltage**

These items allow you to adjust the Memory/PCI Express voltage. Adjusting the voltage can increase the speed. Any changes made to this setting may cause a stability issue, so changing the voltage for long-term purpose is NOT recommended.

#### **Spread Spectrum**

When the motherboard's clock generator pulses, the extreme values (spikes) of the pulses create EMI (Electromagnetic Interference). The Spread Spectrum function reduces the EMI generated by modulating the pulses so that the spikes of the pulses are reduced to flatter curves. If you do not have any EMI problem, leave the setting at Disabled for optimal system stability and performance. But if you are plagued by EMI, set to Enabled for EMI reduction. Remember to disable Spread Spectrum if you are overclocking because even a slight jitter can introduce a temporary boost in clock speed which may just cause your overclocked processor to lock up.

#### **Important:**

If you do not have any EMI problem, leave the setting at [Disabled] for optimal system stability and performance. But if you are plagued by EMI, select the value of Spread Spectrum for EMI reduction.

The greater the Spread Spectrum value is, the greater the EMI is reduced, and the system will become less stable. For the most suitable Spread Spectrum value, please consult your local EMI regulation.

Remember to disable Spread Spectrum if you are overclocking because even a slight jitter can introduce a temporary boost in clock speed which may just cause your overclocked processor to lock up.

# **INTRODUCTION**

Félicitations, vous venez d'acquérir une carte mère des séries 945GZM6 (MS-7267 v5.x). Les Séries 945GZM6 sont basées sur les chipsets Intel® 945GZ & Intel® ICH7 pour obtenir un système ultra puissant. Destinées aux processeurs Intel® Core2 Duo/ Pentium D/ Pentium 4 / Celeron D, les séries 945GZM6 offrent de hautes performances tant aux particuliers qu'aux professionnels.

# **Schéma :**

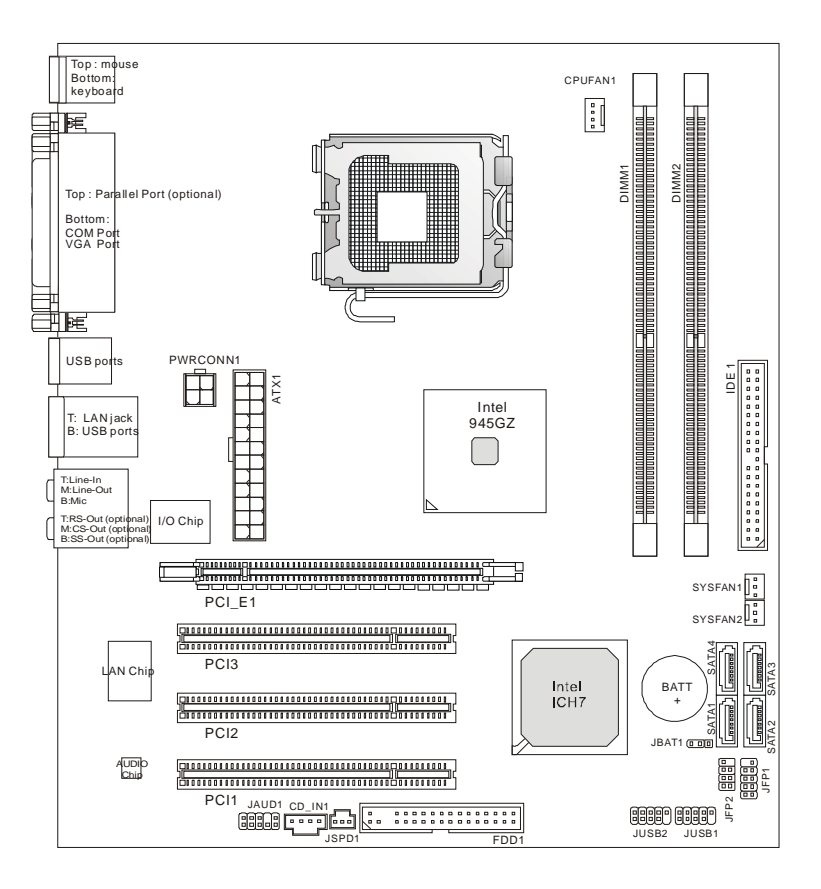

# **Spécificités :**

### **Processeur :**

l Supporte les processeurs Intel® Core2 Duo/ Pentium D/ Pentium 4 / Celeron D (LGA 775) (Pour plus d'informations, veuillez visiter http:// www.msi.com.tw/cpusupport.htm)

# **FSB :**

l 800 / 533 MHz

### **Chipset :**

- I North Bridge: chipset Intel® 945GZ
- **I** South Bridge: chipset Intel<sup>®</sup> ICH7

## **Mémoire :**

- l DDR2 400/ 533 SDRAM (2GB Max)
- l 2 DDR2 DIMMs (240pin/ 1.8V)

(Pour plus d'informations, veuillez visiter http:// www.msi.com.tw/testreport.htm)

# **LAN :**

- l Supporte 10/100 Mb/s Fast Ethernet par Realtek RTL 8100C
- l Supporte 10/100/1000 Fast Ethermet par Realtek RTL 8110SC

# **Audio :**

- l Puce intégrée par Realtek ALC883, supporte HD 5.1-canal audio-sortie
- l Puce intégrée par Realtek ALC888, supporte HD 7.1-canal audio-sortie
- l Compatible avec Vista Premium

## **IDE :**

- l 1 port IDE
- l Supporte le mode Ultra DMA 66/100
- l Supporte les modes d'opérations PIO et Bus Master

### **SATA :**

- l Quatre ports SATA par chipset ICH7
- l Supporte quatres dispositifs SATA
- l Supporte un stockage et un taux de tranfert allant jusqu'à 300 MB/s

### **Disquette :**

- l 1 port disquette
- l Supporte 1 FDD avec 360KB, 720KB, 1.2MB, 1.44MB et 2.88MB

## **Connecteurs :**

### l **Panneau arrière :**

- 1 port parallèle qui supporte le mode SPP/EPP/ECP (Optionnel)
- 1 port souris PS/2
- 1 port clavier PS/2
- 1 port COM
- 1 port VGA
- 4 ports USB 2.0
- 1 jack LAN
- 3 jacks audio flexibles (pour la carte mère qui configure la puce audio ALC883) ou 6 jacks audio (pour la carte mère qui configure la puce audio ALC888)

### l **Connecteurs integers :**

- 2 connecteurs USB 2.0
- 1 connecteur CD-In
- 1 connecteur Audio Panneau Avant
- 1 connecteur Sortie SPDIF

### **Slots :**

- l 1 slot PCI Express Lite (Conception spéciale, supporte la vitesse PCI Express x 4)
- l 3 slots PCI (Supportent l'interface 3.3V/ 5V PCI bus)

### **Dimensions :**

l Micro-ATX (24.5cm X 22.0 cm)

### **Montage :**

l 6 trous de montage

# **PANNEAU ARRIÈRE :**

Le panneau arrière contient les connecteurs suivants:

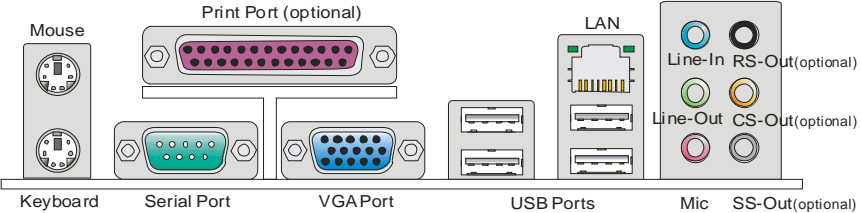

# **INSTALLATION MATÉRIELL**

Ce chapitre vous donne des indications sur l'installation du CPU, des modules de mémoires, des cartes d'extension, ainsi que sur l'installation des cavaliers de la carte mère. Vous retrouverez aussi des instructions pour la connexion des périphériques tels que la souris, le clavier...

Lors de l'installation, veuillez vous prémunir contre l'électricité statique et veuillez suivre les procédures d'installation afin de mettre en place correctement les différents composants.

# **Installation du CPU LGA775 & du Ventilateur :**

Quand vous installez votre CPU, assurez-vous que le CPU possède un système de refroidissement afin d'éviter les surchauffes. Si vous ne possédez pas de système de refroidissement, contactez votre revendeur pour vous en procurer un et installez le avant d'allumer l'ordinateur. N'oubliez pas d'utiliser des composants en silicium pour le transfert de chaleur avant d'installer le ventilateur pour une meilleure dissipation.

Suivez les étapes suivantes pour installer correctement le système de refroidissement et le CPU. Une mauvaise installation risque d'endommager votre CPU et votre carte mère.

### **Introduction du LGA 775 CPU :**

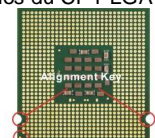

Yellow triangle is the Pin 1 indicator

Le dos du CPY LGA 775. La surface du CPULGA 775 :

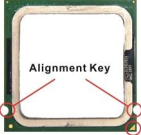

Yellow triangle is the Pin 1 indicator

- 1. Le socket du CPU porte un couvercle en plastique pour le protéger des contacts qui lui causeraient des dommages. Avant d'installer le CPU, toujours couvrir et protéger les pins du socket.
- 2. Enlevez le couvercle du côté du levier.
- 3. Vous apercevez les pins du socket.
- 4. Soulevez le levier.
- 5. Soulevez le levier effectif et ouvrez le plat effectif.
- 6. Après avoir vérifié le bon sens du CPU, déposez le CPU sur le socket. Notez qu'on aligne les broches.

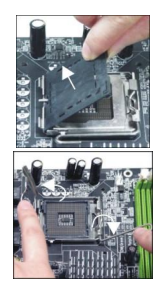

- 7. Inspectez visuellement, si le CPU est bien posé dans la douille. Dans le cas contraire retirez le CPU avec un mouvement vertical et réinstallez-le.
- 8. Couvrez le plat effectif sur le paquet.
- 9. Appuyez légèrement sur le levier effectif et sur le plat effectif, fixez ensuite le levier avec le crochet sous l'étiquette de conservation.
- 10.Alignez les trous de la carte avec le ventilateur. Installez le ventilateur dans les trous de la carte mère.
- 11.Appuyez sur les crochets pour fixer le ventilateur. Puis effectuez une rotation des systèmes de rétention (voir ventilateur pour le sens de rotation).
- 12.Retournez la carte mère pour vous assurer que le ventilateur est correctement installé.

### **Important:**

Lisez le statut du CPU dans le BIOS.

Lorsque le CPU n'est pas installé, protégez toujours le pin du socket de votre CPU avec le couvercle en plastique pour éviter de l'endommager

Les photos de la carte mère présentées dans cette section sont uniquement utilisées pour la démonstration de l'installation du CPU/ du ventilateur. L'apparence de votre carte mère peut être différente selon le modèle acheté.

Selon les spécificités du chipset Intel North Bridge 945GZ, cette carte supporte un CPU de FSB 800MHZ au maximum. Pourtant, vous pouvez permettre à votre carte de fonctionner à FSB 1066MHZ (Core 2 Duo CUPs) en overclockant et en ajustant la fréquence CPU FSB dans le BIOS: Entrez dans le menu d'installation du BIOS et allez à [Frequency/ Voltage Control]à [Adjust CPU FSB Frequency] où vous pouvez ajuster la valeur à [266] pour le Core 2 Duo CPUs. Veuillez noter que le comportement de votre carte suite à l'overclocking n'est pas recommandé ou garanti.

## **Installer les Modules de Mémoire :**

- 1. Le module de mémoire ne possède qu'une encoche en son centre. Ainsi il n'est possible de monter le module que dans un seul sens.
- 2. Insérez verticalement le module de mémoire dans le slot DIMM. Puis appuyez dessus.
- 3. Le clip en plastique situé de chaque côté du module va se fermer automatiquement.

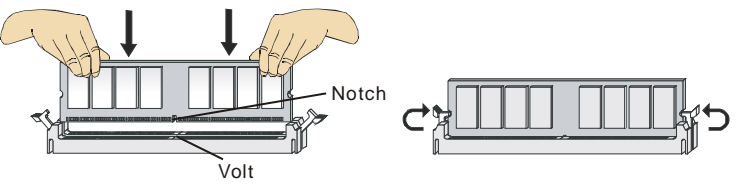

### **Important:**

Les modules de mémoire DDR2 ne sont pas interchangeables avec la DDR et le standard DDR2 n'est pas compatible avec la DDR. Vous devez toujours installer les modules de mémoire DDR2 dans les slots DDR2 DIMM.

Pour activer avec succès le système de démarrage, toujours insérer les modules de mémoires dans le DIMM1.

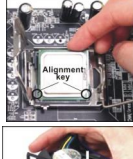

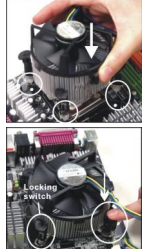

# **Connecteur d'alimentation ATX 24-Pin: ATX1**

Ce connecteur vous permet de connecter l'alimentation ATX 24-pin. Pour cela, assurez-vous que la prise d'alimentation est bien positionnée dans le bon sens et que les pins sont alignés. Enfoncez alors la prise dans le connecteur.

Vous pouvez aussi utiliser une alimentation 20-pin selon vos besoins. Si vous souhaitez utiliser alimentation 20-pin branchez là avec le pin1 et le pin 13. (référez-vous à l'image du côté droit).

### **Connecteur d'alimentation TX12V: PWRCONN1**

Le connecteur d'alimentation 12V est utilisé pour alimenter le CPU.

### **Important:**

Assurez-vous que tous les connecteurs sont reliés à l'alimentation ATX pour assurer un fonctionnement stable de la carte mère.

L'alimentation 350 watts (ou plus) est recommandée pour la stabilité du système.

# **Connecteur Disquette: FDD1**

Ce connecteur supporte le lecteur de disquette 360KB, 720KB, 1.2MB, 1.44MB ou 2.88MB.

# **Connecteur IDE: IDE1**

Ce connecteur supporte les disques durs IDE, les disques optiques et d'autres dispositifs IDE.

### **Important:**

Si vous installez deux dispositifs IDE, vous devez configurer les lecteurs en mode sélectionné du câble ou les configurer en Maître/Esclave en configurant les cavaliers. Référez-vous à la documentation du dispositif IDE pour les instructions de Configuration.

# **Connecteurs Sérial ATA: SATA1/2/3/4**

Ce connecteur Sérial ATA est un port avec une interface à haute vitesse. Chaque connecteur peut se connecter à un dispositif Sérial ATA.

### **Important:**

Veuillez ne pas tordre le câble Sérial ATA à 90 degrés. Cela pourrait l'endommager et entraîner la perte des données lors des phases de transfert de celles-ci.

### **Connecteurs d'alimentation du ventilateur: CPUFAN1, SYSFAN1 & SYSFAN2**

Les connecteurs d'alimentation du ventilateur supportent le ventilateur du système avec +12V. Lors de la connexion des câbles, assurez-vous que le câble rouge soit connecté au +12V et le câble noir connecté au "GND". Si la carte mère possède un système de gestion intégré, vous devez utiliser un ventilateur ayant ces caractéristiques si vous voulez contrôler le ventilateur du CPU.

#### GND GND GND PS-ON# GND +3.3V  $-12V$ +3.3V +3.3V  $+3.3V$  $\sim$ +5V  $+5V$ +5V  $+5V$ Res WROK GND GND GND GND 5VSB  $+12$  $+12V$ GND GND  $+12V$   $+12V$

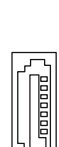

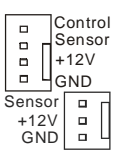

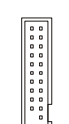

### **Connecteur USB en façade: JUSB1/ JUSB2**

Ce connecteur, compatible avec Intel<sup>®</sup> I/O Connectivity Design Guide, est idéal pour relier les périphériques à grande vitesse utilisant des interfaces telles que USB HDD, appareils-photo numériques, lecteurs MP3, imprimantes, modems etc.

# **Connecteur Sortie S/PDIF: JSPD1**

Ce connecteur est utilisé pour connecter l'interface S/PDIF (Sony & Philips Digital Interconnect Format) pour une transmission numérique audio.

# **Connecteur CD-Entrée: CD\_IN1**

Ce connecteur est utilisé pour l'entrée audio externe.

## **Connecteur Panneau Audio en façade: JAUD1**

Ce connecteur audio du panneau en façade vous permet de vous connecter au panneau audio avant et il est compatible avec Intel® Front Panel I/O Connectivity Design Guide.

### **Connecteurs Panneau Avant: JFP1, JFP2**

Les connecteurs sont utilisés pour la connexion électrique sur le panneau avant et LEDs. JFP1 est compatible avec l'intel Front Panel I/O Connectivity Design Guide.

# **Clear CMOS Jumper: JBAT1**

Le CMOS RAM intégré reçoit une alimentation d'une batterie externe qui permet de garder les données de configuration du système. Avec le CMOS RAM, le système peut automatiquement démarrer avec les paramètres personnalisés du BIOS à chaque fois que le PC est allumé. Si vous voulez effacer la configuration du système, utilisez le JBAT1 pour effacer les données.

### **Important:**

Vous pouvez effacer le CMOS en positionnant le cavalier sur les broches 2-3 lorsque le PC n'est pas allumé. Puis il faut remettre le cavalier en position 1-2. Ne surtout pas effacer le CMOS lorsque le PC est allumé, cela endommagera la carte mère.

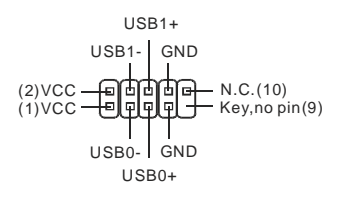

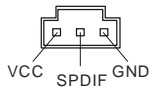

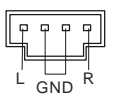

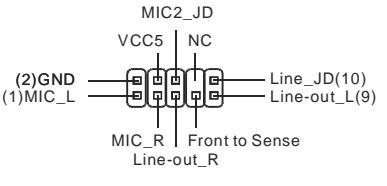

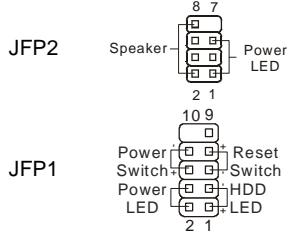

| 3 2 1  | 321      | 3 2 1         |
|--------|----------|---------------|
| a atal | (一 一 一 一 | <b>car</b> ol |
|        | . .      |               |

Keep Data Clear Data

### **Slot PCI Express (Peripheral Component Interconnect)**

Le slot PCI Express supporte la carte d'extension d'interface PCI Express.

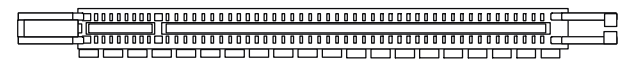

Le slot PCI Express Lite (PCI Express x4) est une conception spéciale qui supporte seulement les cartes VGA suivantes PCI-E x16 et il marche à la vitesse x4.

### **La liste des cartes VGA PCI Express pour le Slot PCI Express Lite (PCI Express x4)**

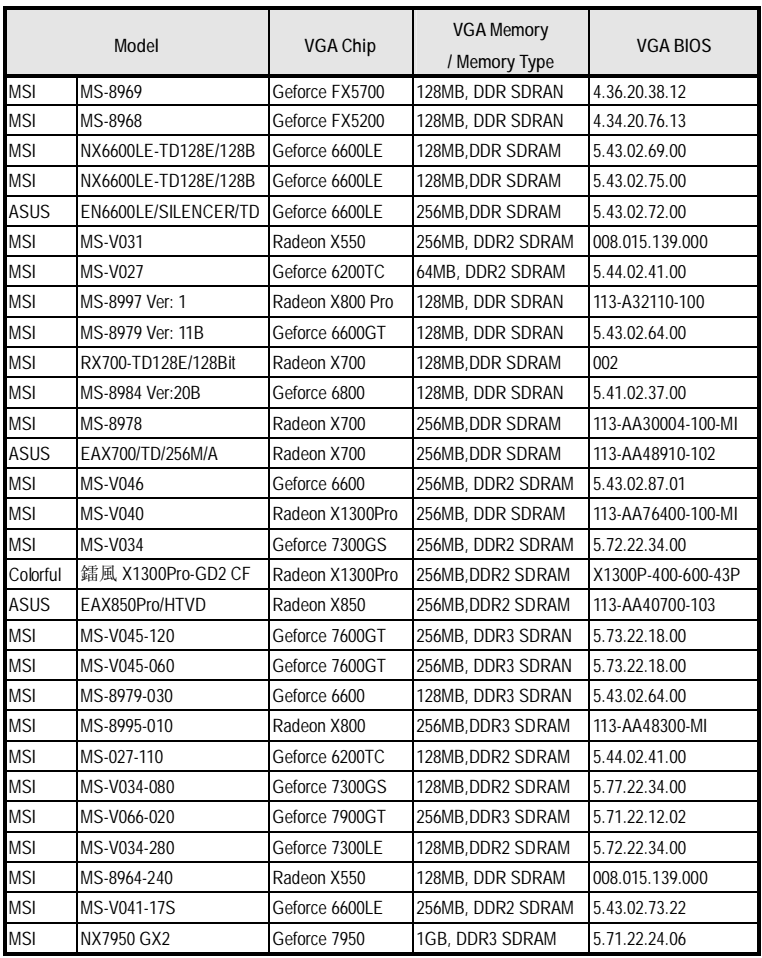

## **Slot PCI (Peripheral Component Interconnect)**

### 

Le slot PCI supporte la carte LAN, la carte SCSI, la carte USB, et d'autres cartes ajoutées qui sont conformes aux spécificités PCI.

### **Important:**

Lorsque vous ajoutez ou retirez une carte d'extension, assurez-vous que le PC n'est pas relié au secteur. Lisez la documentation pour faire les configurations nécessaires du matériel ou du logiciel de la carte d'extension, tels que les cavaliers, les commutateurs ou la configuration du BIOS.

## **PCI Interrupt Request Routing**

IRQ est l'abréviation de "interrupt request line". Les IRQ sont des signaux émis par des matériaux. Les PCI IRQ sont connectés généralement aux broches PCI bus INT A# ~ INT D# comme ci-dessous:

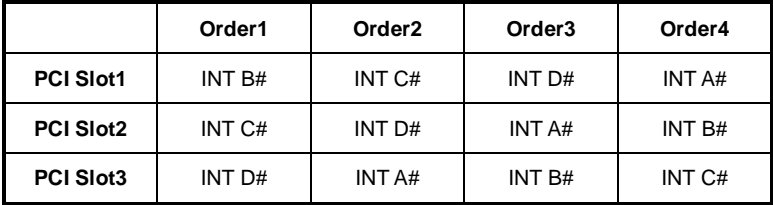

# **BIOS Setup**

Lorsque le PC démarre, le processus de POST (Power On Self Test) se met en route. Quand le message ci-dessous apparaît à l'écran, appuyez sur **<DEL>** pour accéder au Setup.

Si le message disparaît avant que vous n'ayez appuyé sur la touche, redémarrez le PC avec l'aide du bouton RESET. Vous pouvez aussi redémarrer en utilisant la combinaison des touches **<Ctrl>**, **<Alt>**, et **<Suppr>**.

### **Page Principale**

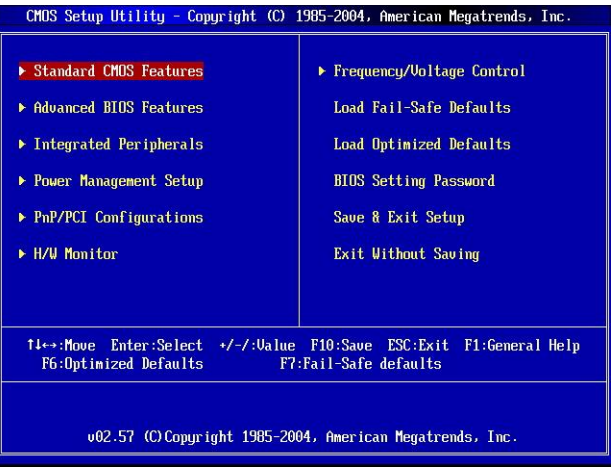

### **Standard CMOS Features :**

Cette fonction permet le paramétrage des éléments standard du BIOS tels que l'heure, etc.

#### **Advanced BIOS Features :**

Cette fonction permet de paramétrer des éléments avancés du BIOS.

#### **Integrated Peripherals**

Utilisez ce menu pour paramétrer les périphériques intégrés.

#### **Power Management Setup :**

Utilisez ce menu pour appliquer vos choix en ce qui concerne l'alimentation.

#### **PNP/PCI Configurations :**

Apparaît si votre système supporte PNP/PCI.

#### **H/W Monitor :**

Permet de voir les statuts du CPU, du ventilateur, et de l'alarme du système.

#### **Frequency/Voltage Control**

Utilisez ce menu pour configurer vos paramètres pour le contrôle de la fréquence/voltage.

### **Load Fail-Safe Defaults :**

Utilisez ce menu pour charger les valeurs par défaut du BIOS qui sont les paramètres pour l'opération du système.

#### **Load Optimized Defaults :**

Charge les paramètres optimums du BIOS par défauts afin d'avoir un système plus stable.

#### **BIOS Setting Password :**

Utilisez ce menu pour entrer un mot de passe pour le BIOS.

#### **Save & Exit Setup :**

Les modifications sont enregistrées dans le CMOS avant la sortie du Setup.

#### **Exit Without Saving :**

Les modifications sont abandonnées avant la sortie du Setup.

# **Fréquence/Voltage Contrôle :**

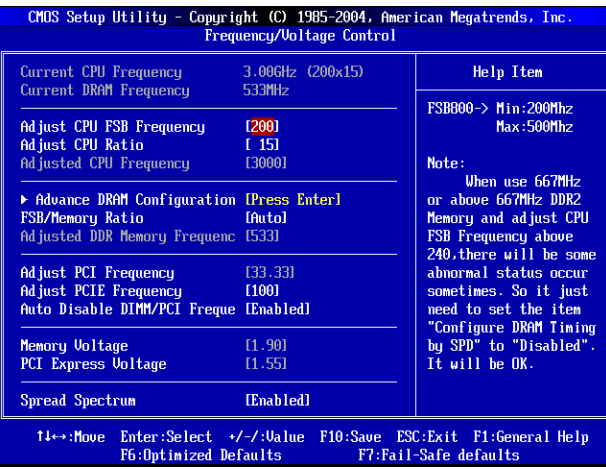

#### **Current CPU Frequency :**

Cette icône montre la fréquence actuelle du CPU. Lecture uniquement.

#### **Current DRAM Frequency :**

Cette icône montre la fréquence actuelle de la Mémoire. Lecture uniquement.

#### **Adjust CPU FSB Frequency :**

Cette fonction vous permet d'ajuster manuellement la fréquence du CPU FSB.

### **Adjust CPU Ratio :**

Cette fonction vous permet d'ajuster le ratio du CPU.

#### **Adjusted CPU Frequency :**

Il montre la fréquence ajustée du CPU (FSBxRatio). Lecture uniquement.

### **Advance DRAM Configuration > DRAM CAS# Latency :**

Cette icône contrôle la latence CAS, qui détermine le délai avant que le DRAM commence à lire la commande après l'avoir reçu. [2T] augmente la performance du système alors que [2.5T] fournit une performance plus stable. Lorsqu'elle est réglé en [By SPD], la latence DRAM CAS# est déterminée automatiquement par le BIOS qui est basé sur les configurations du SPD (Serial Presence Detect) EEPROM sur le module DRAM.

#### **FSB/Memory Ratio :**

Cette fonction vous permet d'ajuster manuellement le ratio FSB de la mémoire.

### **Adjusted DDR Memory Frequency :**

Il montre la fréquence ajustée DDR de la mémoire. Lecture uniquement.

### **Adjust PCI Frequency :**

Cette icône vous permet de sélectionner la fréquence de l'horloge PCI (en MHz) et d'overclocker en ajustant l'horloge PCI à une fréquence plus élevée.

### **Adjust PCIE Frequency :**

Cette icône vous permet de sélectionner la fréquence de l'horloge PCI Express (en MHz) et d'overclocker en ajustant l'horloge PCI Express à une fréquence plus élevée.

### **Auto Disable DIMM/PCI Frequency :**

Quand il en aura la permission, le système éteindra les horloges des fentes vides des DIMM/PCI pour réduire au minimum l'interférence électromagnétique (EMI).

### **Memory/PCI Express Voltage :**

Ces fonctions vous permettent d'ajuster le voltage de la Mémoire/PCI Express. Ajuster le voltage peut accroître la vitesse. Tout changement effectué sur ce réglage peut causer à terme une instabilité, donc il n'est pas recommandé de changer le voltage à long terme.

#### **Spread Spectrum :**

Les cartes mères créent des interférences électromagnétiques (EMI - Electromagnetic Interference). La fonction Spread Spectrum réduit ces EMI. Si vous n'avez pas de problème d'EMI, laissez l'option sur Disabled, ceci vous permet d'avoir une stabilité du système et des performances optimales. Dans le cas contraire, choisissez Enabled pour réduire les EMI. N'oubliez pas de désactiver cette fonction si vous voulez faire de l'overclocking, afin d'éviter tout problème.

### **Important :**

Si vous n'avez pas de problème d'EMI, laissez l'option sur Disable, ceci vous permet d'avoir une stabilité du système et des performances optimales. Dans le cas contraire, choisissez Spread Spectrum pour réduire les EMI.

Plus la valeur Spread Spectrum est importante, plus les EMI sont réduites, et le système devient moins stable. Pour la valeur Spread Spectrum la plus convenable, veuillez consultez le règlement EMI local.

N'oubliez pas de désactiver la fonction Spread Spectrum si vous êtes en train d'overclocker parce que même un battement léger peut causer un accroissement temporaire de la vitesse de l'horloge qui verrouillera votre processeur overclocké.

# **EINLEITUNG**

Danke, dass Sie das 945GZM6 Series (MS-7267 v5.x) Micro-ATX Mainboard gewählt haben. Das 945GZM6 Series basiert auf dem Intel® 945GZ & Intel® ICH7 Chipsatz und ermöglicht so ein optimales und effizientes System. Entworfen, um den hochentwickelten Intel® Core2 Duo/ Pentium D/ Pentium 4 / Celeron D Prozessoren zu unterstützen, stellt das 945GZM6 Series die ideale Lösung zum Aufbau eines professionellen Hochleistungsdesktopsystems dar.

### **Layout**

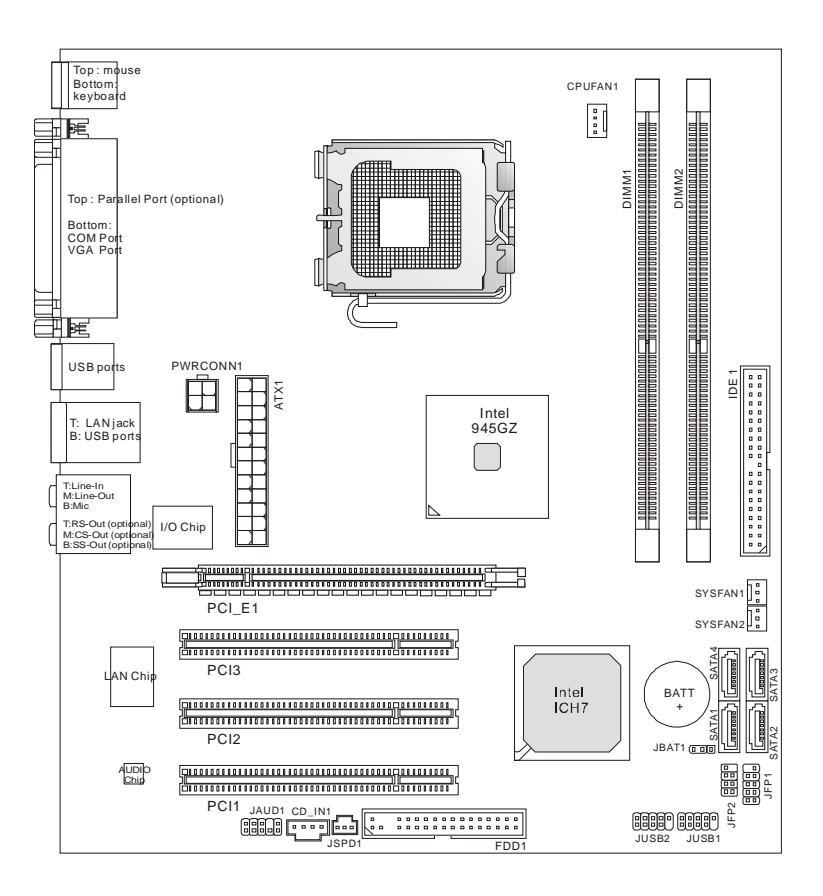

# **SPEZIFIKATIONEN**

### **Prozessoren**

l Unterstützt Intel® Core2 Duo/ Pentium D/ Pentium 4/ Celeron D LGA 775 Prozessoren

(Weitere CPU Informationen finden Sie unter *http://www.msi.com.tw/cpusupport.htm*)

# **FSB (Front-Side-Bus)**

l 800 / 533 MHz

## **Chipsatz**

- l North-Bridge: Intel® 945GZ Chipsatz
- l South-Bridge: Intel® ICH7 Chipsatz

# **Speicher**

- l DDR2 400/ 533 SDRAM (max.2GB)
- l 2 DDR2 DIMMs (240Pin / 1.8V)

(Weitere Informationen zu kompatiblen Speichermodulen finden Sie unter http:// www.msi.com.tw/testreport.htm)

# **LAN**

- l Unterstützt 10/100 Mb/s Fast Ethernet über Realtek RTL 8100C (optional)
- l Unterstützt 10/100/1000 Fast Ethermet über Realtek RTL 8110SC (optional)

# **Audio**

- l Onboard Chip über Realtek ALC883, unterstützt 5.1- Kanal HD Audio-Ausgang (optional)
- l Onboard Chip über Realtek ALC888, unterstützt 7.1- Kanal HD Audio-Ausgang (optional)
- l Vista Premium Ready

# **IDE**

- l 1 IDE Port
- l Unterstützt Betrieb mit Ultra DMA 66/100
- l Unterstützt PIO, Bus Mastering

# **SATA**

- l Vier SATA Ports über ICH7 Chipsatz
- l Unterstützt bis zu vier SATA Geräte
- l Unterstützt Datenübertragungsraten von bis zu 300 MB/s

# **Diskette**

- l 1 Disketten Anschluss
- l Unterstützt 1 Diskettenlaufwerk mit 360KB, 720KB, 1.2MB, 1.44MB und 2.88MB

# **Anschlüsse**

### l **Hintere Ein-/ und Ausgänge**

- 1 Parallele Schnittstelle für SPP/EPP/ECP Betriebsmodi (optional)
- PS/2 Tastaturanschluss
- 1 COM Port
- 1 VGA Port
- 4 USB 2.0 Anschlüsse
- 1 LAN Buchse
- 3 Audiobuchsen (für 5.1 Audio Kanal mit Realtek ALC883 Chipsatz) oder 6 Audiobuchsen (für 7.1 Audio Kanal mit Realtek ALC888 Chipsatz)

### l **On-Board Stiftleiste / Anschlüsse**

- 2 USB 2.0 Stiftleisten
- 1 CD Stiftleiste für Audio Eingang
- 1 Audio Stiftleiste für Gehäuse Audio Ein-/ Ausgänge
- 1 SPDIF- Ausgang Stiftleiste

### **Schnittstellen**

- l 1 PCI Express Lite Schnittstelle (besitzt eine maximale Geschwindigkeit von PCI Express x 4)
- l 3 PCI Schnittstellen (Unterstützt 3.3V / 5V PCI Bus Interface)

## **Form Faktor**

l Micro-ATX (24.5cm X 22.0 cm)

### **Mountage**

l 6 Montagebohrungen

# **Hinteres Anschlusspanel**

Das hintere Anschlusspanel verfügt über folgende Anschlüsse:

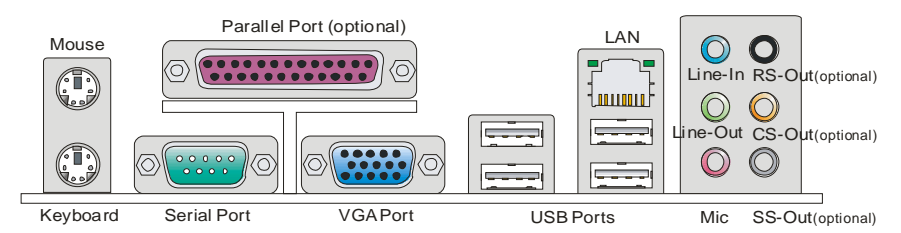

# **HARDWARE SETUP**

Dieses Kapitel informiert Sie darüber, wie Sie die CPU, Speichermodule und Erweiterungskarten einbauen, des weiteren darüber, wie die Steckbrücken auf dem Mainboard gesetzt werden. Zudem bietet es Hinweise darauf, wie Sie Peripheriegeräte anschließen, wie z.B. Maus, Tastatur, usw. Handhaben Sie die Komponenten während des Einbaus vorsichtig und halten Sie sich an die vorgegebene Vorgehensweise beim Einbau.

# **CPU & Kühler Einbau für Sockel LGA775**

Wenn Sie die CPU einbauen, stellen Sie bitte sicher, dass Sie auf der CPU einen Kühler anbringen, um Überhitzung zu vermeiden. Vergessen Sie nicht, etwas Siliziumwärmeleitpaste auf die CPU aufzutragen, bevor Sie den Prozessorkühler installieren, um eine Ableitung der Hitze zu erzielen.

Folgen Sie den Schritten unten, um die CPU und den Kühler ordnungsgemäß zu installieren. Ein fehlerhafter Einbau führt zu Schäden an der CPU und dem Mainboard.

### **Erklärung zur LGA 775 CPU**

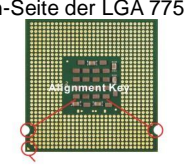

Yellow triangle is the Pin 1 indicator

Die Pin-Seite der LGA 775 CPU. Die Obserseite der LGA 775 CPU.

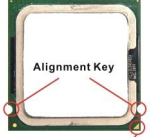

Yellow triangle is the Pin 1 indicator

- 1. Der CPU-Sockel besitzt zum Schutz eine Plastikabdeckung. Lassen Sie vor der Installation diese Schutzkappe auf dem Sockel um Schäden zu vermeiden.
- 2. Entfernen Sie zuerst die Schutzkappe wie abgebildet in Pfeilrichtung.
- 3. Sie sehen jetzt die Pins des Sockels.
- 4. Öffnen Sie den Sockelverschlusshebel.
- 5. Klappen Sie den Hebel ganz auf und öffnen Sie die Metallverschlussklappe.
- 6. Vergewissern Sie sich anhand der Justiermarkierungen und

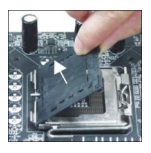

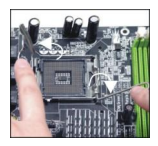

dem gelben Dreieck, daß die CPU in der korrekten Position ist. Setzen Sie anschließend die CPU in den Sockel.

- 7. Begutachten Sie, ob die CPU richtig im Sockel sitzt. Falls nicht, ziehen Sie die CPU durch eine rein vertikale Bewegung wieder heraus. Versuchen Sie es erneut.
- 8. Schließen Sie die Abdeckung des Sockels.
- 9. Drücken Sie den Verschlusshebel mit leichtem Druck nach unten und arretieren Sie den Hebel unter dem Rückhaltehaken des CPU-Sockels.
- 10. Führen Sie den CPU-Kühler über den CPU-Sockel und positionieren Sie die Arretierungsstifte des Kühlers über die dafür vorgesehenen Löcher des Mainboards. Drücken Sie den Kühler nach unten bis die Stifte in den Löchern eingerastet sind.
- 11. Drücken Sie die vier Stifte nach unten um den Kühler zu arretieren. Drehen Sie dann jeweils den Verschluss der Stifte (Richtung ist auf dem Kühler markiert).
- 12. Drehen Sie das Mainboard um und vergewissern Sie sich, dass das der Kühler korrekt installiert ist.

### **Wichtig:**

Prüfen Sie die Status der CPU im BIOS.

Wenn keine CPU installiert ist, schützen Sie immer den CPU-Sockel durch die Plastikabdeckung.

Die Mainboard Fotos, die in diesem Abschnitt gezeigt werden, sind für Demonstration der CPU/ Kühler Installation. Das Aussehen Ihres mainboard kann abhangig von dem Modell schwanken, das Sie kaufen.

Nach den Intel Spezifikationen läuft der 945GZ Chipsatz mit einem maximalen FSB von 800MHz. Mit einem Eintrag im BIOS lässt sich der FSB erhöhen, um Intel Core 2 Duo Prozessoren mit einem FSB von 1066MHz betreiben zu können. Navigieren Sie im BIOS zu [Frequency/ Voltage Control]à[Adjust CPU FSB Frequency]. Setzen Sie hier den Wert von 200 auf 266 MHz.

Dieses Motherboard wurde so entworfen, dass es Übertakten unterstützt. Stellen Sie jedoch bitte sicher, dass die betroffenen Komponenten mit den abweichenden Einstellungen während des Übertaktens zurecht kommen. Von jedem Versuch des Betriebes außerhalb der Produktspezifikationen kann nur abgeraten werden. Wir übernehmen keinerlei Garantie für die Schäden und Risiken, die aus unzulässigem oder Betrieb jenseits der Produktspezifikationen resultieren.

### **Vorgehensweise beim Einbau von Speicher Modulen**

- 1. Die Speichermodule haben nur eine Kerbe in der Mitte des Moduls. Sie passen nur in einer Richtung in den Sockel.
- 2. Setzen Sie den DIMM- Speicherbaustein senkrecht in den DIMM- Sockel, dann drücken Sie ihn hinein, bis die goldenen Kontakte tief im Sockel sitzen. Wenn das Speichermodule richtig im DIMM Steckplatz eingesetzt wird, können Sie den goldenen Finger kaum sehen.
- 3. Die Plastikklammern an den Seiten des DIMM- Sockels schließen sich automatisch.

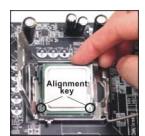

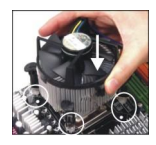

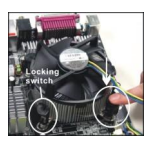

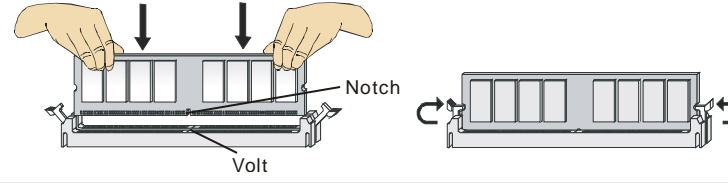

### **Wichtig:**

DDR2 und DDR können nicht untereinander getauscht werden und der Standard DDR2 ist nicht rückwärtskompatibel, installieren Sie DDR2 Speichermodule stets in DDR2 DIMM Slots und DDR2 Speichermodule stets in DDR2 DIMM Slots.

Um einen sicheren Systemstart zu gewährleisten, bestücken Sie immer DIMM 1 zuerst.

# **ATX 24-Pin Stromanschluss: ATX1**

Hier können Sie ein ATX 24-Pin Netzteil anschließen. Wenn Sie die Verbindung herstellen, stellen Sie sicher, dass der Stecker in der korrekten Ausrichtung eingesteckt wird und die Pins ausgerichtet sind. Drücken Sie dann den Netzteilstecker fest in den Steckersockel.

Sie können auch ein 20-Pin ATX Netzteil verwenden, wenn Sie möchten. Wenn Sie ein 20-Pin ATX Netzteil einsetzen möchten, stecken Sie bitte Ihr Netzteil beginnend bei den Pins 1 und 13 ein (Bitte informieren Sie sich auf rechte Seite von Bild).  $\frac{1}{\text{GND}}$ 

# **ATX 12V Stromanschluss: PWRCONN1**

Dieser 12V Stromanschluss wird verwendet, um die CPU mit Strom zu versorgen.

### **Wichtig:**

Stellen Sie die Verbindung aller drei Anschlüsse mit einem angemessenem ATX Netzteil sicher, um den stabilen Betrieb des Mainboards sicher zu stellen.

Netzteile mit 350 Watt (und mehr) werden aus Gründen der Systemstabilität dringend empfohlen.

## **Anschluss des Diskettenlaufwerks: FDD1**

This connector supports 360KB, 720KB, 1.2MB, 1.44MB or 2.88MB floppy disk drive.

# **IDE Anschluss: IDE1**

Am Anschluss können bis zu 2 IDE Festplatten, optische Laufwerke und andere Geräte angeschlossen werden.

### **Wichtig:**

Verbinden Sie zwei Laufwerke über ein Kabel, müssen Sie das zweite Laufwerk im Slave-Modus konfigurieren, indem Sie entsprechend den Jumper setzen. Entnehmen Sie bitte die Anweisungen zum Setzen des Jumpers der Dokumentation der Festplatte, die der Festplattenhersteller zur Verfügung stellt.

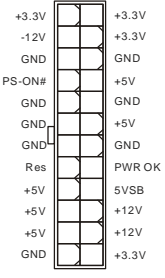

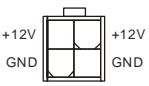

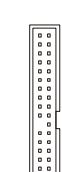
## **Serial ATA Anschlüsse: SATA1/2/3/4**

Der Anschluss ist eine Hochgeschwindigkeits Schnittstelle der Serial ATA . An jeden Anschluss kann eine Serial ATA Gerät angeschlossen werden.

#### **Wichtig:**

Bitte falten Sie das Serial ATA Kabel nicht in einem Winkel von 90 Grad. da dies zu Datenverlusten während der Datenübertragung führt.

### **Stromanschlüsse für Lüfter: CPUFAN1, SYSFAN1 & SYSFAN2**

Die Netzteillüfter Anschlüsse unterstützen aktive Systemlüfter mit +12V. Wenn Sie den Stecker mit dem Anschluss verbinden, sollten Sie immer darauf achten, dass der rote Draht der positive Pol ist und mit +12V verbunden werden sollte, der schwarze Draht ist der Erdkontakt und sollte mit GND verbunden werden. Besitzt Ihr Mainboard einen Chipsatz zur Überwachung der Systemhardware und Steuerung der Lüfter, dann brauchen Sie einen speziellen Lüfter mit Tacho, um diese Funktion zu nutzen.

### **USB Frontanschluss: JUSB1/ JUSB2**

Der Anschluss entspricht den Richtlinien des Intel® Front Panel I/O Connectivity Design Guide, und ist bestens geeignet, Hochgeschwindigkeits- USB-Peripheriegeräte anzuschließen, wie z.B. USB Festplattenlaufwerke, Digitalkameras, MP3-Player, Drucker, Modems und ähnliches.

### **S/PDIF- Ausgang: JSPD1**

Die SPDIF (Sony & Philips Digital Interconnect Format) Schnittstelle wird für die Übertragung digitaler Audiodaten verwendet.

### **CD- Eingang: CD\_IN1**

Dieser Anschluss wird für externen Audioeingang zur Verfügung gestellt.

### **Audioanschluss des Frontpanels: JAUD1**

Der Audio Frontanschluss ermöglicht den Anschluss von Audioein- und -ausgängen eines Frontpanels. Der Anschluss entspricht den Richtlinien des Intel® Front Panel I/O Connectivity Design Guide.

 $(2)$ VCC  $\leftarrow$   $\leftarrow$   $\leftarrow$   $\leftarrow$   $\leftarrow$   $\leftarrow$  Kev.no pi USB1- GND  $1$  $VCC$ USB0- GND USB0+ Key,no pin(9)

USB1+

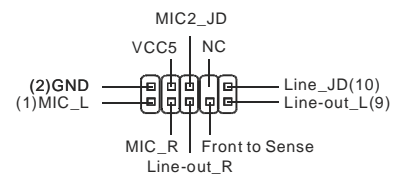

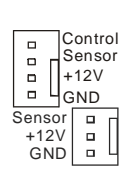

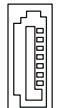

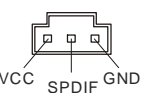

### **Frontpanel Anschlüsse: JFP1, JFP2**

Die Anschlüsse für das Frontpanel dienen zum Anschluss der Schalter und LEDs des Frontpaneels. JFP1 erfüllt die Anforderungen des Intel® Front Panel I/O Connectivity Design Guide.

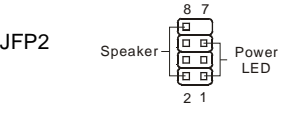

JFP1

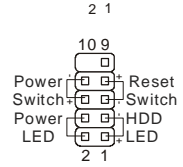

### **Steckbrücke zur CMOS- Löschung: JBAT1**

Der Onboard CMOS Speicher (BIOS), enthält Grundinformationen sowie erweite Eistellungen des Mainboards. Der CMOS Speicher wird über eine Betterie mit Strom versotgt, damit die Daten nach Abschalten des PC-systems erhalten bleiben. Wieterhin sind Informationen für den Start des Systems in dem Speicher hinterlegt. Sollten Sie Fehlermeldungen während des Startvorganges erhalten, kann ein Zurücksetzen des CMOS Speichers in den ursprünglichen Werkszustand helfen. Drücken Sie dazu leicht den Schalter.

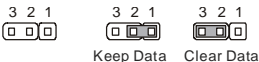

#### **Wichtig:**

Sie können den CMOS löschen, indem Sie die Pins 2-3 verbinden, während das System ausgeschaltet ist. Kehren Sie danach zur Pinposition 1-2 zurück. Löschen Sie den CMOS nicht, solange das System angeschaltet ist, dies würde das Mainboard beschädigen.

### **PCI (Peripheral Component Interconnect) Express Slot**

Der PCI Express Slot unterstützt die PCI Express Schnittstelle Erweiterungskarten.

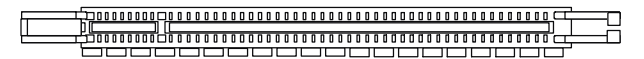

Der PCI Express Lite Slot (PCI Express x4) ist kompatibel mit PCI-E x16 VGA Karte und besitzt eine Geschwindigkeit von PCI Express x4.

### **Unterstützt PCI Express VGA Karte List über PCI Express Lite Slot (PCI Express x4)**

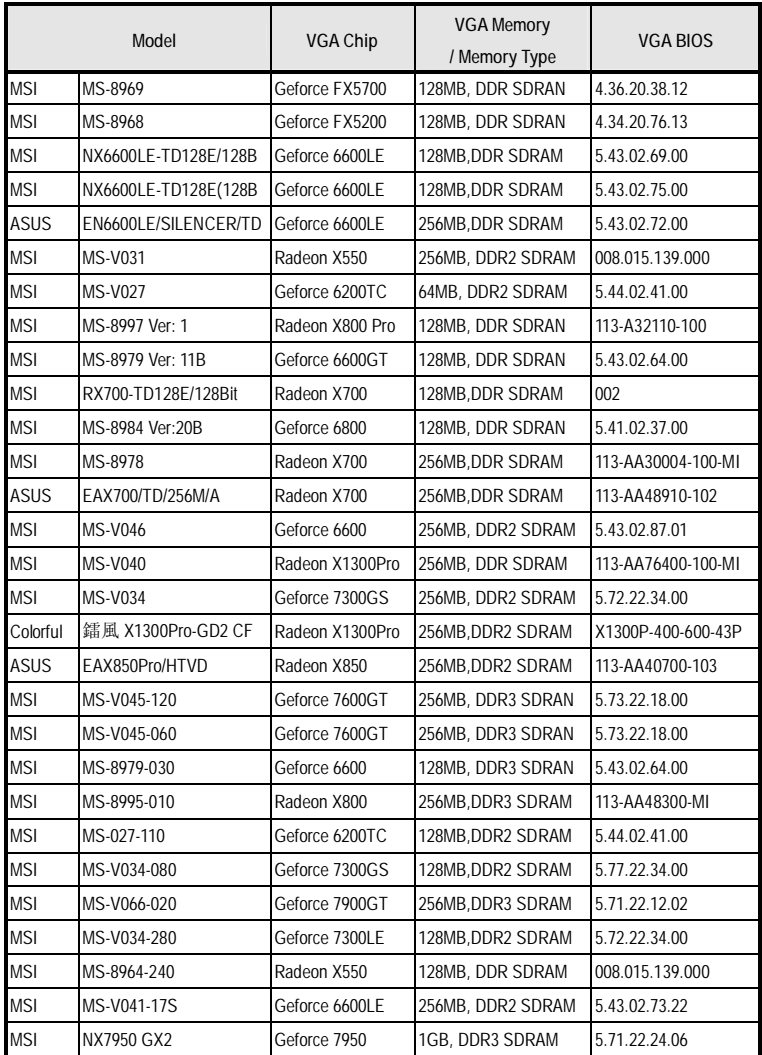

### **PCI (Peripheral Component Interconnect) Slot**

#### 

Die PCI Steckplätze unterstützt LAN Karte, SCSI Karte, USB Karte und andere Zusatzkarten cards,die mit PCI Spezifikationen übereinstimmen.

#### **Wichtig:**

Stellen Sie vor dem Einsetzen oder Entnehmen von Karten sicher, dass Sie den Netzstecker gezogen haben. Studieren Sie bitte die Anleitung zur Erweiterungskarte, um jede notwendige Hard - oder Softwareeinstellung für die Erweiterungskarte vorzunehmen, sei es an Steckbrücken ("Jumpern"), Schaltern oder im BIOS.

### **PCI Interrupt Request Routing**

Die IRQs (Interrupt Request Lines) sind Hardwareverbindungen, über die Geräte Interruptsignale an den Prozessor senden können. Die PCI IRQ Pins sind typischer Weise in der folgendenArt mit PCI Bus Pins verbunden:

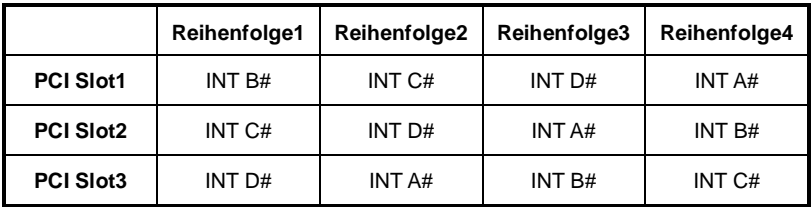

# **BIOS Setup**

Nach dem Einschalten beginnt der Computer den POST (Power On Self Test – Selbstüberprüfung nach Anschalten). Sobald die Meldung unten erscheint, drücken Sie die Taste <Entf>(<Del>), um das Setup aufzurufen.

#### **Press DEL to enter SETUP**

Wenn die Nachricht verschwindet, bevor Sie reagieren, und Sie möchten immer noch ins Setup, starten Sie das System neu, indem Sie es erst AUS- und danach wieder ANSCHALTEN, oder die "RESET"-Taste am Gehäuse betätigen. Sie können das System außerdem neu starten, indem Sie gleichzeitig die Tasten <Strg>,<Alt> und <Entf> drücken (bei manchen Tastaturen <Ctrl>,<Alt> und <Del>).

### **Main Page**

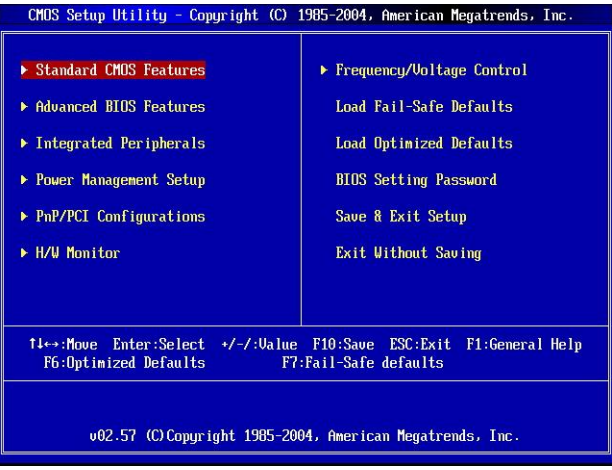

#### **Standard CMOS Features**

In diesem Menü können Sie die Basiskonfiguration Ihres Systems anpassen, so z.B. Uhrzeit, Datum usw.

#### **Advanced BIOS Features**

Verwenden Sie diesen Menüpunkt, um AMI- eigene weitergehende Einstellungen an Ihrem System vorzunehmen.

#### **Integrated Peripherals**

Verwenden Sie dieses Menü, um die Einstellungen für in das Board integrierte Peripheriegeräte vorzunehmen.

#### **Power Management Setup**

Verwenden Sie dieses Menü, um die Einstellungen für die Stromsparfunktionen vorzunehmen.

#### **PNP/PCI Configurations**

Dieser Eintrag erscheint, wenn Ihr System Plug and Play- Geräte am PCI-Bus unterstützt.

#### **H/W Monitor**

Dieser Eintrag zeigt den Status der CPU, des Lüfters und allgemeine Warnungen zum generellen Systemstatus.

#### **Frequency/Voltage Control**

Hier können Sie Einstellungen zu Frequenzen und Spannungen vornehmen.

#### **Load Fail-Safe Defaults**

In diesem Menü können Sie eine stabile, werkseitig gespeicherte Einstellung des BIOS Speichers laden. Nach Anwählen des Punktes sichern Sie die Änder ungen und starten das System neu.

#### **Load Optimized Defaults**

Hier können Sie die BIOS- Werkseinstellungen für stabile Systemleistung laden.

#### **BIOS Setting Password**

Verwenden Sie dieses Menü, um das Kennwort für das BIOS einzugeben.

#### **Save & Exit Setup**

Abspeichern der BIOS-Änderungen im CMOS und verlassen des BIOS.

#### **Exit Without Saving**

Verlassen des BIOS' ohne Speicherung, vorgenommene Änderungen verfallen.

### **Frequency/Voltage Control**

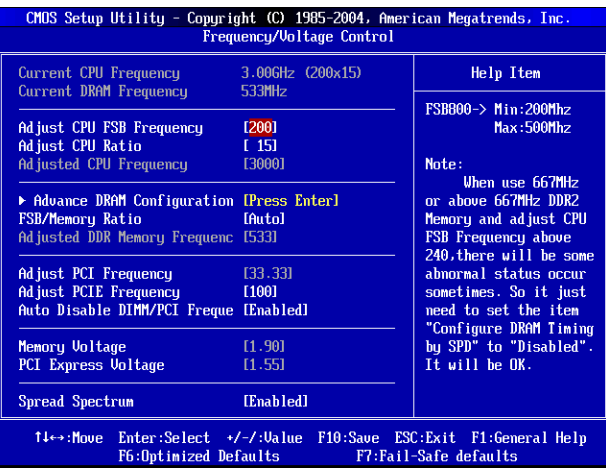

#### **Current CPU Frequency**

Zeigt die derzeitige Frequenz der CPU. Nur Anzeige.

#### **Current DRAM Frequency**

Zeigt die derzeitige Frequenz des Speichers. Nur Anzeige.

#### **Adjust CPU FSB Frequency**

Dieser Eintrag erlaubt die manuelle Einstellung des Front Side Buses für die CPU.

#### **Adjust CPU Ratio**

Hier können Sie die CPU-Taktrelation angeben.

#### **Adjusted CPU Frequency**

Zeigt die verstellte Frequenz der CPU (FSB x Ratio). Nur Anzeige.

#### **Advance DRAM Configuration > DRAM CAS# Latency**

Kontrolliert die Latenz des Spaltenadresssignals, die die Verzögerung im Timing (in Taktzyklen) bestimmt, die zwischen der Annahme und Ausführung eines Lesebefehls durch den RAM liegt. [2T] steigert die Systemleistung am deutlichsten, während [2.5T] das höchste Maß an Stabilität garantiert. Die Einstellung [By SPD] ermöglicht die automatische Erkennung des DRAM CAS# Latency durch das BIOS auf Basis der Einstellungen im SPD (Serial Presence Detect) EEPROM auf dem DRAM Modul.

#### **FSB/Memory Ratio**

Hier können Sie die FSB-/Speicher-aktrelation angeben.

#### **Adjusted DDR Memory Frequency**

Zeigt die verstellte Frequenz des DDR Speichers. Nur Anzeige.

#### **Adjust PCI Frequency**

Gestattet die Wahl der PCI Taktfrequnez (in MHz) und die Übertaktung, durch Einstellung eines höheren PCI Taktes.

#### **Adjust PCIE Frequency**

Gestattet die Wahl der PCI Express Taktfrequnez (in MHz) und die Übertaktung, durch Einstellung eines höheren PCI Express Taktes.

#### **Auto Disable DIMM/PCI Frequency**

Lautet die Einstellung auf [Enabled] (eingeschaltet), deaktiviert das System die Taktung leerer PCI Sockel, um die Elektromagnetische Störstrahlung (EMI) zu minimieren.

#### **Memory/PCI Express Voltage**

Diese Optionen erlauben Ihnen, die Spannung des Speicher /PCI Express anzupassen. Die Spannung des DDR anzuheben, kann diesen beschleunigen. Jede Änderung dieser Option kann zu Stabilitätsproblemen führen, deswegen wird von einer langfristigen Änderung der DDR Spannung ABGERATEN.

#### **Spread Spectrum**

Pulsiert der Taktgenerator des Motherboards, erzeugen die Extremwerte (Spitzen) der Pulse EMI (Elektromagnetische Interferenzen). Die Spread Spectrum Funktion reduziert die erzeugten EMI, indem die Pulse so moduliert werden, das die Pulsspitzen zu flacheren Kurven reduziert werden..

#### **Wichtig:**

Sollten Sie keine Probleme mit Interferenzen haben, belassen Sie es bei der Einstellung [Disabled] (ausgeschaltet), um bestmögliche Systemstabilität und -leistung zu gewährleisten. Stellt für sie EMI ein Problem dar, wählen Sie die gewünschte Bandbreite zur Reduktion der EMI.

Je größer Spread Spectrum Wert ist, desto größer nimmt der EMI ab, und das System wird weniger stabil. Bitte befragen Sie Ihren lokalen EMI Regelung zum meist passend Spread Spectrum Wert.

Denken Sie daran Spread Spectrum zu deaktivieren, wenn Sie übertakten, da sogar eine leichte Schwankung eine vorübergehende Taktsteigerung erzeugen kann, die gerade ausreichen mag, um Ihren übertakteten Prozessor zum einfrieren zu bringen.

## **Введение**

Благодарим вас за выбор системной платы серии 945GZM6 (MS-7267 v5.x) Micro-ATX. Для наиболее эффективной работы системы серия 945GZM6 изготовлена на основе .<br>чипсетов Intel® 945GZ & Intel® ICH7. Системная плата, разработанная для современного процессоров Intel® Core2 Duo/ Pentium D/ Pentium 4 / Celeron D, обеспечивают высокую производительность настольных платформ.

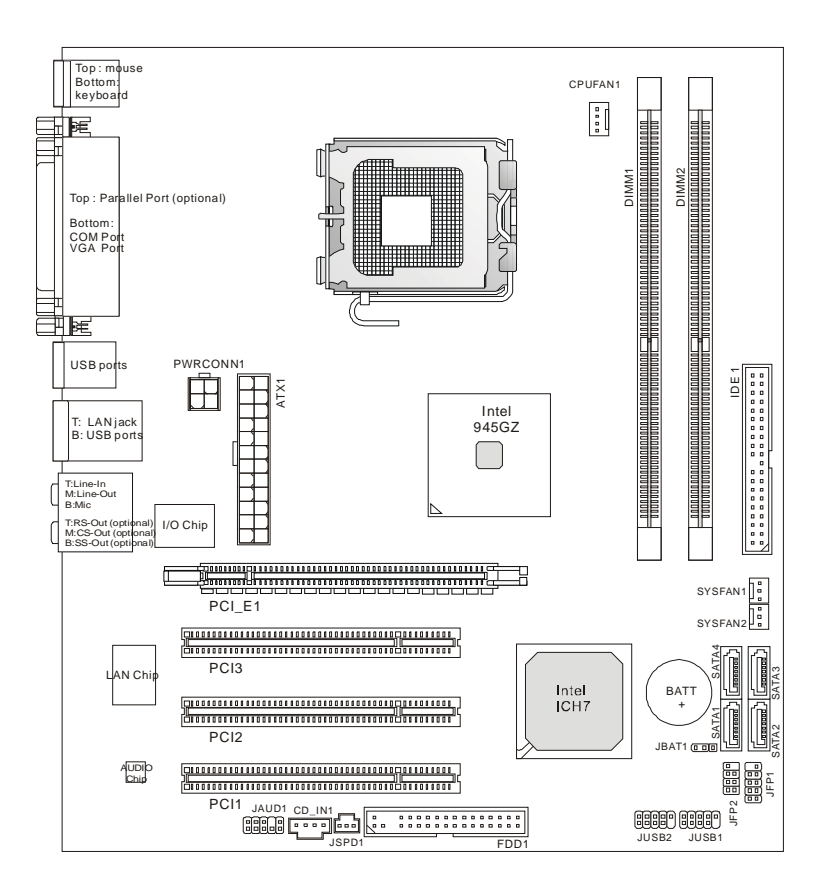

### **Компоненты системной платы**

## **Характеристики**

### **Процессор**

l Поддерживаются процессоры Intel® Core2 Duo/ Pentium D/ Pentium 4 / Celeron D LGA 775

(Для получения новых сведений о CPU посетите сайт http:// www.msi.com.tw/cpusupport.htm)

### **FSB**

l 800 / 533 МГц

### **Чипсет**

- **I** Северный мост: чипсет Intel® 945GZ
- **I** Южный мост: чипсет Intel<sup>®</sup> ICH7

### **Память**

- l DDR2 400/ 533 SDRAM (2 ГБ Макс)
- l 2 слота DDR2 DIMM (240-конт/ 1.8В)

(За дополнениями к сведениям о поддерживаемых модулях посетите сайт http:// www.msi.com.tw/testreport.htm)

### **LAN**

- l Поддержка 10/100 Мб/с Fast Ethernet (RTL 8100C)
- l Или поддержка 10/100/1000 Мб/с Fast Ethernet (RTL 8110SC)

### **Аудио**

- l Аудио кодек Realtek ALC883 поддерживающий HD 5.1-канальное аудио
- l Или аудио кодек Realtek ALC888 поддерживающий HD 7.1-канальное аудио
- l Совместим со спецификацией Vista Premium

### **IDE**

- l 1 IDE порт
- l Поддержка режима Ultra DMA 66/100
- l Поддержка режимов работы PIO, Bus Master

### **SATA**

- l Четыре SATA порта в чипсете ICH7
- l Поддерживаются четыре устройства SATA
- l Поддержка скорости передачи данных до 300 МБ/с

### **Флоппи**

- l 1 флоппи порт
- l Поддерживается 1 FDD с 360КБ, 720 КБ, 1.2МБ, 1.44 МБ и 2.88 МБ

### **Разъемы**

#### l **Задняя панель**

- 1 параллельный порт, поддерживающий режимы SPP/EPP/ECP mode (Дополнительно)
- 1 PS/2 порт для подключения мыши
- 1 PS/2 порт для подключения клавиатуры
- 1 COM порт
- 1 VGA порт
- 4 порта USB 2.0
- 1 LAN разъем
- 3 аудио разъёма с возможностью переназначения выходов (для системной платы с кодеком ALC883)
	- или 6 аудио разъёмов (для системной платы с кодеком ALC888)

#### l **Разъемы на системной плате**

- 2 разъема USB 2.0
- 1 коннектор CD-In
- 1 порт звуковых разъемов передней панели
- 1 SPDIF-Out разъем

### **Слоты**

- l 1 PCI Express Lite слот (специальная разработка, поддерживаемая скорости PCI Express x4)
- l 3 слота PCI (Поддержка интерфейса 3.3В/ 5В PCI)

### **Форм фактор**

l Micro-ATX (24.5см X 22.0 см)

### **Крепление**

**l** 6 отверстий для крепления

## **Задняя панель**

Задняя панель имеет следующие разъемы:

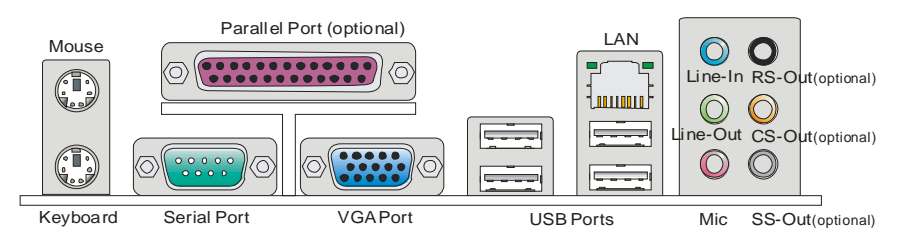

## **Установка оборудования**

Эта глава посвящена вопросам установки процессора, модулей памяти, плат расширения, а также установке перемычек на системной плате. В главе также рассказывается о том, как подключать внешние устройства, такие как мышь, клавиатура и т.д. При установке оборудования будьте внимательны, следуйте указаниям по установке.

### **Установка процессора LGA 775 и вентилятора**

Во избежание перегрева процессора при его работе обязательно установите вентилятор процессора. Не забудьте нанести теплопроводящую пасту на верхнюю крышку процессора перед установкой радиатора/ вентилятора процессора. Ниже представлены указания по правильной установке процессора и вентилятора. Неправильная установка может привести к повреждению процессора и системной платы.

#### **Установка процессора LGA 775**

Вид процессора со стороны контактной панели LGA 775.

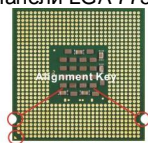

Yellow triangle is the Pin 1 indicator

Внешний вид процессора LGA 775.

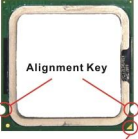

Yellow triangle is the **Pin 1 indicator** 

- 1. Разъем процессора закрыт пластиковой крышкой, которая защищает контакты разъема от повреждений и загрязнений. Если процессор не установлен в разъем, необходимо всегда закрывать его пластиковой крышкой для защиты от пыли и повреждений.
- 2. Снимите крышку, подняв ее с одной стороны.
- 3. Откроются контакты разъема.
- 4. Поднимите рычаг и откройте разъем для установки

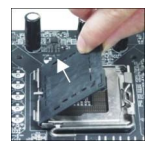

процессора.

- 5. Убедившись в правильной ориентации процессора, положите процессор в разъем. Обратите внимание, что выемки на процессоре должны соответствовать выступам на процессорном разъеме.
- 6. Проверьте правильность установки процессора в разъем визуально. Если процессор установлен неправильно, то выньте процессор и переустановите.
- 7. Опустите металлическую крышку механизма крепления.
- 8. Аккуратно опустите рычаг на крышку механизма крепления и зафиксируйте его. Для фиксации рычага в механизме крепления предусмотрен маленький крючок.
- 9. Совместите отверстия системной платы с защелками крепления вентилятора. Прижмите радиатор с вентилятором к процессору и проследите, чтобы четыре защелки вошли в отверстия системной платы.
- 10. Нажмите на четыре защелки и закрепите вентилятор. Затем поверните фиксаторы защелок (направление поворота указано на вентиляторе) и закрепите их.
- 11. Переверните системную плату и убедитесь, что защелки надежно удерживают вентилятор.

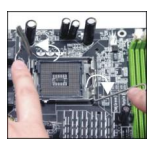

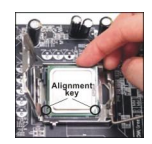

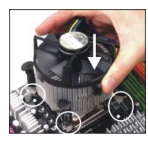

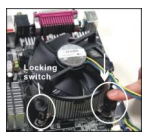

#### **Внимание:**

Смотрите состояние процессора в разделе BIOS.

Если процессор не установлен, всегда закрывайте разъем пластиковой крышкой для предотвращения поломок и попадания в него грязи и пыли.

Фото системной платы, размещенные в этой части, приведены только для демонстрации установки вентилятора. Общий вид системной платы зависит от модели, купленной вами.

В соответствии со спецификацией северного моста Intel 945GZ , эта системная плата поддерживает процессоры с частотой FSB 800MГц. Однако есть возможность запустить процессоры с частотой FSB 1066MГц (Core 2 Duo) в режиме оверклокинга, установив вручную из BIOS'са частоту FSB. Для этого войдите в BIOS и выберите раздел [Frequency/ Voltage Control]à[Adjust CPU FSB Frequency]. Здесь можно увеличить значение FSB [266], необходимое для поддержки процессоров Core 2 Duo. **Необходимо приять во внимание, в этом случае плата работает в режиме отличном от рекомендованного и стабильность работы при оверклокинге не гарантируется.** 

### **Установка модулей памяти**

- 1. Модули памяти имеют только одну прорезь в середине. Модуль войдет в разъем только при правильной ориентации.
- 2. Вставьте модуль в DIMM слот в вертикальном направлении. Затем нажмите на него, чтобы золоченые контакты глубоко погрузились в DIMM слот. Если модули памяти правильно вошли в DIMM слоты, золотые контакты будут почти не видны.
- 3. Пластиковые защелки на обоих концах разъема закроются автоматически.

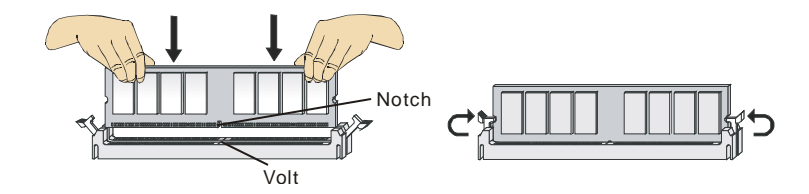

#### **Внимание:**

Модули DDR2 не взаимозаменяемы с модулями DDR, и стандарт DDR2 не имеет обратной совместимости. Модуль памяти DDR2 следует устанавливать только в разъем DDR2.

Чтобы система загружалась, вначале установите модуль в разъем DIMM1.

### **24-контактный разъем блока питания ATX: ATX1**

Этот разъем позволяет подключать 24-контактный блок питания ATX к системной плате. Перед подключением убедитесь, что все штырьки разъема от блока питания ровные, и он правильно сориентирован. Плотно вставьте его в разъем на системной плате. Вы также можете использовать 20 контактный АТХ блок питания (обратитесь к изображению справа).

### **Дополнительный разъем питания ATX 12В: PWRCONN1**

Этот разъем питания 12В используется для обеспечения питания процессора.

#### **Внимание:**

Убедитесь, что все разъемы питания ATX правильно подключены.

Настоятельно рекомендуется использовать блок питания 350 ВТ (и выше) для обеспечения стабильности системы

### **Разъем для подключения накопителя флоппи дисков: FDD1**

Этот разъем поддерживает флоппи диски емкостью 360КБ, 720КБ, 1.2МБ, 1.44МБ или 2.88МБ.

### **Разъем IDE: IDE1**

Разъем поддерживает подключение жестких дисков IDE, оптических дисков и других IDE устройств.

#### **Внимание:**

Если вы подключаете два устройства к одному кабелю IDE, второе должно быть установлено в режим "Slave" переключателем на

устройстве. Обратитесь к разделу, посвященному установке

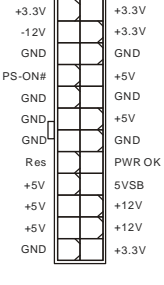

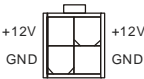

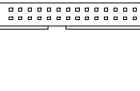

переключателей, в документации, поставляемой производителем оборудования.

### **Разъемы Serial ATA: SATA1/2/3/4**

Разъем SATA – это высокоскоростной порт интерфейса Serial ATA. Этот разъем может подсоединять одно устройство Serial ATA.

#### **Внимание:**

Избегайте резких изгибов кабеля Serial ATA. В противном случае могут возникнуть потери данных при передаче.

### **Разъемы питания вентиляторов: CPUFAN1, SYSFAN1 & SYSFAN2**

Разъемы питания вентиляторов поддерживают вентиляторы с питанием +12В. При подключении необходимо помнить, что красный провод подключается к шине +12В, а черный - к земле GND. Если системная плата содержит микросхему аппаратного мониторинга, необходимо использовать специальные вентиляторы с датчиком скорости для реализации функции управления вентилятором.

### **Разъем USB передней панели: JUSB1/ JUSB2**

Разъем соответствует технологии Intel® I/O Connectivity Design Guide, которая идеальна для подключения таких высокоскоростных устройств как USB HDD, цифровых камер, MP3 плееров, принтеров, модемов и т.д.

### **Разъем выхода S/PDIF: JSPD1**

Этот разъем используется для подключения интерфейса S/PDIF (Sony & Philips Digital Interconnect Format) для передачи звука в цифровом формате.

### **Разъем CD-In: CD\_IN1**

Этот разъем предназначен для подключения дополнительного аудио кабеля.

### **Аудио разъем передней панели: JAUD1**

Разъем позволяет подключить звуковые разъемы передней панели. Он .<br>соответствует спецификации Intel® I/O Connectivity Design Guide.

 $(2)$ VCC  $\leftarrow$   $\leftarrow$   $\leftarrow$   $\leftarrow$   $\leftarrow$   $N.C.$  (10) USB1- GND  $USSB1+$  $(1)$ VCC -USB0- GND USB0+ Key,no pin(9)

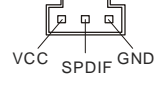

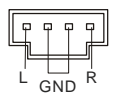

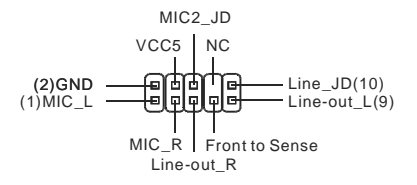

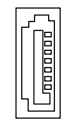

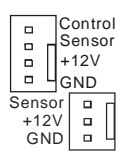

### **Разъемы органов управления и индикаторов передней панели: JFP1, JFP2**

Эти разъемы обеспечивают подключение органов управления и индикаторов передней панели. JFP1 соответствует спецификации Intel® Front Panel I/O Connectivity Design Guide.

### **Перемычка очистки CMOS: JBAT1**

На плате установлена CMOS память с питанием от батарейки, хранящая данные о конфигурации системы. Данные, хранящиеся в CMOS памяти, требуются компьютеру для загрузки операционной системы при включении. Если у вас возникает необходимость сбросить конфигурацию системы (очистить CMOS), воспользуйтесь этой перемычкой.

#### **Внимание:**

Очистка CMOS производится соединением контактов 2-3 при отключенной системе. Затем следует вернуться к соединению контактов 1-2. Избегайте очистки CMOS при работающей системе: это повредит системную плату.

### **Разъемы PCI Express (Peripheral Component Interconnect)**

PCI Express слот поддерживает дополнительные карты расширения интерфейса PCI Express.

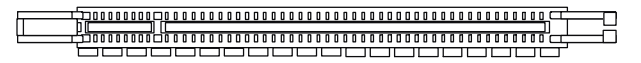

Слот PCI Express Lite (PCI Express x4) специально разработан для поддержки только приведенных ниже совместимых карт PCI-E x16 VGA и работает со скоростью x4.

#### **Список поддерживаемых карт PCI Express VGA для слота PCI Express Lite (PCI Express x4)**

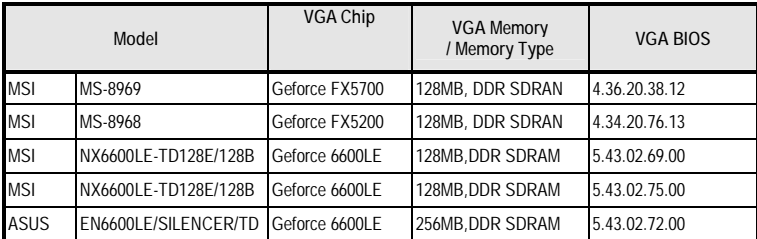

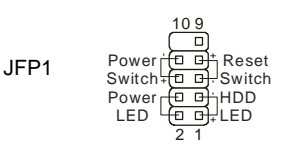

2

1

8

7

LED

 $JFP2$  Speaker  $\overline{CD}$  Power

Speaker

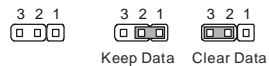

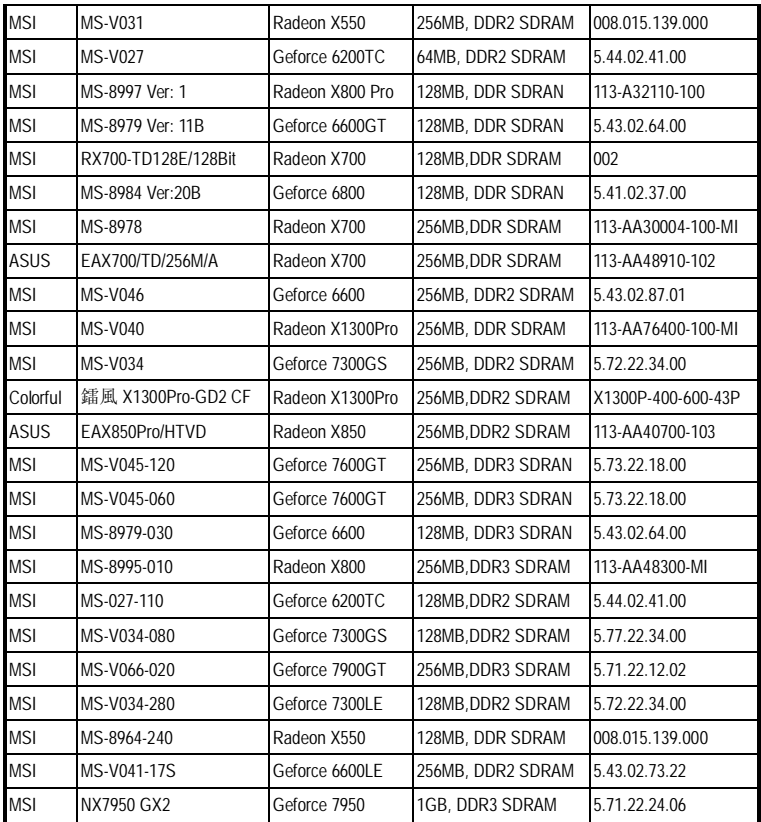

### **Разъем PCI (Peripheral Component Interconnect)**

#### 

Разъем PCI позволяет устанавливать карту LAN, SCSI, USB и другие дополнительные карты расширения, которые соответствуют характеристикам PCI.

#### **Внимание:**

Перед установкой или извлечением карты расширения убедитесь, что кабель питания отключен от электрической сети. Прочтите документацию на карту расширения и выполните необходимые аппаратные или программные установки для данной платы (перемычки, переключатели или конфигурация BIOS).

### **Маршрутизация запросов прерывания PCI**

IRQ– сокращение от Interrupt ReQuest (line) – линия запроса прерывания, аппаратная линия, по которой устройства могут посылать сигнал прерывания микропроцессору. Обычное подключение контактов IRQ PCI к контактам шины PCI указано ниже:

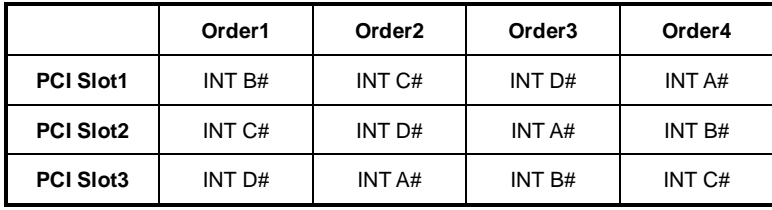

## **Настройка параметров BIOS**

Включите компьютер. Во время самотестирования (POST) нажмите клавишу **<DEL>**. **Нажмите DEL, чтобы войти в меню SETUP** 

Если же вы не успели нажать необходимую клавишу для входа в меню настройки, перезагрузите систему и попробуйте еще раз. Для перезагрузки воспользуйтесь кнопкой RESET или одновременно нажмите клавиши **<Ctrl>, <Alt>** и **<Delete>**.

### **Основное меню**

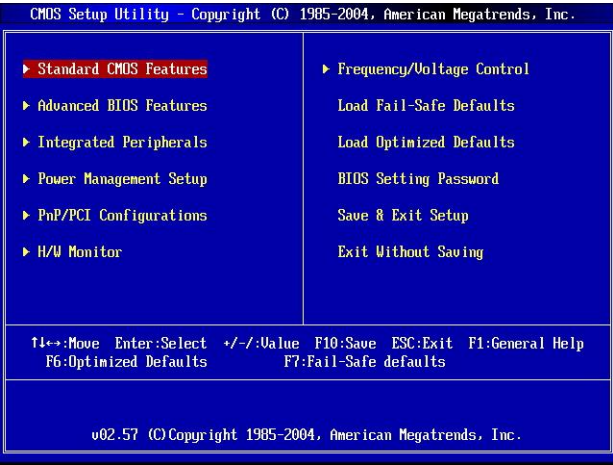

#### **Standard CMOS Features**

Используется для основных настроек, таких как время, дата и т.д.

#### **Advanced BIOS Features**

Используется для настройки дополнительных возможностей системы.

#### **Integrated Peripherals**

Используется для настройки параметров встроенных периферийных устройств.

#### **Power Management Setup**

Используется для настройки параметров энергосбережения.

#### **PNP/PCI Configurations**

Используется для настройки системы, поддерживающей устройства PnP/PCI.

#### **H/W Monitor**

Используется для мониторинга системы.

#### **Frequency/Voltage Control**

Используется для установки частоты и напряжения.

#### **Load Fail-Safe Defaults**

Используется при загрузке значений BIOS, установленные производителем оборудования для стабильной работы системы.

#### **Load Optimized Defaults**

Используется при загрузке значений BIOS'а для работы с оптимальной производительностью.

#### **BIOS Setting Password**

Используется для установки пароля.

#### **Save & Exit Setup**

Используется для выхода из меню установки с сохранением внесенных изменений (CMOS).

#### **Exit Without Saving**

Используется для выхода из меню установки с потерей всех внесенных изменений.

### **Управление частотами/напряжениями**

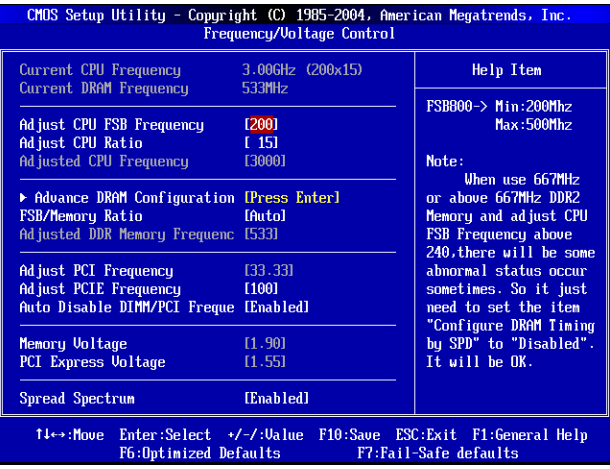

#### **Current CPU Frequency**

Этот пункт показывает текущее значение тактовой частоты процессора.

#### **Current DRAM Frequency**

Этот пункт показывает текущее значение тактовой частоты памяти.

#### **Adjust CPU FSB Frequency**

Этот пункт позволяет вручную регулировать частоту FSB процессора.

#### **Adjust CPU Ratio**

Этот пункт позволяет регулировать коэффициент умножения процессора.

#### **Adjusted CPU Frequency**

Этот пункт показывает частоту процессора (FSB x Ratio).

#### **Advance DRAM Configuration > DRAM CAS# Latency**

Этот пункт контролирует латентность CAS, которая измеряет временную задержку DRAM при чтении данных. Значение [2T] улучшит производительность системы, а значение [2.5T] обеспечивает более стабильную работу системы. Задайте значение [By SPD], чтобы установить временные параметры DRAM CAS# Latency автоматически в соответствии с данными SPD (Serial Presence Detect) EEPROM на модуле DRAM.

#### **FSB/Memory Ratio**

Этот пункт позволяет вручную регулировать частоту FSB/Ratio памяти.

#### **Adjusted DDR Memory Frequency**

Этот пункт показывает частоту памяти DDR.

#### **Adjust PCI Frequency**

Этот пункт позволяет выбрать текущее значение частоты PCI (МГц) и произвести разгон системы путем увеличения значения частоты PCI.

#### **Adjust PCIE Frequency**

Этот пункт позволяет выбрать текущее значение частоты PCI Express (МГц) и произвести разгон системы путем увеличения значения частоты PCI Express.

#### **Auto Disable DIMM/PCI Frequency**

При установке значения [Enabled] (разрешено) система автоматически отключит неиспользуемые разъемы памяти и разъемы PCI, что приведет к снижению уровня электромагнитных помех (EMI).

#### **Memory/PCI Express Voltage**

Этот пункт предназначен для настройки напряжения модулей памяти /PCI Express, что позволяет увеличивать их скорость. Любые изменения этого пункта могут привести к снижению стабильности, поэтому не рекомендуется изменять напряжение питания памяти на длительное время.

#### **Spread Spectrum**

Так как тактовый генератор системной платы импульсный, то его работа вызывает электромагнитные помехи - EMI (Electromagnetic Interference). Функция Spread Spectrum снижает эти помехи, генерируя сглаженные импульсы. Если у вас нет проблем с помехами, оставьте значение [Disabled] (запрещено) для лучшей стабильности и производительности. Однако, если у вас возникают электромагнитные помехи, разрешите использование этой функции, установив [Enable] (разрешено). Не забудьте запретить использование функции Spread Spectrum, если вы «разгоняете» системную плату. Это необходимо, так как даже небольшой дребезг сигналов тактового генератора может привести к отказу «разогнанного» процессора.

#### **Внимание:**

Если у вас нет проблем с помехами, оставьте значение [Disabled] (запрещено) для лучшей стабильности и производительности. Однако, если у вас возникают электромагнитные помехи, выберите Spread Spectrum для их уменьшения.

Чем больше значение Spread Spectrum, тем ниже будет уровень электромагнитных помех, но система станет менее стабильной. Для выбора подходящего значения Spread Spectrum, сверьтесь со значениями уровней электромагнитных помех, установленных законодательством.

Не забудьте запретить использование функции Spread Spectrum, если вы «разгоняете» системную плату. Это необходимо, так как даже небольшой дребезг сигналов тактового генератора может привести к отказу «разогнанного» процессора.

## **简介**

感谢您购买了 945GZM6 系列(MS-7267 v5.x) Micro-ATX 主板。945GZM6 系列是基于 Intel® 945GZ & Intel® ICH7 芯片组而设计的主板。支持 Intel® Core2 Duo/ Pentium D/ Pentium 4 / Celeron D 处理器,945GZM6 系列提供了高性能,专业化的桌面平台解决方案。

**布局**

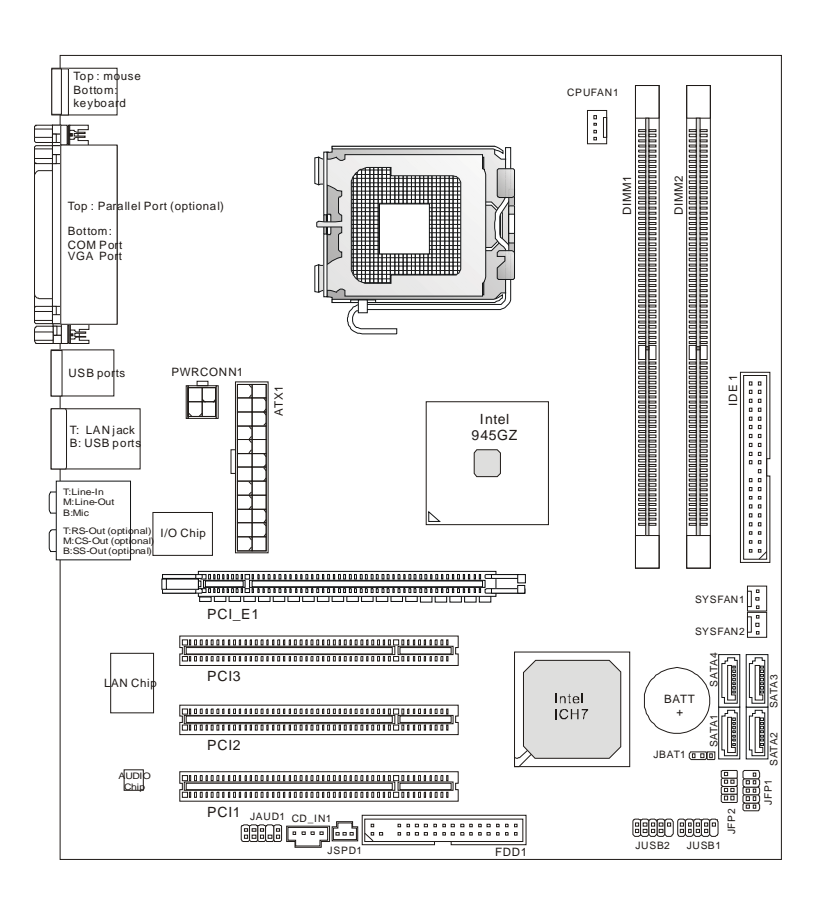

## **规格**

### **支持的处理器**

l 支持 Intel®Core2 Duo/ Pentium D/ Pentium 4 / Celeron D LGA 775 处理器。 (要了解 CPU 最新信息, 请访问 http:// www.msi.com.tw/cpusupport.htm)

### **前端总线**

#### 800 / 533 MHz

### **芯片组**

- l 北桥: Intel® 945GZ 芯片组
- **l** 南桥: Intel<sup>®</sup> ICH7 芯片组

### **支持的内存**

l DDR2 400/ 533 (最大 2GB)

l 2 条 DDR2 DIMM (240pin/ 1.8V)

(要了解更多模组兼容性问题,请访问 http:// www.msi.com.tw/testreport.htm)

### **网络**

- l 由 RTL 8100C 支持的 10/100 快速以太网
- **Ⅰ 由 RTL 8110SC 支持的 10/100/1000 快速以太网**

### **音频**

- l Realtek ALC883 整合芯片支持 HD 5.1 声道音频输出。
- l Realtek ALC888 整合芯片支持 HD 7.1 声道音频输出。
- l 符合 Vista Premium 基本要求

### **IDE**

- **l 1个 IDE** 端口
- l 支持 Ultra DMA 66/100 方式
- l 支持 PIO, 总线控制,选配模式

### **SATA**

- **l 4个 ICH7 芯片组 SATA 端口**
- l 支持 4 台 SATA 设备
- l 支持存储和数据传输速度最高到 300 MB/s

### **Floppy**

- l 1 个 floppy 端口
- l 支持 1 个 360K, 720K, 1.2M, 1.44M 和 2.88Mbytes FDD

### **接口**

#### l **后置面板**

- 1 个并行端口支持 SPP/EPP/ECP 模式 (洗配)
- 1 个 PS/2 鼠标端口
- 1 个 PS/2 键盘端口
- 1 个 COM 端口
- 1 个 VGA 端口
- 4 个 USB 2.0 端口
- 1 个网络插口
- 3 个灵活的音频插口(主板配置 ALC883 音频芯片) 或 6 个音频插口(主板配置 ALC888 音频芯片)

#### l **板载针头/接口**

- 2 个 USB 2.0 针头
- 1 个 CD-In 接口
- 1 个前置面板音频针头
- 1 个 SPDIF-Out 针头

### **插槽**

I 1 条 PCI Express Lite 插槽 (特别设计, 支持 PCI Express x 4 速度)

l 3条 PCI 插槽 (支持 3.3V / 5V PCI 总线界面)

### **出厂规格**

#### Micro-ATX (24.5cm X 22.0 cm)

### **固定孔**

l 6 个固定孔

**后置面板**

后置面板包括以下接口:

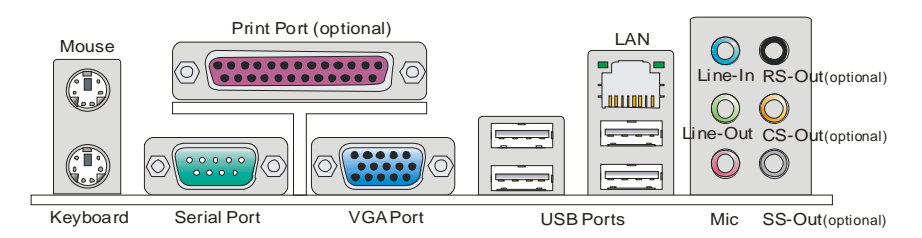

## **硬件安装**

这一章主要告诉您如何安装 CPU,内存,扩展卡,也会告诉您怎样设置主板上的跳线,并提供 外围设备的指导,如鼠标,键盘等。安装时,请谨慎拿各零部件并且按照安装说明的步骤进 行。

### **LGA775 CPU & 散热装置安装程序**

当您安装 CPU 时,请确认 CPU 带有散热片和风扇放置在 CPU 顶部。如果您没有散热片和风扇, 请联系经销商以购买和安装。同时,请别忘记在安装散热装置之前在 CPU 上涂抹一些散热硅 胶以加强散热。

请根据以下步骤来正确安装 CPU 和风扇, 不正确的安装会导致您 CPU 和主板的损坏。

#### **安装 LGA 775 CPU**

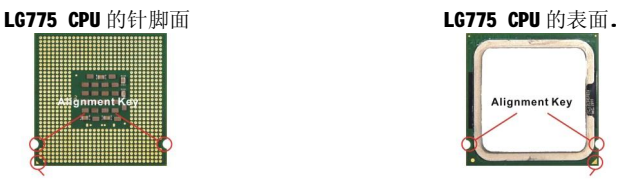

Yellow triangle is the Pin 1 indicator

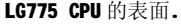

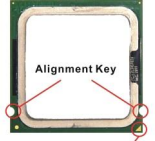

Yellow triangle is the Pin 1 indicator

- 1. CPU 插槽上有一个塑料保护盖, 以保护 CPU 避免受损。您在安 装 CPU 之前请不要取下此保护盖以防止触点受损。
- 2. 沿着底座压杆的一边取下塑料保护盖。
- 3. 您会看到插座上的触点。
- 4. 开启钉钩。
- 5. 开启拉杆, 再打开 CPU 盖盘。
- 6. 在确定 CPU 正确安装方向后, 将 CPU 插入插槽中, 抓紧 CPU 的 底部边缘。注意,一定要与 CPU 的缺口相对应。
- 7. 目测 CPU 是否已安装于插槽中。如果没有安装,垂直的取出 CPU 并重新安装。

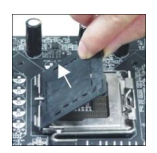

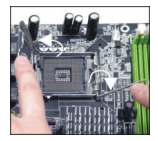

- 8. 合上盖盘。
- 9. 轻轻拉下拉杆,并用底座边的钩子勾住压杆。
- 10. 对齐风扇和主板上的安装孔,将风扇用力向下压,直到四个钉 钩卡进主板的四个孔里。
- 11. 压下四个钉钩以固定风扇,然后旋转钉钩以锁定钉钩。(请查 看钉钩上标注的正确方向)。
- 12. 翻转主板以确认四个钉钩是否已正确插入。

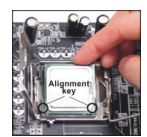

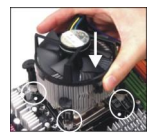

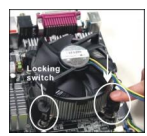

#### **注意:**

在 BIOS 中查看 CPU 状态。

只要 CPU 未安装, 总是将 CPU 保护盖覆盖在 CPU 插槽上, 以避免插槽受损。

显示的主板图片部分仅作为 CPU/散热装置的安装示范。您的主板可能会根据您购买的型号有 所变化。

根据 Intel 北桥 945GZ 芯片组规格, 此主板缺省支持 CPU FSB 最大 800MHZ, 但是您也可以 通过超频和在 BIOS 里调整 CPU FSB 频率使您的主板 CPU FSB 运行在 1066MHZ (Core 2) Duo CPU)。进入 BIOS 设置菜单[Frequency/ Voltage Control] [Adjust CPU FSB Frequency],可以为 Core 2 Duo CPU 调整值为[266]。请注意此改动超规格,这样的超频行 为不被推荐和保证。

### **安装内存**

- 1. 内存模组的中央仅有一个缺口,内存将被正确的安装到插槽中。
- 2. 将内存模组垂直插入 DIMM 插槽中,并确保缺口的正确位置,若正确插入了内存模组, 您将不会看到金手指部分。
- 3. DIMM 插槽二边的塑料卡口会自动闭合。

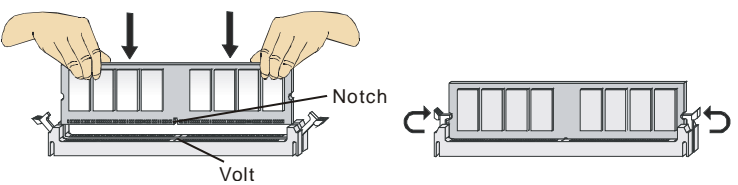

#### **注意:**

由于 DDR2 内存不与 DDR 内存互换, 并且 DDR2 内存不向下兼容, 因此您应该把 DD2 内存插入 DDR2 内存插槽中。

要成功启动系统,必须首先将内存插入 DIMM1 插槽中。

### **ATX 24-针电源接口: ATX1**

此接口可连接一个 ATX 24 针电源适配器。在与 ATX 24-针电源适配 器相连时,请务必确认电源适配器接头安装方向正确,针脚对应顺序 也准确无误。将电源接头插入,并使其与主板电源接口稳固连接。 若您喜欢,可以使用 20-针 ATX 电源适配器, 如果您要使用 20-针 ATX 电源适配器,请沿 pin 1 & pin 13 插上电源适配器 (参照右边图片).

### **ATX 12V 电源接口: PWRCONN1**

此 12V 电源接口用于为 CPU 供电。  $\Box$  GND GND GND GND GND GND

#### **注意:**

确认所有接口已正确地连接到ATX 电源适配器上,以确认主板提供稳定的工作电流。 为了系统稳定, 强烈建议您使用 350W (或更大) 功率电源话配器。

### **软驱接口: FDD1**

接口支持 360KB, 720KB, 1.2MB, 1.44MB 或 2.88MB 软驱.

### **IDE 接口: IDE1**

接口支持 IDE 硬盘设备,光驱设备和其他 IDE 设备。

#### **注意:**

如果您在同一条硬盘线上连接二个 IDE 设备, 您必须通过跳线设置配置此硬 盘为 cable select 模式或分开设置为主/从模式。参见硬盘厂商提供的硬盘文 档关于跳线设定方面的介绍。

### **串行 ATA 接口: SATA1/2/3/4**

此接口是一高速串行 ATA 界面端口。每个接口可连接一台串行 ATA 设备。

#### **注意:**

请勿将串行 ATA 数据线对折成 90 度,这样会造成在传输过程中的数据丢失。

### **风扇电源接口: CPUFAN1, SYSFAN1 & SYSFAN2**

风扇电源接口支持+12V 系统散热风扇。当您将接线连接到风扇接头时, 请 注意红色线为正极,必须接到+12V,而黑色线是接地,必须接到 GND。如 果您的主板有系统硬件监控芯片,您必须使用一个特别设计的支持速度侦测 的风扇方可使用此功能。

#### **58**

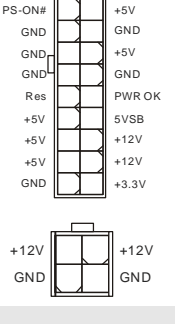

+3.3V

+3.3V

GND

GND +3.3V  $-12V$ 

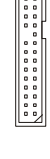

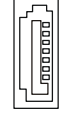

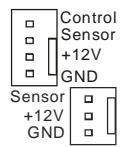

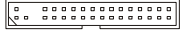

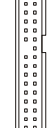

### 前置 **USB** 接口**: JUSB1/ JUSB2**

此接口和 Intel® I/O 连接规格兼容, 可以连接高速 USB 界面周边,例如 USB HDD, 数码相机, MP3 播放器, 打 印机, 调制解调器等。

### **S/PDIF-Out 接口: JSPD1**

此接口用于连接 S/PDIF (Sony & Philips 数字传输格式) 面板, 用于 HDMI 显卡数字音频传输。

### **CD-In 接口: CD\_IN1**

此接口提供外部音频输入。

### **前置面板音频接口: JAUD1**

您可以在前置面板接口上连接一个音频接口,此 接口是和 Intel®的 I/O 面板连接规格兼容的.

### 前置面板接口**: JFP1, JFP2** <sub>rFee</sub> <sup>8.7</sup>

此接口用于电子连接前置面板开关和 LED。JFP1 是和 Intel® I/O 前置面板连接规格相兼容的。

### **清除 CMOS 跳线: JBAT1**

主板上建有一个 CMOS RAM,其中保存的系统配置数据需要 通过一枚外置电池来维持。CMOS RAM 是在每次启动计算机 的时候来引导操作系统的。如果您想清除保存在 CMOS RAM 中的系统配置信息,可使用跳线清除数据。

#### **注意:**

您可以在系统关闭时通过短接 2-3 针脚清除 CMOS, 然后返回到 1-2 针短接的状态。请避 免在系统开机时清除 CMOS,这样可以避免对主板造成损害。

### **PCI (周边设备连接) Express 插槽**

PCI Express 插槽支持 PCI Express 界面扩展卡。

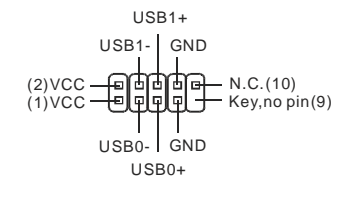

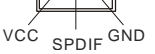

 $L$  GND R

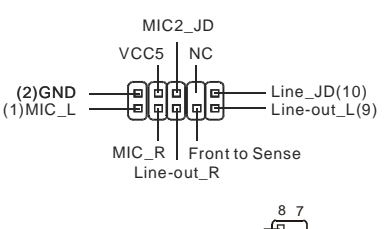

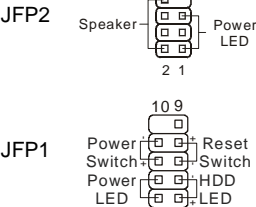

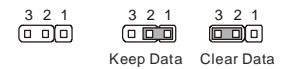

1

2

—— <del>Prosososoppersecutes os assesses assesses assesses assesses and T</del><br>—— Prosesses Conservations assessesses assesses and T<br>PCI Express Lite slot 是特别设计仅支持如下 PCI-E x16 显卡,并以 x4 速运行。

#### **PCI Express Lite 插槽 (PCI Express x4)支持的 PCI Express 显卡清单**

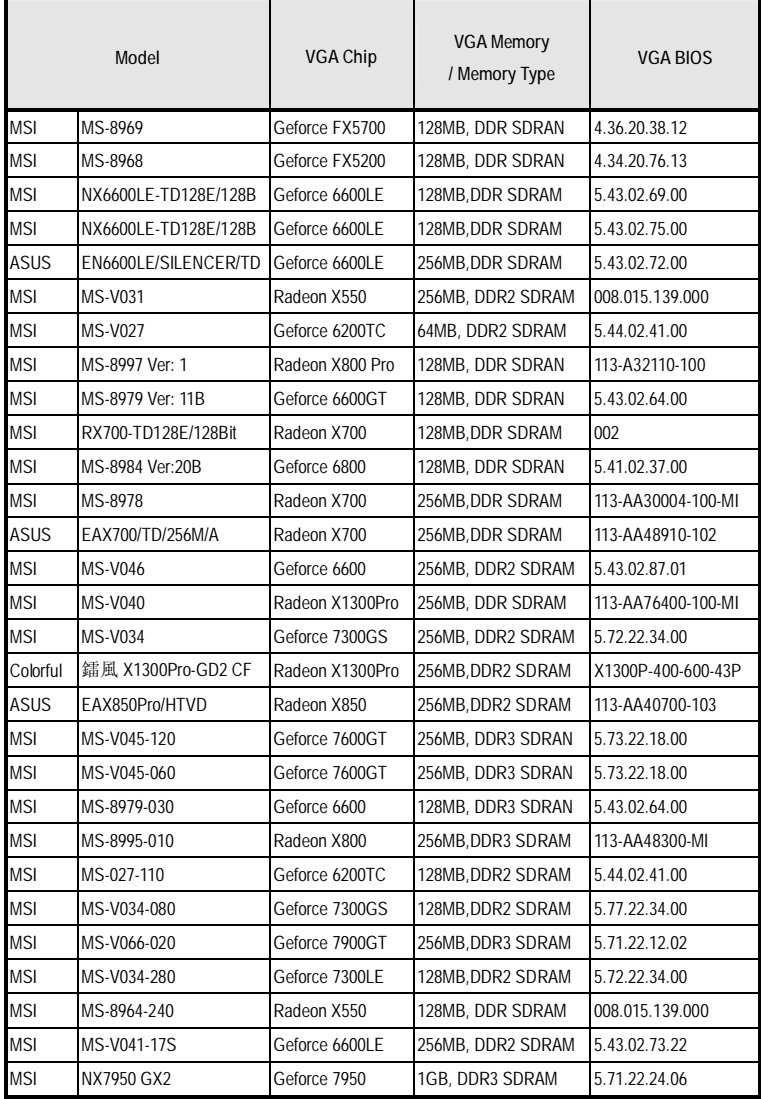

### **PCI (周边设备连接) 插槽**

#### 

PCI 插槽支持网卡, SCSI 卡, USB 卡, 和其他符合 PCI 规格的附加卡。

#### **注意:**

在增加或移除扩展卡时,请首先确认已拔除电源。同时查阅扩展卡配置文档关于硬件和软 件的设置,比如跳线,开关,或 BIOS 配置。

### **PCI 中断请求队列**

IRQ 是中断请求队列和中断请求确认的缩写,将设备的中断信号送到微处理器的硬件列表。 PCI 的 IRQ 针脚一般都是连接到如下表示的 PCI 总线的引脚:

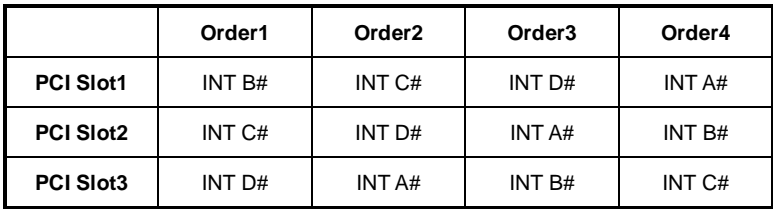

## **BIOS 设置**

计算机加电后,系统将会开始 POST(加电自检)过程。当屏幕上出现以下信息时,按 **<DEL>** 进入设定程序。

#### **Press DEL to enter SETUP**

如果此信息在您做出反应前就消失了,而您仍需要进入 Setup,请关机后再开机或按机箱上的 restart 键,重新启动您的系统。您也可以同时按下**<Ctrl>, <Alt>**, 和**<Delete>**键来重启您的 系统。

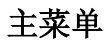

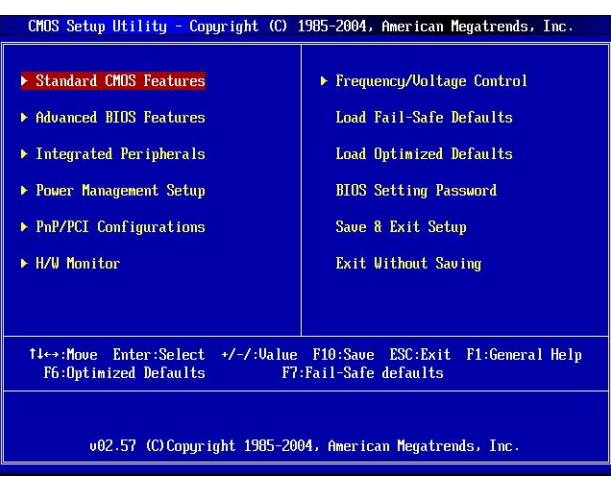

#### **Standard CMOS Features (标准 CMOS 特性)**

使用此菜单可对基本的系统配置进行设定,如时间,日期等。

#### **Advanced BIOS Features (高级 BIOS 特性)**

使用此菜单可设定高级特性。

#### **Integrated Peripherals (整合周边)**

使用此菜单可对周边设备进行特别的设定。

#### **Power Management Setup (电源管理特性)**

使用此菜单可以对电源管理进行特别设定。

#### **PNP/PCI Configurations (PNP/PCI 配置)**

此项仅在您的系统支持 PnP/PCI 时才有效。

#### **H/W Monitor (硬件监视)**

此项显示您的 CPU 状态, 风扇, 整个系统警告状态。

#### **Frequency/Voltage Control (频率/电压控制)**

使用此菜单可以对频率/电压控制作特别设定。

#### **Load Fail-Safe Defaults (载入故障保护缺省值)**

使用此菜单载入工厂为系统操作设置的 BIOS 缺省值。

#### **Load Optimized Defaults (载入优化设置缺省值)**

使用此菜单载入为优化系统性能而设置的工厂缺省值。

#### **BIOS Setting Password (BIOS 密码设置)**

使用此菜单设定 BIOS 设置密码。

#### **Save & Exit Setup (保存后退出)**

保存 CMOS 改动并退出设置。

#### **Exit Without Saving (不保存退出)**

放弃所有改动并退出设置。

### **频率/电压控制**

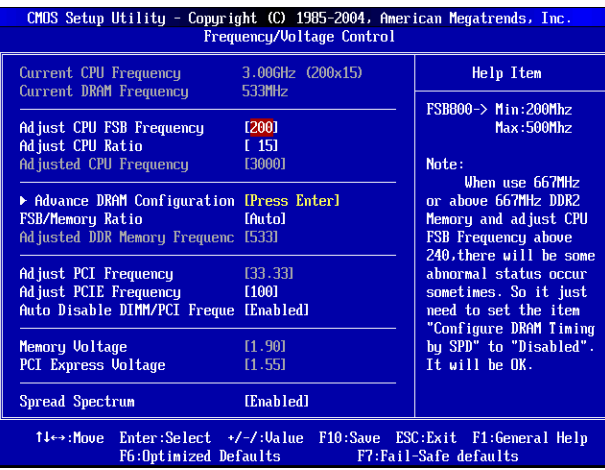

#### **Current CPU Frequency (当前 CPU 频率)**

显示当前 CPU 频率。只读。

#### **Current DRAM Frequency (当前 DRAM 频率)**

显示当前内存频率。只读。

#### **Adjust CPU FSB Frequency (调整 CPU FSB 频率)**

在自动侦测 CPU 频率项被设定为[Disable]时, 此项允许您手动调整 CPU FSB 频率。

#### **Adjust CPU Ratio (调整 CPU 比率)**

此项允许您调整 CPU 比率。

#### **Adjusted CPU Frequency (调整 CPU 频率)**

此项显示调整后的 CPU 频率(FSB x Ratio). 只读。

#### **Advance DRAM Configuration > DRAM CAS# Latency**

此项控制 CAS 延迟。决定了 DRAM 接受并开始读取指令后的延迟时间。[2T]增加系统性能, [2.5T]提供更加稳定的系统性能。设为[By SPD]可以打开 DRAM CAS#由 BIOS 在 DRAM 模 组基于 SPD (Serial Presence Detect) EEPROM 确定自动延迟。

#### **FSB/Memory Ratio (FSB/内存比率)**

自动侦测 DRAM 频率项设为[Disable], 此项允许您手动调整内存 FSB/Ratio。

#### **Adjusted DDR Memory Frequency** (调整 **DDR** 内存频率)

此项显示调整后的 DDR 内存频率。只读。

#### **Adjust PCI Frequency (调整 PCI 频率)**

此项允许您选择 PCI 时钟频率(单位 MHZ),通过调整 PCI 时钟到较高的频率以超频。

#### **Adjust PCIE Frequency (调整 PCIE 频率)**

此项允许您选择 PCIE Express 时钟频率(单位 MHZ), 通过调整 PCIE Express 时钟到较高 的频率以超频。

#### **Auto Disable DIMM/PCI Frequency** (自动关闭 **DIMM/PCI** 频率)

设定为[Enabled], 系统将从空的 DIMM 和 PCI 插槽移除(关闭)时钟以使电磁干扰减到最小 (EMI)。

#### **Memory/ PCI Express Voltage (**内存**/ PCI Express** 电压)

此项允许您调整内存/ PCI Express 电压。调整电压可以提高速度,对此项设置的任何改动都 会导致稳定性问题。因此不推荐为长期的目的改变电压。

#### **Spread Spectrum (频展)**

当主板上的时钟震荡发生器工作时,脉冲的极值(尖峰)会产生 E M I(电磁干扰) .频率 范围设定功能可以降低脉冲发生器所产生的电磁干扰,所以脉冲波的尖峰会衰减为 较为平滑的曲线.如果您没有遇到电磁干扰问题,将此项设定为[Disabled],这样可以优 化系统的性能表现和稳定性. 但是如果您被电磁干扰问题困扰, 请开启此项, 这样可以 减少电磁干扰. 注意, 如果您超频使用, 必须将此项禁用. 因为即使是微小的峰值漂移( 抖 动) 也会引入时钟速度的短暂突发, 这样会导致您超频的处理器锁死.

#### **注意:**

如果您没有任何 EMI 方面的问题,要使系统获得最佳的稳定性和性能,请设置为[Disabled]。 但是如果您被 EMI 所干扰, 请选择 Spread Spectrum ( 频展) 的值, 以减少 EMI。

Spread Spectrum(频展)的值越高,EMI 会减少,系统地稳定性也相应的减低。要为 Spread Spectrum(频展)设定一个最合适的值,请参考当地 EMI 规章。

当您超频时,请关闭 Spread Spectrum (频展), 因为即使一个很微小的峰值漂移也会引入时 钟频率的短暂推动,这样会导致您超频的处理器锁死。

## 簡介

感謝您購買 945GZM6 系列(MS-7267 v5.x) Micro-ATX 主機板。945GZM6 系列主機板,係 採用 Intel<sup>®</sup> 945GZ & Intel<sup>®</sup> ICH7 晶片組,並針對 Intel<sup>®</sup> Core2 Duo/ Pentium D/ Pentium 4 / Celeron D 處理器來設計。945GZM6 系列,提供您高效能及專業的桌上型電腦平台解決方案。

### 主機板配置圖

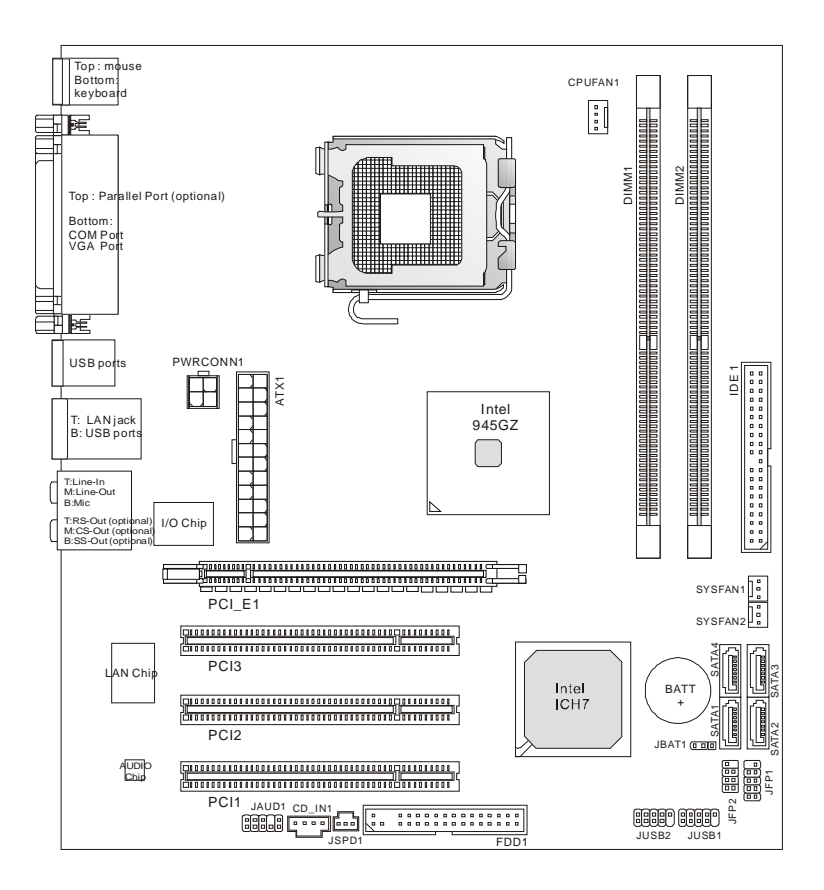

規格

### 支援處理器

**Ⅰ** 支援 Intel<sup>®</sup> Core 2 Duo/ Pentium D/ Pentium 4 / Celeron D 處理器 (欲知更多 CPU 相關訊息,請參閱微星科技網站: http:// www.msi.com.tw/cpusupport.htm)

### 支援 **FSB**

l 800/ 533 MHz

### 晶片組

- l 南橋: Intel® 945GZ 晶片
- **Ⅰ 北橋: Intel<sup>®</sup> ICH7** 晶片

### 記憶體

- l DDR2 400/ 533 SDRAM (最高至 2GB)
- l 2 條 DDR2 DIMM (240pin/ 1.8V)

(欲知更多相容元件的相關訊息,請參閱微星科技網站 http:// www.msi.com.tw/testreport.htm)

### **LAN**

- l 由 RTL 8100C 支援每秒 10/100 Mb 高速乙太網
- l 或由 RTL 8110SC 支援每秒 10/100/1000 Mb 高速乙太網

### 音效

- l 由 Realtek ALC883 晶片支援 HD 5.1 聲道音效
- l 或由 Realtek ALC888 晶片支援 HD 7.1 聲道音效
- l 符合 Vista Premium 規格

### **IDE**

- l 1 個 IDE 埠
- l 支援 Ultra DMA 66/100 模式
- l 支援 PIO、主控匯流排操作模式

### **SATA**

- l ICH7 晶片支援 4 個 SATA 埠
- l 支援 4 個 SATA 裝置
- l 支援儲存及資料傳輸率達每秒 300 MB

### 軟碟機

- l 一台軟碟機
- l 支援一台 360K, 720K, 1.2M, 1.44M and 2.88Mbytes 等規格的軟碟機
### 連接器

- l 背板
	- 一個支援 SPP / EPP / ECP 模式的平行埠(選配)
	- 一個 PS/2 滑鼠連接埠
	- 一個 PS/2 鍵盤連接埠
	- 一個 COM 埠
	- 一個 VGA 埠
	- 四個 USB2.0 連接埠
	- 一個 LAN 區域網路接頭
	- 三個音效接頭
	- 三個音效接頭(主機板搭配 Realtek ALC883 晶片) 或六個音效接頭(主機板搭配 Realtek ALC888 晶片)
- l 內建接頭
	- 二個 USB2.0 接頭
	- 一個 CD-In 接頭
	- 一個面板音效接頭
	- 一個 S/PDIF-out 接頭

### 插槽

- l 一個 PCI Express Lite 插槽(支援 PCI Express x4 速率的特殊設計)
- **l** 三個 PCI 插槽(支援 3.3V / 5V PCI 匯流排介面)

尺寸

l Micro-ATX (24.5 X 22.0 公分)

### 裝機

l 六個裝機孔

背板

主機板的背板提供下列各項連接器:

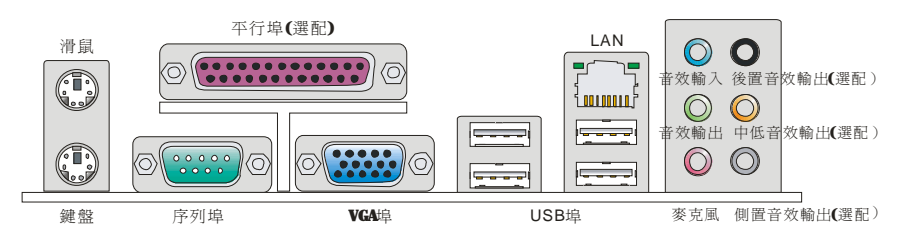

## 硬體設定

本章教您安裝中央處理器、記憶體模組、擴充卡及設定主機板上的跨接器。還有連接滑鼠、 鍵盤等週邊裝置的方法。進行安裝時請小心處理零組件,並遵守安裝步驟。

### 安裝 **LGA775** 中央處理器及散熱風扇

在安裝中央處理器時,為避免過熱問題,請確認上方是否隨附一個散熱風扇。若無,請先向 經銷商洽購。並將其安裝後,再開啟電腦。同時請於中央處理器上先塗抹散熱膏,再安裝散 熱風扇,有助散熱。

### **LGA 775** 中央處理器簡介

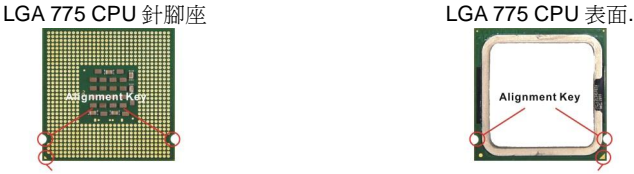

黃色三角標記為 Kin1 指示器 アンチュー インスティック 黄色三角標記為 Kin1 指示器

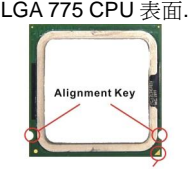

- 1. CPU 插槽上有一塑膠保護蓋可保護 CPU 針座。在安裝 CPU 前請勿取下,以免針腳受損。
- 2. 由腳座側邊將保護蓋取下。
- 3. 插槽針腳露出。
- 4. 開啟拉桿。
- 5. 將拉桿拉起後,再打開固定蓋。
- 6. 確認 CPU 正確安裝方向,將其放置插座中。以手指抓住處理 器邊緣推入插槽。注意要對準對齊點。

7. 檢視 CPU 是否已經安裝好。若未安裝好,請垂直拿出 CPU

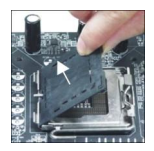

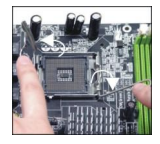

並重新安裝。

- 8. 蓋上固定蓋。
- 9. 輕輕壓下拉桿,然後將拉桿固定於固定蓋旁的勾槽。
- 10. 對齊風扇和主機板上的安裝孔。將風扇用力往下壓,直到四個 卡榫都卡進主機板的四個孔內。
- 11. 壓下四個卡榫以固定風扇。再旋轉鎖好卡榫(請參考卡榫上標 示的正確方向)。
- 12. 翻轉主機板,確認四個卡榫已正確插入。

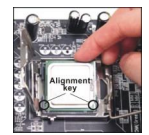

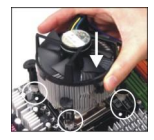

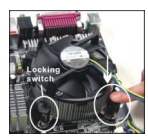

#### 注意事項**:**

請於第三章 BIOS 檢視 CPU 溫度。

未安裝 CPU 時,請使用塑膠保護蓋保護 CPU 針腳,以免受損。

本節主機板圖示僅為安裝中央處理器及散熱風扇示範用。該圖示可能會與您購置的主機板外 觀有所差異。

依據英特爾 945GZ 系列北橋晶片組規格,本主機板預設最高支援 800MHz FSB CPU。但您 可诱渦超頻及在 BIOS 調整 CPU FSB,讓主機板超到 FSB 1066MHz。BIOS 調整方式如下: 先進 BIOS 設定的[頻率/電壓控制]a[調整 CPU FSB 頻率]欄位,將數值手動調到[266] 來支援 Core 2 Duo CPU。請注意, 此舉為超頻規格, 我們並不建議且不保證其所造成的損害。

### 安裝記憶體模組

- 1. 記憶體模組上只有一個凹槽。模組只能以一種方向安裝。
- 2. 將記憶體模組垂直插入 DIMM 插槽,直到記憶體模組上的金手指,牢固地插入插槽內。.
- 3. 記憶體插槽兩側的塑膠卡榫會自動卡上。

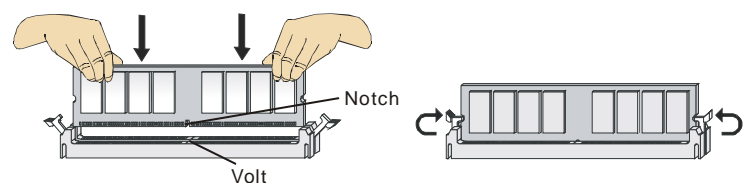

### 注意事項**:**

DDR2 記憶體模組,無法與 DDR 互換,且無法與 DDR 向下相容。因此請在 DDR2 插槽內, 插入安裝 DDR2 記憶體模組.

請先將記憶體插入 DIMM1 插槽以確保系統正常開機。

### **ATX 24-Pin** 電源連接器**: ATX1**

本連接器用來接 ATX 24-pin 電源供應器。連接 ATX 24-pin 電源時, 請確認電源連接器插入的方向正確且腳位是對準的,再將電源連接 器緊密地壓入連接器內。

您亦可依需求使用 ATX 20-pin 電源。安裝 ATX 20-pin 電源時,請 確認電源插頭對準 pin 1 及 pin 13 (如右圖所示)插入。本連接器於 pin 11、12、23 及 pin 24 均有防呆設計,避免安裝錯誤。.

### **ATX 12V** 電源連接器**: PWRCONN1**

12V 的電源連接器供 CPU 使用。 GND GND

### 注意事項:

確認所有連接器均接到 ATX 電源供應器,以確保主機板穩定運作。 建議使用 350 瓦(或以上)電源,有助系統穩定性。

### 軟碟機連接器**: FDD1**

主機板提供一個軟碟機連接器,可支援 360KB, 720KB, 1.2MB, 1.44MB 及 2.88MB 等規格的軟碟機。

### **IDE** 電源連接器**: IDE1**

本連接器可接硬碟、光碟機及其他 IDE 裝置。

注意事項:

若在同一條排線上安裝兩組硬碟,須依硬碟的跨接器(Jumper), 將硬碟個別指定到主要/ 隸屬模式。請參考硬碟廠商提供之說明文 件來設定硬碟。

### **Serial ATA** 連接器**: SATA1/2/3/4**

本連接器為高速 Serial ATA 介面埠,可各接一台 Serial ATA 裝置。

注意事項:

請勿摺疊 Serial ATA 排線超過 90 度,以免傳輸資料時產生錯誤。

### 風扇電源連接器**: CPUFAN1, SYSFAN1** 及 **SYSFAN2**

電源風扇連接器均支援+12V 散熱風扇。在將電線接到連接器時, 請切記紅線是正極,一定要連接到+12V;而黑線是接地線,須連接 到 GND。若主機板內建有系統硬體監控器晶片組,須使用具速度感 應器設計之風扇,方能使用 CPU 風扇控制功能。

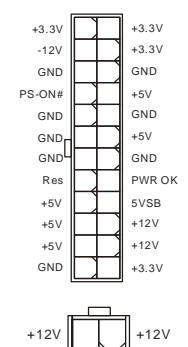

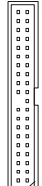

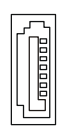

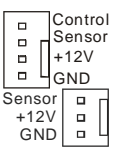

### 

### 面板 **USB** 連接器**: JUSB1/ JUSB2**

主機板提供兩個面板連接器,連接到面板開關及 LED 指示燈。JFP1 的規格符合 Intel®前面板輸入/輸出設 計指南。.

### **S/PDIF-Out** 連接器**: JSPD1**

本連接器可接到 S/PDIF (Sony & Philip Digital Interconnect Format) 介面,來傳輸數位音效。 VCC GND SPDIF

### **CD-In** 連接器**: CD\_IN1**

本連接器光碟機的音訊連接器。

### 面板音效連接器**: JAUD1**

本連接器,可連接到面板音效,且規格符合 本連接器,可連接到面板音效,且規格符合 (2)GND<br>Intel®面板輸入/ 輸出設計指南。 <sup>(1)MIC\_L</sup>

### 面板連接器**: JFP1, JFP2**

這些連接器,連接到面板開關及 LED 指示燈。JFP1 的規格符合 Intel® 面板輸入/ 輸出設計指南。

### 清除 **CMOS** 跨接器**: JBAT1**

主機板上有一個 CMOS RAM, 是利用外接電池來保存系統 的設定。CMOS RAM 可讓系統在每次開機時,自動啓動作 業系統。若要清除系統設定,請使用本跨接器。 Keep Data Clear Data Clear Data Clear Data Clear Data Clear Data Clear Data Clear Data Clear Data Clear Data Clear October

#### 注意事項**:**

系統關閉時,請將 2-3 腳位短路以清除 CMOS 資料,然後回到 1-2 腳位短路的狀態。請勿在 系統開機的狀態下進行 CMOS 資料清除,否則可能會導致主機板受損。.

### **PCI Express** 插槽

PCI Express 插槽支援 PCI Express 介面的擴充卡。

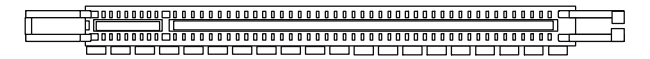

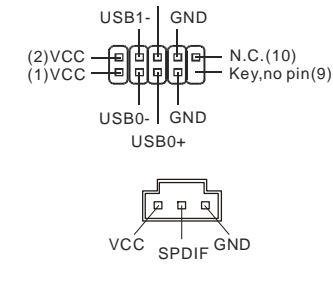

USB1+

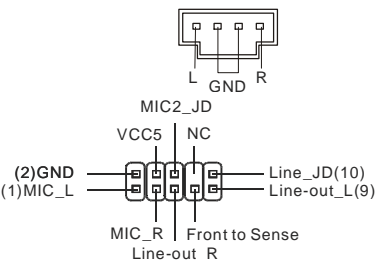

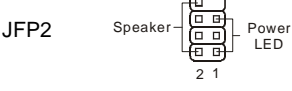

 $3 2 1$   $3 2 1$   $3 2 1$ <br> $\boxed{0 \ \boxed{0}}$   $\boxed{0 \ \boxed{0}$   $\boxed{0}$   $\boxed{0 \ \boxed{0}}$ 

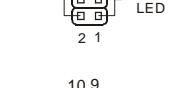

8 7

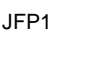

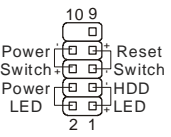

保留資料 清除資料

PCI Express Lite 插槽為僅能支援下表相容於 PCI-E x16 顯卡規格之特殊設計,且僅能以 x 4 的速率執行。

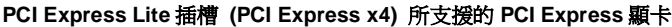

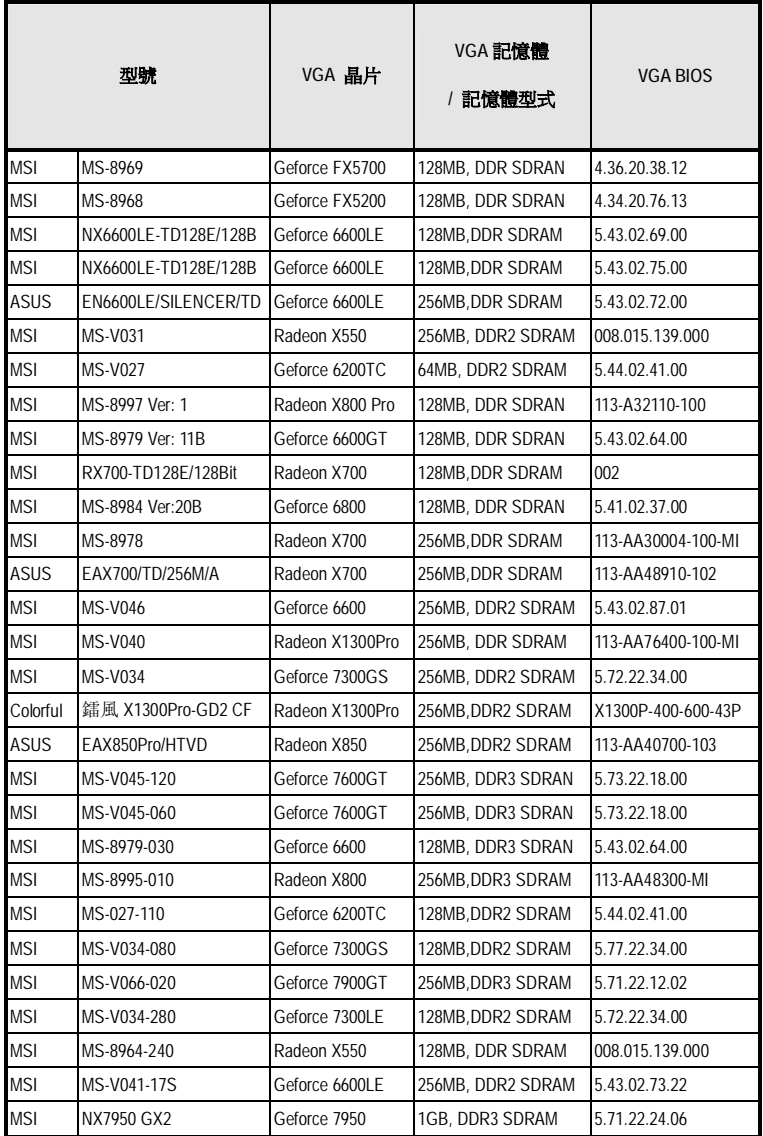

### **PCI** 插槽

### 

PCI 插槽支援網卡、SCSI 卡、USB 卡及其它符合 PCI 規格的外接卡。

### 注意事項**:**

新增或移除擴充卡時,請確認已將電源線拔掉。另外,請詳讀擴充卡的使用說明,確認在 使用擴充卡時所需變更如跨接器、開關或 BIOS 設定等軟硬體設定。

### **PCI** 的中斷要求

IRQ 是中斷要求 (Interrupt request) 的英文縮寫,是個可讓裝置傳送中斷訊號至微處理器的 硬體線路。PCI 的 IRQ 腳位,通常都連接到 PCI 匯流排腳位,如下表所示:

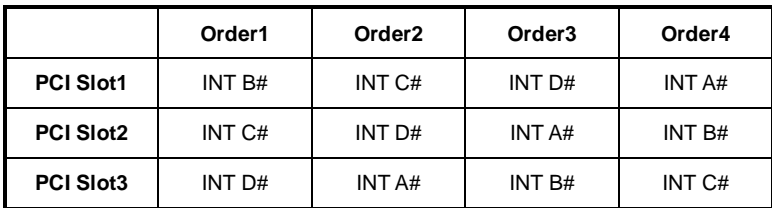

## **BIOS** 設定

開機後,系統就會開始 POST (開機自我測試)程序。當下列訊息出現在螢幕上時,請按 <DEL> 鍵,進入設定程式。.

### **Press DEL to enter SETUP**

若此訊息在您反應前就已消失,而您還想要進入設定時,請將系統關閉,再重新啟動,或是 按 RESET 鍵。亦可同時按下 **<Ctrl>**、**<Alt>** 及 **<Delete>** 鍵重新開機。

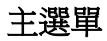

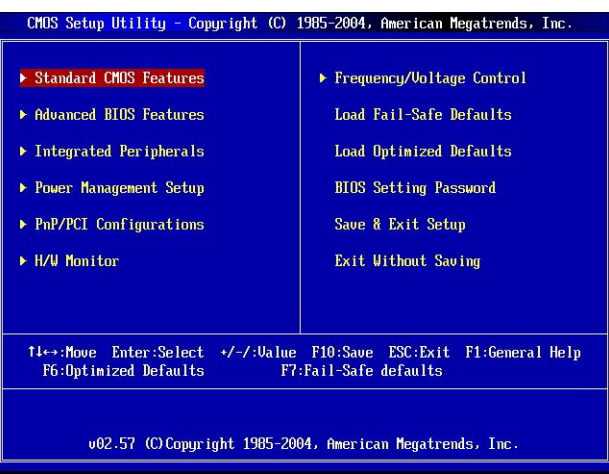

### **Standard CMOS Features (**標準 **CMOS** 功能**)**

使用本選單設定基本的系統組態,例如時間、日期等。

### **Advanced BIOS Features (**進階 **BIOS** 功能**)**

使用本選單設定特殊的進階功能。

#### **Integrated Peripherals (**整合型週邊**)**

使用本選單設定整合型週邊裝置。

### **Power Management Setup (**電源管理設定**)**

使用本選單設定電源管理。

#### **PnP/PCI Configurations (PNP/ PCI** 設定**)**

若系統支援 PnP/ PCI,會出現本選項。

#### **H/W Monitor**

本選單顯示處理器、風扇及整體系統的警告狀態。

#### **Frequency/Voltage Control**(頻率及電壓控制)

本選單可指定頻率及電壓控制。

### **Load Fail-Safe Defaults**(載入安全預設值)

本選單載入 BIOS 出廠預設值。

### **Load Optimized Defaults**(載入最佳預設值)

使用本選單載入 BIOS 的最佳預設值,以獲穩定的系統效能。

#### **BIOS Setting Password**(設定 **BIOS** 密碼)

使用本選單設定 BIOS 密碼。

#### **Save & Exit Setup**(儲存並離開設定)

將變更儲存到 CMOS,並離開設定程式。

### **Exit Without Saving**(離開但不儲存)

棄所有變更並離開設定程式。

### 頻率**/**電壓控制

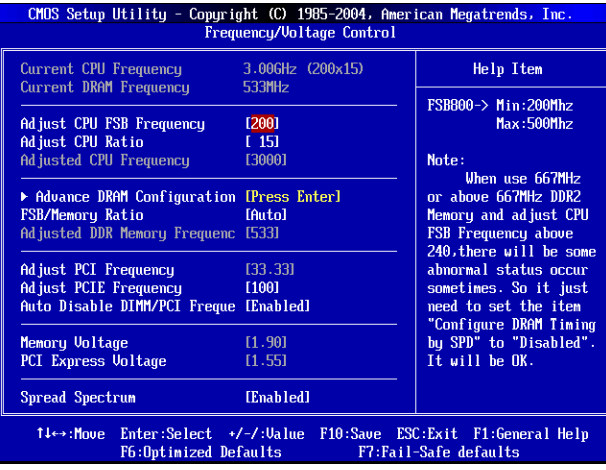

#### **Current CPU Frequency**(目前 **CPU** 頻率)

本項顯示目前的 CPU 頻率。唯讀。

#### **Current DRAM Frequency**(目前 **CPU** 頻率)

本項來設定已安裝 DRAM 的頻率。唯讀。

### **Adjust CPU FSB Frequency**(自動調整 **CPU FSB** 頻率)

在上個選項設為關閉[Disable],即可於本項手動調整 CPU FSB 頻率。

### **Adjust CPU Ratio**(調整 **CPU** 時脈)

本項可調整 CPU 時脈。

#### **Adjusted CPU Frequency**(調整後 **CPU** 頻率)

本項顯示調整後 CPU 頻率的頻率(FSB x Ratio)。唯讀。

#### **Advance DRAM Configuration > DRAM CAS# Latency**

本項設定 DRAM 在接收到一個指令後,開始讀取前的延遲時間。設為[2T],加速系統效能, 設為[2.5T],提供更穩定的系統效能。設為[By SPD],自動由 BIOS 依 DRAM 模組上的 SPD EEPROM,來設定 DRAM 時脈及其它相關設定。

#### **FSB/Memory Ratio**(**FSB/**記憶體時脈)

在上個選項設為關閉[Disable],即可於本項手動調整記憶體的 FSB/時脈。

#### **Adjusted DDR Memory Frequency**(調整後 **DDR** 記憶體頻率)

本項顯示調整後 DDR 記憶體的頻率。唯讀。

#### **Adjust PCI Frequency**(**PCI** 頻率)

本項設定 PCI 時脈頻率(MHz),並可藉調整到更高的頻率,來超頻處理器。

#### **Adjust PCIE Frequency** (**PCIE** 頻率)

本項設定 PCI-Express 時脈頻率(MHz),並可藉調整到更高的頻率,來超頻處理器。

#### **Auto Disable DIMM/PCI Frequency**(自動關閉 **DIMM/PCI** 頻率)

設為開啟[Enabled],系統會從空出的插槽移除(關閉)時脈以減少電磁波干擾 (EMI)。

#### **Memory/PCI Express Voltage**(記憶體**/ PCI Express** 電壓**)**

本項可調整記憶體/ PCI Express 電壓。調整該電壓,可加速記憶體。但更動本項可能會造成 系統不穩定,故強烈建議勿長期調整記憶體的電壓。

#### **Spread Spectrum**(頻譜擴散)

在主機板的時脈產生器開展到最大時,脈衝的極大值突波,會引起電磁波干擾。頻譜擴散功 能,可藉由調節脈衝,以減少 EMI 的問題。若您無電磁波干擾 (EMI) 的問題,請設為關閉 (Disabled),以達較佳的系統穩定性及效能。但若您要符合 EMI 規範,請選擇要減少電磁波 的範圍。切記,在執行超頻時,務必將本功能關閉,因為即使是些微的劇波,均足以引起時 脈速度的增快,連帶浩成該超頻的處理器銷定。.

### 注意事項**:**

若無電磁波干擾(EMI)的問題,請設為關閉(Disabled),以達較佳的系統穩定性及效能。但若 要符合 EMI 規範,請選擇要減少電磁波的範圍。.

頻譜攟散的數值越大,可減少較多電磁波,但相對系統就越不穩定。欲知頻譜牆散適當數值, 請查詢當地規範。

要執行超頻,請務必關閉頻譜擴散功能。因為即使是些微的劇波,均足以引起時脈速度的增 快,連帶造成超頻處理器鎖定。

## **マザーボードのレイアウト**

945GZM6シリーズ(MS-7267 v5.x)Micro-ATXマザーボードを買い上げいただき、誠にありがとう ございます。945GZM6 シリーズは Intel® 945GZ & Intel® ICH7 チップセットに基づいています。 Intel® Core2 Duo/ Pentium D/ Pentium 4 / Celeron D プロセッサーに対応した 945GZM6 シリ ーズはハイ•パフォーマンス及びプロフェッショナル•デスクトップ•ソリューションを提供します。

### **レイアウト**

※図は開発中のボードであり、改良のため予告なく変更される場合があります。

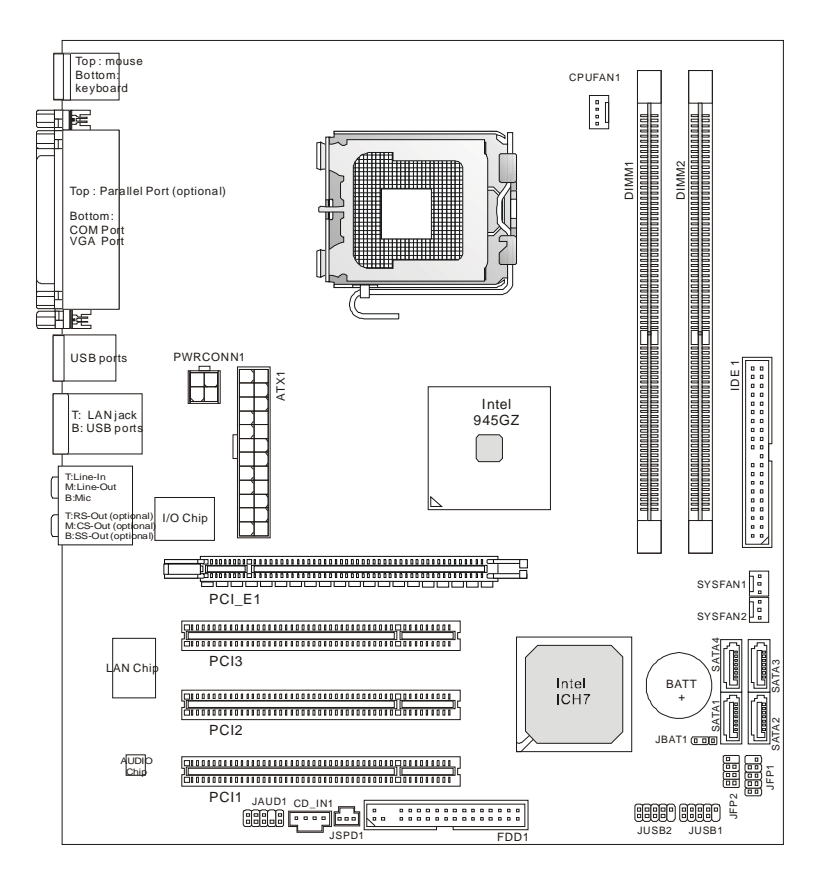

## **マザーボードの仕様**

### **プロセッササポート**

l Intel® Core2 Duo/ Pentium D/ Pentium 4 / Celeron D LGA 775 プロセッサをサポート (最新の CPU 対応表は下記のホームページからご参照ください。 http:// www.msi.com.tw/cpusupport.htm)

### **サポートの FSB**

l 800 / 533 MHz

### **チップセット**

- l ノースブリッジ: Intel® 945GZ チップセット
- l サウスブリッジ: Intel® ICH7 チップセット

### **メモリ**

l DDR2 400/ 533 SDRAM (最大 2GB までに搭載可能) l 2 DDR2 DIMMs (240 ピン/ 1.8V) (最新のメモリモジュール対応表は下記のホームページからご参考ください。 http:// www.msi.com.tw/testreport.htm)

### **LAN**

- l 10/100 Mb/s ファーストイーサネット Realtek RTL 8100C
- l 10/100/1000 Mb/s ファーストイーサネット Realtek RTL 8110SC

## **オーディオ**

- l Realtek ALC883 に統合したチップ、5.1 チャンネルオーディオ出力をサポート
- l Realtek ALC888 に統合したチップ、7.1 チャンネルオーディオ出力をサポート
- l Vista Premium 基準

### **IDE**

- l 1 IDE ポート
- l Ultra DMA 66/100 モードをサポート
- l PIO, バスマスタ, オペレーションモードをサポート

### **SATA**

- l ICH7 チップセットの 4SATA ポート
- l SATA デバイスを四つサポート
- l 300 MB/s までのメモリとデータ転送をサポート

### **フロッピ**

- l 1 フロッピーポート
- l 360K, 720K, 1.2M, 1.44M と 2.88M バイトの FDD1 台接続可能

### **コネクター**

### l **バックパネル**

- 1 パラレルポート、SPP/EPP/ECP モードをサポート(オプション)
- 1 PS/2 マウスポート
- 1 PS/2 キーボードポート
- 1 COM ポート
- 1 VGA ポート
- 4 USB 2.0 ポート
- 1 LAN ジャック
- 3 オーディオジャック(ALC883 オーディオチップを配置するマザーボードに対応)または 6 オ ーディオジャック(ALC888 オーディオチップを配置するマザーボードに対応)
- l **オンボード周辺機器/コネクター**
	- 2 USB 2.0 ピンヘッダー
	- 1 CD-In コネクター
	- 1 フロントパネルオーディオピンヘッダー
	- 1 SPDIF-Out ピンヘッダー

### **スロット**

- l 1 PCI Express Lite スロット(特有のデザイン、PCI Express x 4 速度をサポート)
- l 3 PCI スロット(Support 3.3V/ 5V PCI バスインターフェイスをサポート)

### **寸法**

l Micro-ATX (24.5cm X 22.0 cm)

### **取付穴**

l 6 穴

## **バックパネル**

バックパネルには以下のコネクターが用意されています:

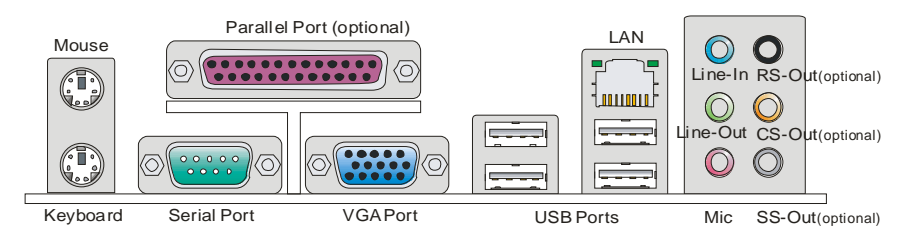

## **ハードウェアセットアップ**

この章ではハードウェアのインストール手順について説明します。インストール中は、各種コンポ ーネントの取り扱い及びインストール手順には最新の注意を払ってください。いくつかのコンポー ネントは誤った方向にインストールすると破損または不安定になる場合があります。コンピュータ ーコンポーネントを扱う際は、必ず帯電防止ハンドをつけてください。静電気によってコンポーネン トが破損する場合があります。

### **LGA775CPU&クーラーのインストール**

CPU を取り付ける場合には、オーバーヒートを防ぐためにヒートシンクとクーラーを CPUに密着す るように確実に取り付けてください。また、ヒートシンクを CPU に装着する場合には必要に応じて シリコングリスを塗布してください。

下記の手順に従って正しく CPU と CPU クーラーを装着してください。 装着方法を誤ると最悪の 場合 CPU やマザーボードなどの破損を招きます。

### **Introduction to LGA 775 CPU**

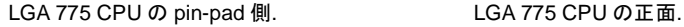

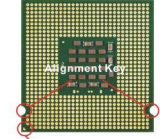

Yellow triangle is the Pin 1 indicator

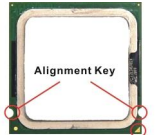

Yellow triangle is the Pin 1 indicator

- 1. CPU のランドサイドカバー(端子保護カバー)を外します。
- 2. CPU ソケットレバー側からソケット保護カバーをゆっくり外しま す。
- 3. CPU ソケットのピンが露出した状態になります。
- 4. レバーを固定プレートのフックから外します。
- 5. レバーと固定プレートを起こします。

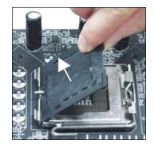

- 6. CPUの alignment key(位置決めの窪み)とCPU ソケットの「出っ 張り」を合わせて、装着する向きを決定します。
- 7. CPU が正しくソケットに収まっていることを確認してください。
- 8. 固定プレートをゆっくり下ろします。
- 9. レバーを下ろしてフックに固定します。
- 10. CPU クーラーの四隅のピンをマザーボードの固定穴にあわせ、 ゆっくりと固定します。
- 11. 位置が正しいことを確認したら、フックが固定されるまでプッシュ ピンを押し込みます。
- 12. マザーボードを裏返して、裏面に出たプッシュピンの先が開き、 正しくロックできたことを確認します。

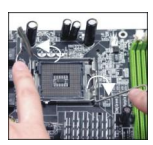

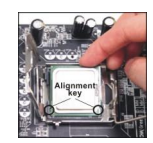

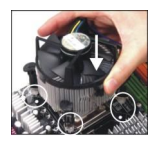

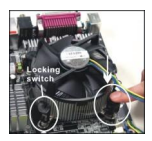

### **注意:**

BIOS にて CPU の状態をチェックしてください。

CPU を使わない場合、破損を防止するために CPU ソケットピンをプラスチックカバーで覆てくださ い。

この節の図は CPU/クーラーをインストールする時の説明です。そのため、ご購入のマザーボード により取り付け方が異なる場合があります。

ノースブリッジ 945GZ チップセットスペックにより、本製品はデフォルトの限定値が FSB 800MHz である CPU をサポートします。但し、オーバークロックと BIOS には CPU FSB 周波数を変更することで、マザーボードを FSB 1066MHz (Core 2 Duo CPUs) で動作させ ることが可能です。手順は: BIOS セットアップ画面を起動し、[Frequency/ Voltage Controllà [Adjust CPU FSB Frequency]を入っています。Core 2 Duo CPU だったら、[266] に調整できます。注意しなければならないのは、これがオーバースペックで、オーバーク ロック動作をお勧めしません

### **メモリモジュールのインストール**

- 1. メモリモジュールは中央に一つだけの切れ欠きが設けられており、このため、間違った向 きでは差し込めないようになっています。
- 2. DIMM メモリモジュールを DIMM スロットに垂直に差込み、押し込みます。
- 3. DIMM スロットの両側にあるクラスチッククリップが自動的に固定されます。

# **ATX 24 ピン電源コネクター: ATX1**

ATX電源24ピンコネクターを接続します。接続の際にはコネクターの向 きに注意して奥までしっかり差し込んでください。通常はコネクターのフ ックの向きを合わせれば正しく接続されます。※20 ピンの ATX 電源も 使用可能です。その場合には、1/13 番ピンは使用しません。.

### **ATX 12V 電源コネクター: PWRCONN1**

この 12V 電源コネクターは、CPU への電源供給で使用されます。 GND GND GND

### **注意:**

**注意:** 

を優先に使用してください。

マザーボードに損傷を与えないように、全てのコネクターが適切に ATX 電源に接続することを 確認してください。

電源容量は最低でも 350W 以上の良質な電源を使用してください。

### **FDD コネクター: FDD1**

本製品は 360K, 720K, 1.2M, 1.44M 及び 2.88M のフロッピーディス クドライブに対応しています。

### **IDE コネクター: IDE1**

本製品には IDE ハードディスクドライブ、光ディスクドライブと他の IDE デバイス をサポートします。

### **注意:**

ハードディスクを2台使用する場合は、ジャンパを使用して2台目のハードディス クをスレーブに設定する必要があります。ジャンパの設定手順などにつきまして はハードディスク製造業者から用意されましたマニュアルを参照ください。

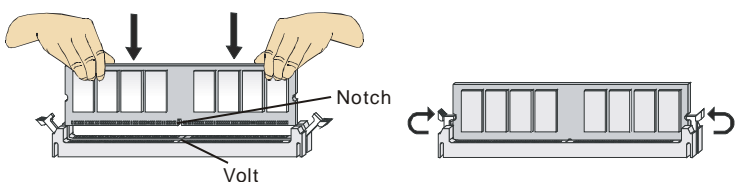

DDR2 メモリモジュールは DDR モジュールと互いに規格の互換性がありません。本製品では DDR モジュールを使用できません。順調にシステムを起動するために、メモリスロットは DIMM1

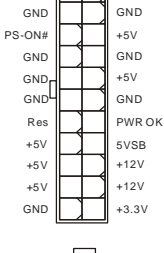

 $+12V$   $||$   $||$   $+12V$ 

+3.3V

+3.3V

 $+3.3V$ -12V

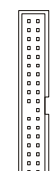

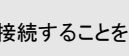

### **シリアル ATA コネクター: SATA1/2/3/4**

本製品は高速シリアル ATA インターフェイスポートを搭載しています。一つのコ ネクターにつき、一つのシリアル ATA デバイスを接続することができます。

#### **注意:**

シリアル ATA ケーブルは絶対 90 度以上に折らないようお願いいたします。デー タロスの原因になる恐れがあります。

### **ファン電源コネクター: CPUFAN1, SYSFAN1 & SYSFAN2**

ファン電源コネクターは+12V の冷却ファンをサポートします。接続するときに注 意しなければならないのは、赤い線はプラスなので+12V に、黒い線はアースな ので GND に接続することです。また、本製品のシステムハードウェアモニタ機 能を使用する場合はファンの回転数センサー機能がついたファンを使用する必 要があります。

### **フロント USB コネクター:JUSB1/ JUSB2**

本製品は Intel® I/O Connectivity Design Guide 規定に 準拠しています。USB ハードディスク、ディジタルカメラ、 MP3プレーヤ、プリンタ、モデム、そのほかの高速USB イ ンタフェース周辺機器へ接続することができます。

### **S/PDIF 出力コネクター: JSPD1**

このコネクターはデジタルオーディオー転送用の SPDIF(Sony& Philips Digital Interconnect Format)イン タフェースに接続します。

### **CD-In コネクター: CD\_IN1**

このコネクターは外部のオーディオ入力のために搭載さ れています。 GND <sup>L</sup> <sup>R</sup>

### **フロントパネルオーディオコネク ター: JAUD1**

フロントパネルオーディオピンヘッダーを使用する と、フロンとパネルからのオーディオ出力か可能 になります。ピン配列は Intel® I/O Connectivity Design Guide に準拠しています。

### **フロントパネルコネクター: JFP1, JFP2**

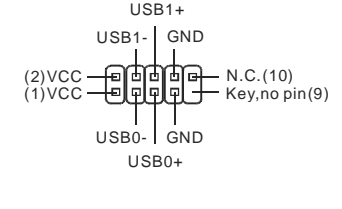

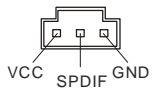

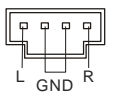

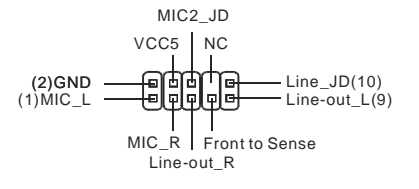

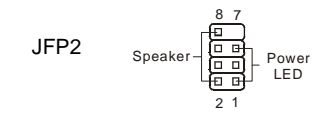

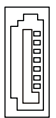

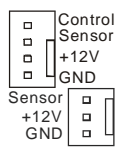

本製品には、フロント•パネル•スイッチや LED を対象とし た電子的接続用に、二つのフロント•パネル•コネクターが 用意されています。JFP1 は Intel® Front Panel I/O Connectivity Design Guide に準拠しています。 JFP1

#### Power (B B) HDD<br>LED (B B) LED Power (D B) Reset<br>Switch (D B) Switch 1  $\frac{109}{\Box}$ 2 + -

### **クリア CMOS ジャンパ: JBAT1**

本製品には CMOS RAM が搭載されており、内蔵電池から 2 2 1 2 2 1 3 2 1 3 2 1 3 2 1 3 2 1 3 2 1 3 2 1 3 2 1 3 2 1 3 2 1 3 2 1 3 2 1 3 2 1 3 2 1 3 2 1 3 2 1 3 2 1 3 2 1 3 2 1 3 2 1 3 2 1 3 2 1 3 2 1 3 2 1 3 2 1 3 2 1 3 2 1 3 2 1 3 2 1 3 2 1 3 2 1 3 2 1 3 2 1 3 2 1 3 2 1 3 2 1 電気が供給されることでシステム情報や BIOS の設定を保  $\boxed{0}$ ran Keep Data Clear Data 持しています。この CMOS RAM に蓄えられたデバイス情 報によって、OS を迅速に起動させることが可能になりま す。システム設定をクリアしたい場合、クリア CMOS ボタ ンでデータをクリアします。.

### **注意:**

CMOS をクリアするには、システムがオフの間にピン 2-3 をショート(短絡)します。次いでピン 1-2 をショートに戻します。システム起動時の CMOS のクリアは絶対止めて下さい。マザーボー ドの破損や火災などに及ぶ危険があります。必ず電源コードを抜いで下さい。

### **PCI Express スロット**

PCI Express スロットは PCI Express インターフェイス拡張カードをサポートします。

П Ð 

PCI Express Liteスロット(PCI Express x4) は以下の一覧表のPCI-E x16 VGA カードのみサ ポートし、x4 スピードで動作します。

### **Supported PCI Express VGA Card List for PCI Express Lite Slot (PCI Express x4)**

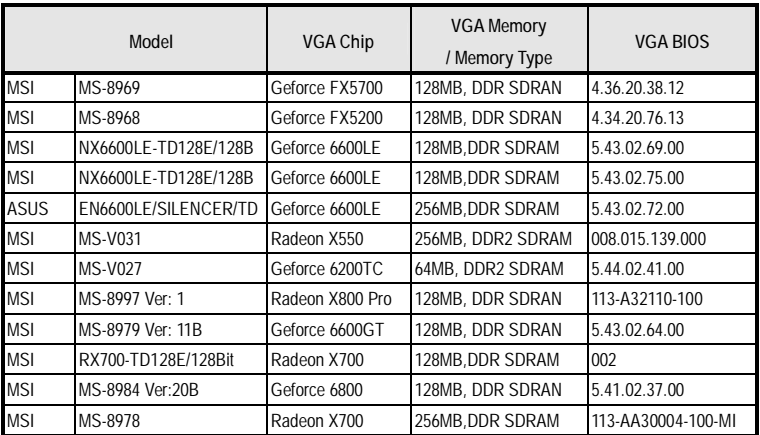

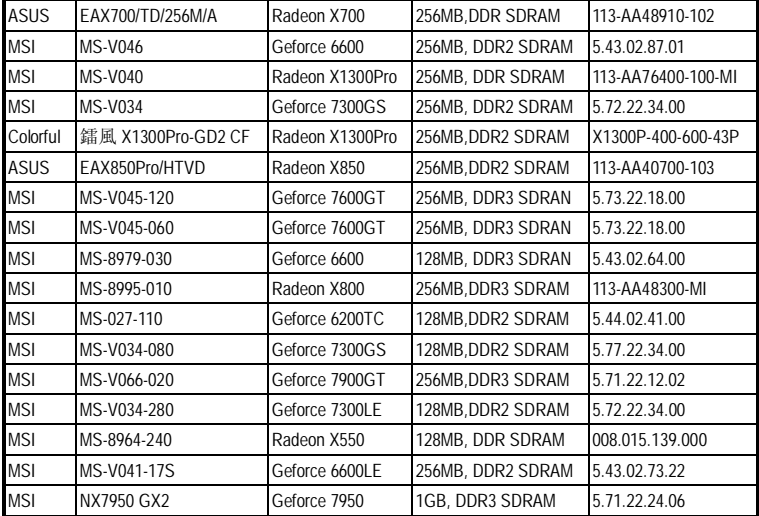

### **PCI スロット**

### $\boxed{\hspace{1.5cm}①} \textcolor{red}{0} \textcolor{red}{0} \textcolor{red}{$

PCI スロットは最も汎用性の高い拡張スロットで、対応する様々な拡張カードが発売されていま す。

**注意:** 

拡張カードの取り外しに際しては、必ず最初に電源コードをコンセントから抜いてください。拡張 カードに添付されているマニュアルを読んで、ジャンパ、スイッチ、BIOS など必要なハードウェ ア設定、ソフトウェア設定を行ってください。

### **PCI 割り込み要求ルーティング**

IRQ(interrupt request line の省略形、I-R-Q と発音する)は、デバイスが割り込み信号をマイ クロプロセッサに送信するためのハードウェア回線です。PCI の IRQ ピンは通常 PCI バス INT A# から INT D#ピンに下表のように接続されています。

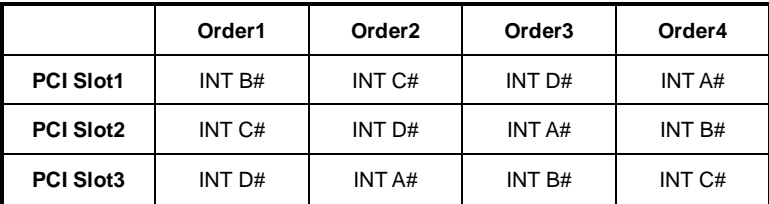

## **BIOS Setup**

コンピューターを起動するとシステムは POST (Power On Self Test)過程に入ります。下記のメッ セージが画面に表示されている間に<DEL>キーを押すと設定画面に入ることができます。

#### **Press DEL to enter SETUP**

<DEL>を押す前にこのメッセージが消えてしまった場合、電源をいったん切ってから再び投入す るか、<RESET>を押すかして、システムを再起動してください。<Ctrl>と<Alt>と<Delete>を同時 に押しても再起動できます。

### **メインページ**

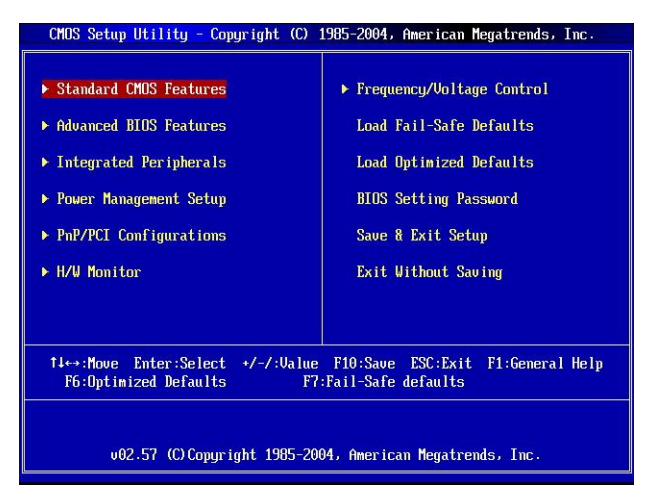

### **Standard CMOS Features**

システムの基本的な設定します。例えば、時間、日付など。

#### **Advanced BIOS Features**

システムの特別機能の設定を行います。

#### **Integrated Peripherals**

IDE,シリアル、バラレルなどの各 I/O ポートの設定をします。

#### **Power Management Setup**

電源管理に関する設定を行います。

#### **PNP/PCI Configurations**

プラグアンドプレイや PCI など、拡張スロットに関する設定を行うサブメニューに移動します。

#### **H/W Monitor**

システムの温度、ファン回転速度などが表示されます。

### **Frequency/Voltage Control**

周波数/電圧コントロールの設定が表示されます。

#### **Load Fail-Safe Defaults**

BIOS ベンダーが規格した初期設定値で、動作の安定性を優先しています

#### **Load Optimized Defaults**

安定したシステム性能を与える工場出荷デフォルト値を BIOS にロードします。

#### **BIOS Setting Password**

パスワードを設定します。

#### **Save & Exit Setup**

変更した CMOS 設定値を保存してセットアップを終了します。

#### **Exit Without Saving**

変更した CMOS 設定値を保存せずにセットアップを終了します。

### **Frequency/Voltage Control**

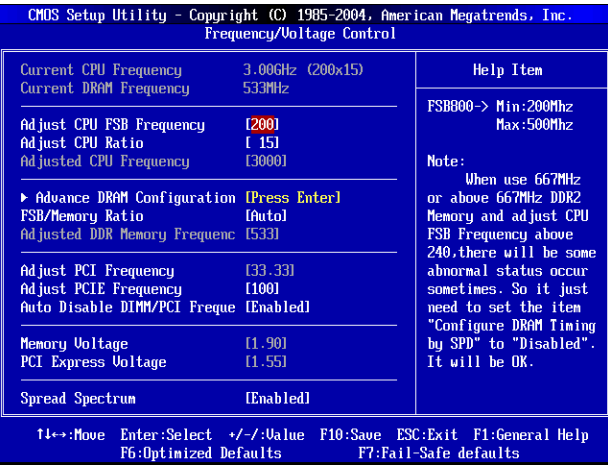

### **Current CPU Frequency**

この項目で CPU の周波数を参照できます。(読取専用)

#### **Current DRAM Frequency**

この項目でメモリの周波数を参照できます。(読取専用).

#### **Adjust CPU FSB Frequency**

この項目で手動で CPU FSB 周波数を調整できます。

#### **Adjust CPU Ratio**

このアイテムで CPU の内部倍率を調整できます。

#### **Adjusted CPU Frequency**

この項目で CPU の周波数(FSB x 倍率)を調整できます。(読取専用).

#### **Advance DRAM Configuration > DRAM CAS# Latency**

ここでは DRAM が読み込みコマンドを受信した後、読み込みを開始するまでのタイミング遅延で ある CAS レイテンシを設定します。[4T]は [3T]より、安定したパフォーマンスを提供できます。[By SPD]に設定すると、DRAM CAS# Latency が自動的に有効にされ、DRAM モジュールの SPD EEPROM 配列に基づいた BIOS に決定されます。.

#### **FSB/Memory Ratio**

手動でメモリの FSB/倍率を調整できます。

#### **Adjusted DDR Memory Frequency**

この項目で調整した DDR メモリの周波数を参照できます。(読取専用).

#### **Adjust PCI Frequency**

このアイテムで PCI クロック周波数を選択でき、PCI クロックを高い周波数に調整することを通りオ ーバークロックできます。

#### **Adjust PCIE Frequency**

このアイテムで PCI Express クロック周波数を選択でき、PCI Express クロックを高い周波数に調 整することを通りオーバークロックできます。

#### **Auto Disable DIMM/PCI Frequency**

[Enabled]に設定すると、システムは DIMM と PCI スロットからクロックを除去し、電磁妨害を最小 化します(EMI)。.

#### **Memory/PCI Express Voltage**

速度を上げるためにメモリ/PCI の電圧を調整します。電圧を変更すると、システムが不安定にな ることがあります。そのため、長期にわたって変更することはお勧めしません。

#### **Spread Spectrum**

クロックジェネレータがパネルを発生すると、そのパネルの極値(スパイク)によって EMI(電磁妨 害)が生成されます。Spread Spectrum 機能はパネルを変調することで生成されたEMI を軽減す るので、パネルのスバイクは縮小し、フラッター曲線になります EMI に問題場合は、システムの安 定性と性能を最適化するために Disabled に設定しておいでください。しかし、EMI に問題がある 場合は、Enabled に設定して EMI を軽減してください。オーバークロックを使用している場合は必 ず Disabled にしてください。ちょっとしたジッターであっても一時的にブースとを引き起こすことが あり、それによってオーバークロックされたプロセッサがロックしてしまうことがあるからです。

#### **注意:**

EMI に問題がない場合は、システムの安定性と性能を最適化するため[Disabled]に設定してくだ さい。しかし、EMI に問題がある場合は、[Enabled]に設定して EMI を軽減してください。

Spread Spectrum 値は大きければ大きいほどますます EMI を軽減し、システムが不安定になり ます。当地の EMI 規定を調べて最適の Spread Spectrum 値を設定してください。

オーバークロックを使用している場合は、必ず[Disabled]にしてください。